# **Notes de version de Sun Java System Access Manager 7 2005Q4**

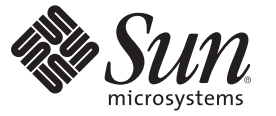

Sun Microsystems, Inc. 4150 Network Circle Santa Clara, CA 95054 U.S.A.

Référence : 819–3478 19 août 2008

Copyright 2008 Sun Microsystems, Inc. 4150 Network Circle, Santa Clara, CA 95054 U.S.A. Tous droits réservés.

Sun Microsystems, Inc. détient les droits de propriété intellectuelle relatifs à la technologie incorporée au produit qui est décrit dans ce document. En particulier, et ce sans limitation, ces droits de propriété intellectuelle peuvent inclure un ou plusieurs des brevets américains ou des demandes de brevet en instance aux États-Unis et dans d'autres pays.

U.S. Government Rights – Commercial software. Les utilisateurs gouvernementaux sont soumis au contrat de licence standard de Sun Microsystems, Inc., ainsi qu'aux dispositions en vigueur de la FAR (Federal Acquisition Regulations) et des suppléments à celles-ci.

La distribution du logiciel peut s'accompagner de celle de composants mis au point par des tiers.

Parts of the product may be derived from Berkeley BSD systems, licensed from the University of California. UNIX is a registered trademark in the U.S. and other countries, exclusively licensed through X/Open Company, Ltd.

Sun, Sun Microsystems, le logo Sun logo, le logo Solaris, le logo Java Coffee Cup, docs.sun.com, Java et Solaris sont des marques de fabrique ou des marques déposées de Sun Microsystems, Inc. aux États-Unis et dans d'autres pays. Toutes les marques déposées SPARC sont utilisées sous licence et sont des marques commerciales ou déposées de SPARC International, Inc. aux États-Unis et dans d' autres pays. Les produits affichant les marques commerciales SPARC sont basés sur une architecture développée par Sun Microsystems, Inc.

The OPEN LOOK and SunTM Graphical User Interface was developed by Sun Microsystems, Inc. for its users and licensees. Sun acknowledges the pioneering efforts of Xerox in researching and developing the concept of visual or graphical user interfaces for the computer industry. Sun détient une licence non exclusive de Xerox pour l'Interface utilisateur graphique Xerox, qui couvre également les concédants de licence de Sun qui mettent en œuvre des IU OPEN LOOK et les autres qui sont conformes aux contrats de licence écrits de Sun.

Les produits mentionnés dans ce manuel et les informations fournies sont soumis à la législation américaine en matière de contrôle des exportations et peuvent être soumis à la réglementation en vigueur dans d'autres pays dans le domaine des exportations et importations. L'utilisation d'armes nucléaires, de missiles, d'armes biologiques et chimiques ou d'armes nucléaires maritimes, qu'elle soit directe ou indirecte, est strictement interdite. Les exportations ou réexportations vers les pays sous embargo américain, ou vers des entités figurant sur les listes d'exclusion des exportations américaines, y compris, mais de manière non exhaustive, la liste des personnes refusées et la liste de ressortissants spécifiquement désignés, sont rigoureusement interdites.

LA DOCUMENTATION EST FOURNIE "EN L'ÉTAT" ET SUN REJETTE TOUTE CONDITION, REPRÉSENTATION ET GARANTIE, EXPRESSE OU IMPLICITE, Y COMPRIS TOUTE GARANTIE IMPLICITE DE VALEUR MARCHANDE, D'ADÉQUATION À UN USAGE PARTICULIER OU D'ABSENCE DE CONTREFACON, SAUF SI CE TYPE DE LIMITATION DE RESPONSABILITE N'EST PAS AUTORISÉ PAR LA LOI.

# Table des matières

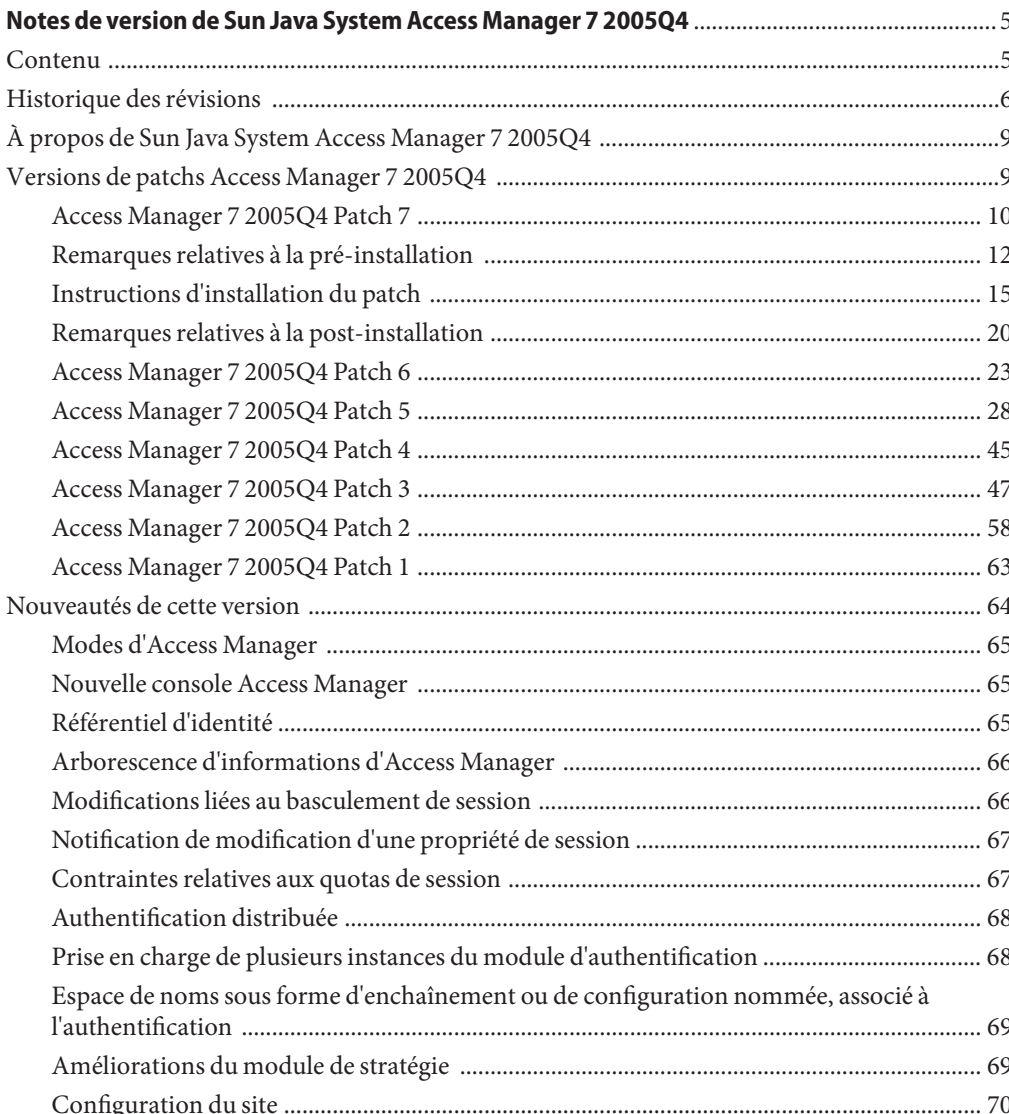

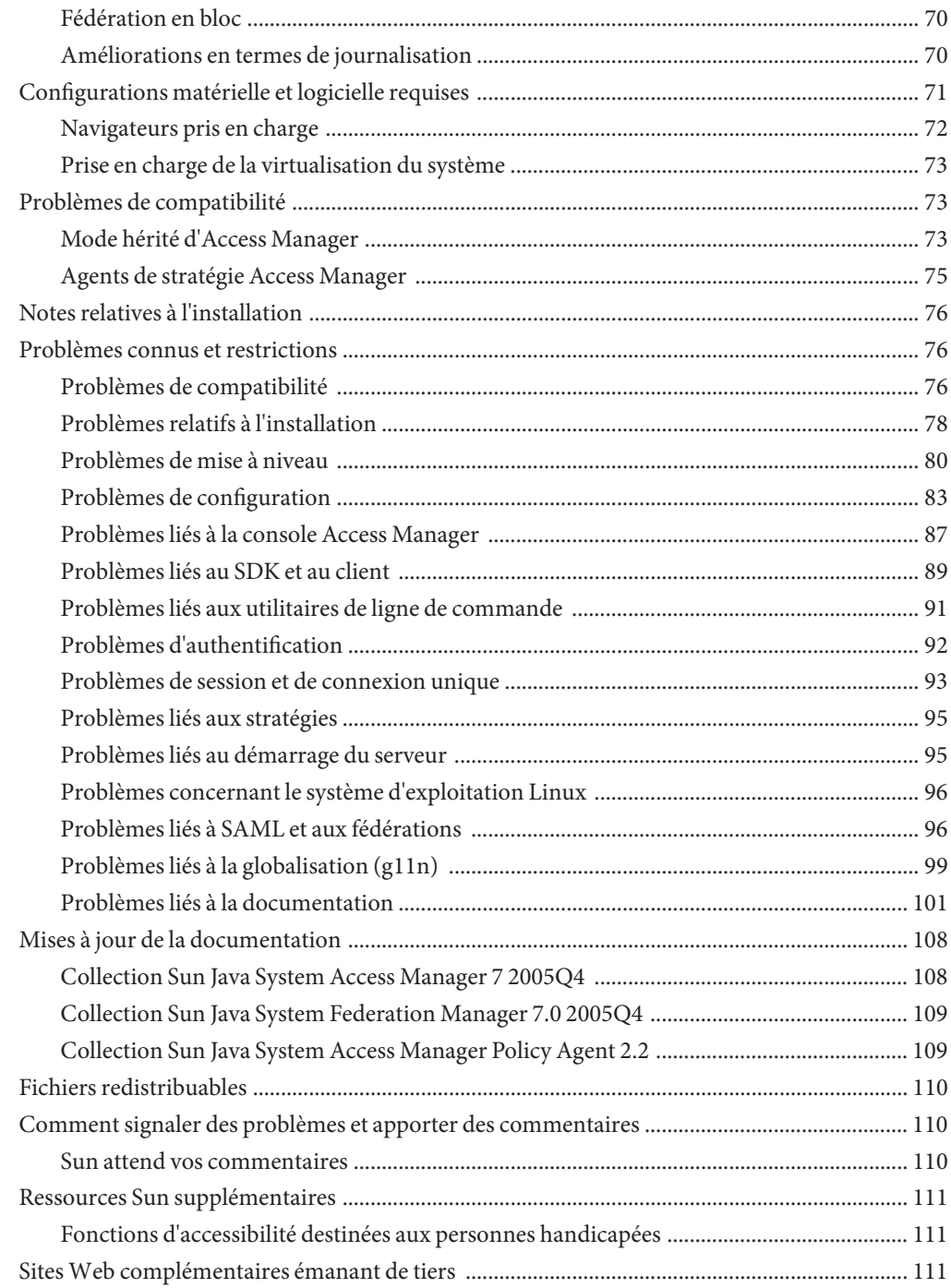

# <span id="page-4-0"></span>Notes de version de Sun Java System Access Manager 7 2005Q4

19 août 2008

Numéro de référence 819-2134-22

Ces notes de version contiennent des informations importantes disponibles au moment de la mise sur le marché de Sun JavaTM Enterprise System (Java ES), notamment sur les nouvelles fonctions d'Access Manager, sur les problèmes connus et sur leurs solutions éventuelles. Lisez attentivement ce document avant d'installer et d'utiliser cette version.

Pour plus d'informations sur la modification des notes de version, reportez-vous à la rubrique ["Historique des révisions" à la page 6.](#page-5-0)

Pour consulter la documentation du produit Java ES, notamment la collection de manuels Access Manager, rendez-vous sur le site <http://docs.sun.com/prod/entsys.05q4>.

Consultez ce site Web avant d'installer et de configurer votre logiciel, puis régulièrement par la suite pour vous procurer la documentation la plus récente concernant le produit.

## **Contenu**

Les notes de version d'Access Manager 7 2005Q4 se composent des sections suivantes :

- ["Historique des révisions" à la page 6](#page-5-0)
- ["À propos de Sun Java System Access Manager 7 2005Q4" à la page 9](#page-8-0)
- ["Versions de patchs Access Manager 7 2005Q4" à la page 9](#page-8-0)
- [" Nouveautés de cette version" à la page 64](#page-63-0)
- "Configurations matérielle et logicielle requises" à la page 71
- ["Problèmes de compatibilité" à la page 73](#page-72-0)
- [" Notes relatives à l'installation" à la page 76](#page-75-0)
- [" Problèmes connus et restrictions" à la page 76](#page-75-0)
- ["Mises à jour de la documentation" à la page 108](#page-107-0)
- <span id="page-5-0"></span>■ "Fichiers redistribuables" à la page 110
- ["Comment signaler des problèmes et apporter des commentaires" à la page 110](#page-109-0)
- "Ressources Sun supplémentaires" à la page 111
- ["Sites Web complémentaires émanant de tiers" à la page 111](#page-110-0)

## **Historique des révisions**

Le tableau ci-après présente l'historique des révisions apportées aux notes de version d'Access Manager 7 2005Q4.

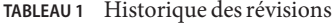

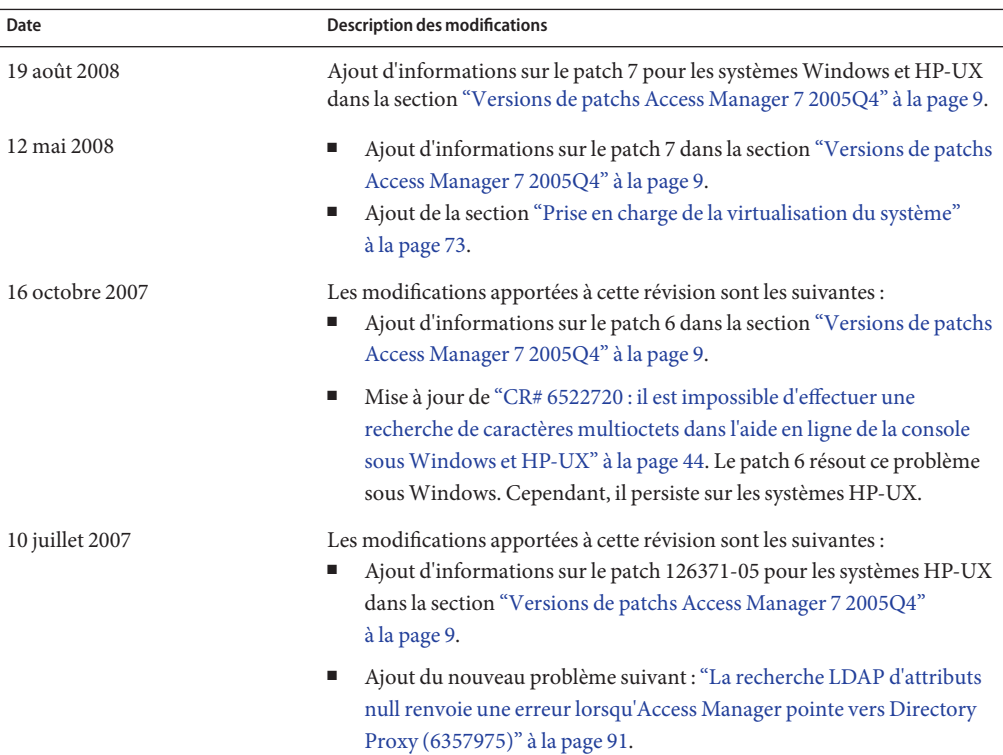

| Date            | <b>Description des modifications</b>                                                                                                    |
|-----------------|----------------------------------------------------------------------------------------------------|
| 16 mars 2007    | Les modifications apportées à cette révision sont les suivantes :<br>Ajout d'informations sur le patch 5 dans la section "Versions de patchs<br>Access Manager 7 2005Q4" à la page 9.                                                                                                    |
|                 | Ajout de clarifications et de nouvelles informations dans la section<br>ш<br>"Problèmes liés à la documentation" à la page 101.                                                                                                    |
|                 | Diverses autres modifications techniques et rédactionnelles apportées<br>ш<br>par les réviseurs et les demandes de modification.                                                                                                    |
| 30 octobre 2006 | Les modifications apportées à la section "Versions de patchs Access<br>Manager 7 2005Q4" à la page 9 comprennent :<br>Ajout d'informations sur le patch 4.<br>Correction de l'utilisation incohérente de AccessManager-base.<br>п<br>Révision de la description de "CR# 6440651 : la rediffusion de cookie<br>ш<br>requiert la propriété com.sun.identity.session.resetLBCookie."<br>à la page 55. |
| 25 août 2006    | Les modifications apportées à la section "Versions de patchs Access<br>Manager 7 2005Q4" à la page 9 comprennent :<br>Ajout d'informations sur le patch 3.<br>Nouvelles informations révisées et ajoutées sur les patchs 1 et 2.                                                                                                    |
| 25 mai 2006     | Les modifications apportées à cette révision sont les suivantes :<br>Ajout de la section "Access Manager 7 2005Q4 Patch 2" à la page 58.                                                                                                    |
|                 | Ajout d'informations sur la prise en charge des plates-formes HP-UX<br>ш<br>et Microsoft Windows dans le Tableau 4.                                                                                                    |
|                 | Ajout des problèmes suivants dans la rubrique "Problèmes liés à la<br>ш<br>documentation" à la page 101 :                                                                                                    |
|                 | ■ "Les notes de version ne résolvent pas un problème connu<br>(6422907)" à la page 106<br>"Document<br>com.iplanet.am.session.protectedPropertiesList dans<br>AMConfig.properties (6351192)" à la page 106                                                                                                    |
| 9 février 2006  | Section "Mises à jour de la documentation" à la page 108 révisée afin de<br>répertorier les documents nouveaux et révisés relatifs à Access Manager 7<br>2005Q4 publiés depuis la version initiale.                                                                                                    |

**TABLEAU 1** Historique des révisions *(Suite)*

| TABLEAU 1 Historique des révisions<br>Date | (Suite)<br><b>Description des modifications</b>                                                                                                    |
|--------------------------------------------|----------------------------------------------------------------------------------------------------|
| 7 février 2006                             | Les modifications apportées à cette révision sont les suivantes :<br>п<br>Ajout des problèmes suivants dans la section "Problèmes connus et<br>restrictions" à la page 76 :                                                                                                    |
|                                            | ■ "Le service d'authentification n'est pas initialisé lorsque Access<br>Manager et Directory Server sont installés sur des machines<br>séparées (6229897)" à la page 80<br>■ "Le script ampre70upgrade d'Access Manager ne supprime pas les<br>packages localisés (6378444)" à la page 81                                                                                                    |
|                                            | Mise à jour de la section "Mises à jour de la documentation"<br>٠<br>à la page 108.                                                                                                    |
| 18 janvier 2006                            | Les modifications apportées à cette révision sont les suivantes :<br>Ajout de la section "Access Manager 7 2005Q4 Patch 1" à la page 63.                                                                                                    |
|                                            | Clarification de la description de "Authentification distribuée"<br>п<br>à la page 68.                                                                                                    |
|                                            | п<br>Clarification de la prise en charge des zones Solaris 10 et ajout de la<br>prise en charge du système d'exploitation Solaris 10 sur les<br>plates-formes AMD64 dans la section "Configurations matérielle et<br>logicielle requises" à la page 71.                                                                                                    |
|                                            | Ajout des problèmes suivants dans la section " Problèmes connus et<br>٠<br>restrictions" à la page 76 :                                                                                                    |
|                                            | ■ "Échec de signature d'URL dans IBM WebSphere avec une clé RSA<br>(6271087)" à la page 86<br>■ "Des problèmes surviennent sur Java Virtual Machine (JVM) lors<br>de l'exécution d'Access Manager sur Application Server<br>(6223676)" à la page 96<br>"L'exécution de l'exemple de services Web renvoie le message<br>Resource offering not found (6359900)" à la page 97<br>■ "Après l'application du patch 1, le fichier / tmp/amsilent offre un<br>accès en lecture à tous les utilisateurs (6370691)" à la page 79<br>■ "Ajout de l'attribut ContainerDefaultTemplateRole après la<br>migration des données (4677779)" à la page 83<br>■ "Documentation de la prise en charge des rôles et des rôles filtrés<br>pour le plug-in LDAPv3 (6365196)" à la page 107<br>■ "Documentation des propriétés non utilisées dans le fichier<br>AMConfig.properties (6344530)" à la page 107<br>■ "Documentation sur la façon d'activer le chiffrement XML<br>$(6275563)$ " à la page 108 |
|                                            | Ajout de la section "Mises à jour de la documentation" à la page 108.                                                                                                    |

<span id="page-8-0"></span>

| TABLEAU 1 Historique des révisions<br>(Suite) |                                                                                                    |  |
|-----------------------------------------------|----------------------------------------------------------------------------------------------------|--|
| Date                                          | <b>Description des modifications</b>                                                                                                    |  |
| 8 novembre 2005                               | Révision de la section "Référentiel d'identité" à la page 65 pour les<br>référentiels compatibles avec LDAP version 3 (LDAP v3) pris en charge. |  |
| 3 octobre 2005                                | Version initiale.                                                                                                    |  |
| 30 juin 2005                                  | Version Bêta.                                                                                                    |  |

## **À propos de Sun Java System Access Manager 7 2005Q4**

Sun Java System Access Manager fait partie de l'infrastructure Sun Identity Management permettant à une organisation de gérer les accès sécurisés aux applications Web et à d'autres ressources au sein de l'entreprise et aux différents niveaux des chaînes de valeurs interentreprises (B2B). Les principales fonctions d'Access Manager sont les suivantes :

- des services d'authentification et d'autorisation centralisés ayant recours à un contrôle d'accès basé sur les rôles et les règles ;
- une connexion unique pour accéder aux applications Web d'une organisation ;
- la prise en charge d'une identité réseau fédérée avec le projet Liberty Alliance et le protocole d'authentification SAML (Security Assertions Markup Language) ;
- la consignation des informations critiques, telles que les activités des utilisateurs et des administrateurs via les composants Access Manager et ce, en vue de l'établissement d'analyses, de rapports et de contrôles ultérieurs.

## **Versions de patchs Access Manager 7 2005Q4**

Les dernières versions des patchs d'Access Manager 7 2005Q4 peuvent être téléchargées sur SunSolve Online à l'adresse suivante : <http://sunsolve.sun.com>. Les derniers ID de patch sont les suivants :

- Systèmes d'exploitation Solaris<sup>™</sup> (Solaris OS) sur SPARC® : **120954-07**
- Solaris OS sur les plates-formes x86 : **120955-07**
- Systèmes Linux : **120956-07**
- Systèmes Microsoft Windows : **124296-07**
- Systèmes HP-UX : **126371-07**

<span id="page-9-0"></span>**Remarque –** Les patchs d'Access Manager 7 2005Q4 peuvent être cumulés. Vous pouvez installer le patch 7 sans installer d'abord le patch 1, 2, 3, 4, 5 ou 6. Cependant, si vous n'avez pas installé un patch antérieur, vérifiez les nouvelles fonctions et problèmes dans les sections relatives aux patchs précédents pour déterminer si l'un d'eux s'appliquent à votre déploiement.

Les informations sur les patchs d'Access Manager 7 2005Q4 sont notamment :

- "Access Manager 7 2005Q4 Patch 7" à la page 10
- ["Remarques relatives à la pré-installation" à la page 12](#page-11-0)
- ["Instructions d'installation du patch" à la page 15](#page-14-0)
- ["Remarques relatives à la post-installation" à la page 20](#page-19-0)
- ["Access Manager 7 2005Q4 Patch 6" à la page 23](#page-22-0)
- ["Access Manager 7 2005Q4 Patch 5" à la page 28](#page-27-0)
- ["Access Manager 7 2005Q4 Patch 4" à la page 45](#page-44-0)
- ["Access Manager 7 2005Q4 Patch 3" à la page 47](#page-46-0)
- ["Access Manager 7 2005Q4 Patch 2" à la page 58](#page-57-0)
- ["Access Manager 7 2005Q4 Patch 1" à la page 63](#page-62-0)

## **Access Manager 7 2005Q4 Patch 7**

Le patch 7 (révision 7) d'Access Manager 7 résout de nombreux problèmes, répertoriés dans le fichier LISEZMOI accompagnant le patch.

Le patch 7 inclut les modifications suivantes :

- "CR# 6637806 : au redémarrage, Access Manager envoyait un jeton SSO d'application incorrect à un agent" à la page 10
- ["CR# 6612609 : le basculement de session fonctionne si le câble réseau est débranché du](#page-10-0) [serveur Message Queue" à la page 11](#page-10-0)
- ["CR# 6570409 : le service Interaction derrière l'équilibreur de charge fonctionne](#page-10-0) [correctement en tant que fournisseur d'identités" à la page 11](#page-10-0)
- ["CR# 6545176 : les URL de redirection peuvent être définis de façon dynamique dans le](#page-11-0) [plug-in de la SPI de traitement de la post-authentification" à la page 12](#page-11-0)

## **CR# 6637806 : au redémarrage, Access Manager envoyait un jeton SSO d'application incorrect à un agent**

Après un redémarrage du serveur Access Manager, le SDK du client Access Manager envoie maintenant une exception significative à un agent afin que ce dernier puisse s'authentifier de nouveau pour obtenir une nouvelle session d'application. Auparavant, après l'application du patch 5 d'Access Manager 7 2005Q4, le SDK du client Access Manager envoyait un jeton SSO d'application incorrect au redémarrage du serveur Access Manager.

<span id="page-10-0"></span>Ce problème a été résolu par le doublon CR 6496155. Le patch 7 inclut également une option (propriété comp.iplanet.dpro.session.dnRestrictionOnly) permettant d'envoyer le jeton SSO d'application dans un contexte restrictif. Par défaut, les agents envoient l'adresse IP du serveur où ils sont installés. Toutefois, si une vérification stricte du DN s'avère nécessaire, définissez cette propriété dans le fichier AMConfig.properties comme suit :

com.iplanet.dpro.session.dnRestrictionOnly=true

## **CR# 6612609 : le basculement de session fonctionne si le câble réseau est débranché du serveur Message Queue**

Lors du déploiement d'un basculement de session, si chaque instance d'Access Manager et courtier Message Queue sont installés sur le même serveur, le basculement de session fonctionne si un câble réseau est débranché d'un des serveurs. Par défaut, l'attribut de fabrique de connexion imqAddressListBehavior de Message Queue est défini sur PRIORITY, ce qui amène Message Queue à essayer les adresses par ordre d'apparition dans la liste d'adresses du courtier (par exemple : localhost:7777, server2:7777, server3:7777). Si l'attribut est défini sur RANDOM, les adresses sont essayées dans le désordre.

Pour définir cet attribut sur RANDOM, définissez le paramètre suivant dans le script amsessiondb :

-DimqAddressListBehavior=RANDOM

Pour plus d'informations sur les attributs PRIORITY et RANDOM de Message Queue, reportez-vous à la section "Broker Address List" du *[Sun Java System Message Queue 3.7 UR1 Administration](http://docs.sun.com/doc/819-4467/aeohb?a=view) [Guide](http://docs.sun.com/doc/819-4467/aeohb?a=view)*.

## **CR# 6570409 : le service Interaction derrière l'équilibreur de charge fonctionne correctement en tant que fournisseur d'identités**

Lors d'un déploiement impliquant deux serveurs connectés à un équilibreur de charge et fonctionnant en tant que fournisseur d'identités, vous devez définir les propriétés suivantes dans le fichier AMConfig.properties :

com.sun.identity.liberty.interaction.lbWspRedirectHandler com.sun.identity.liberty.interaction.trustedWspRedirectHandlers

La classe com.sun.identity.liberty.interaction.interactionConfigClass est actuellement la seule prise en charge. Ainsi, par défaut, la classe de configuration de l'interaction intégrée à Federation Liberty est utilisée pour accéder aux paramètres de configuration de l'interaction.

## <span id="page-11-0"></span>**CR# 6545176 : les URL de redirection peuvent être définis de façon dynamique dans le plug-in de la SPI de traitement de la post-authentification**

Les URL de redirection peuvent être définis de façon dynamique dans les plug-ins de la SPI de traitement de la post-authentification pour la réussite et l'échec de connexion, ainsi que pour la déconnexion. Si un plug-in de post-traitement n'est pas exécuté, l'URL de redirection défini dans la SPI de post-traitement n'est pas utilisé et les URL de redirection définis par tout autre moyen seront exécutés comme auparavant.

Pour plus d'informations, reportez-vous à l'exemple com.iplanet.am.samples.authentication.spi.postprocess.ISAuthPostProcessSample.java.

## **Remarques relatives à la pré-installation**

- "Sauvegarde de fichiers" à la page 12
- ["Installation et configuration d'Access Manager" à la page 14](#page-13-0)

## **Sauvegarde de fichiers**

**Important** Si vous avez personnalisé des fichiers de votre installation, sauvegardez-les avant d'installer le patch. Une fois le patch installé, comparez les fichiers sauvegardés avec les nouveaux fichiers installés par ce patch afin de repérer vos personnalisations. Fusionnez les fichiers personnalisés avec les nouveaux et enregistrez-les. Pour plus d'informations sur la gestion de fichiers personnalisés, lisez les informations suivantes.

Sauvegardez également les fichiers suivants avant d'installer un patch :

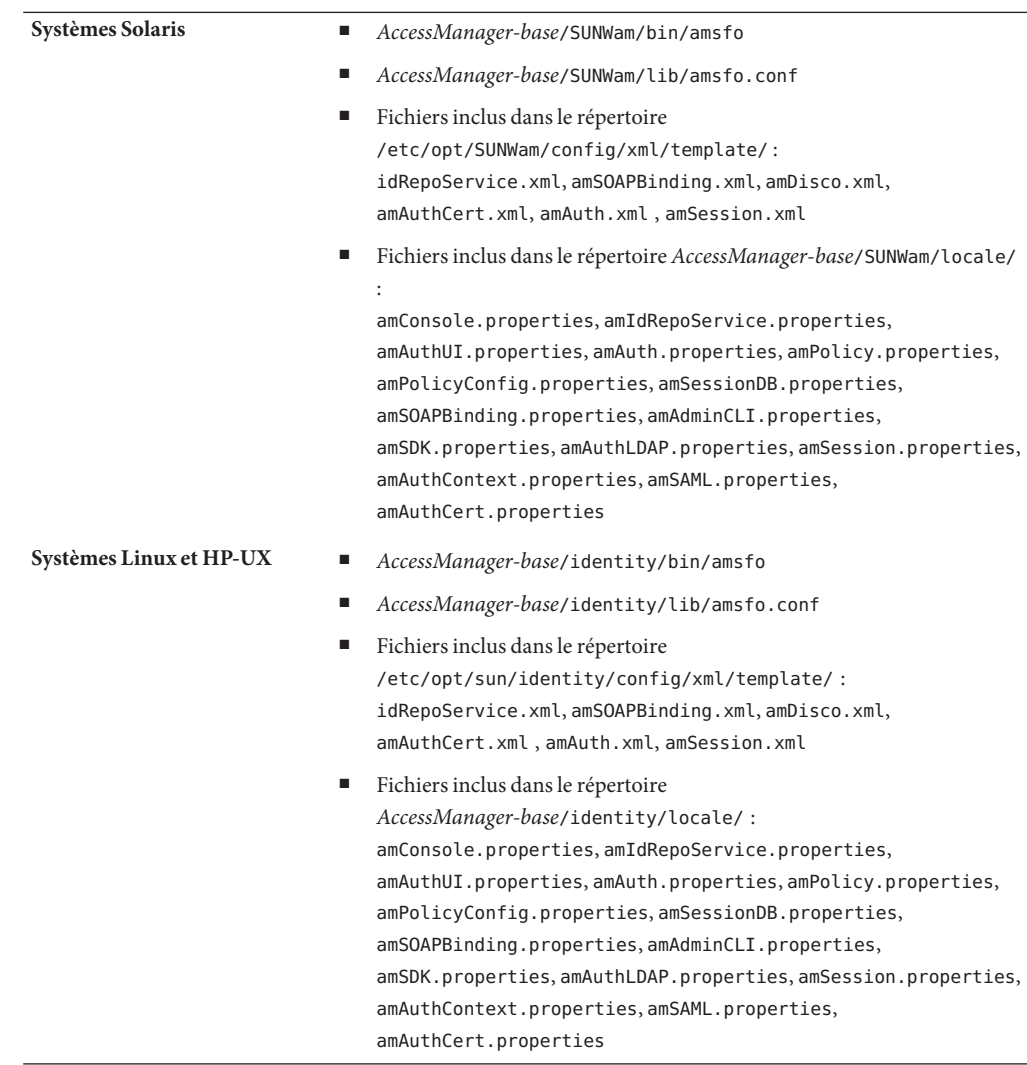

<span id="page-13-0"></span>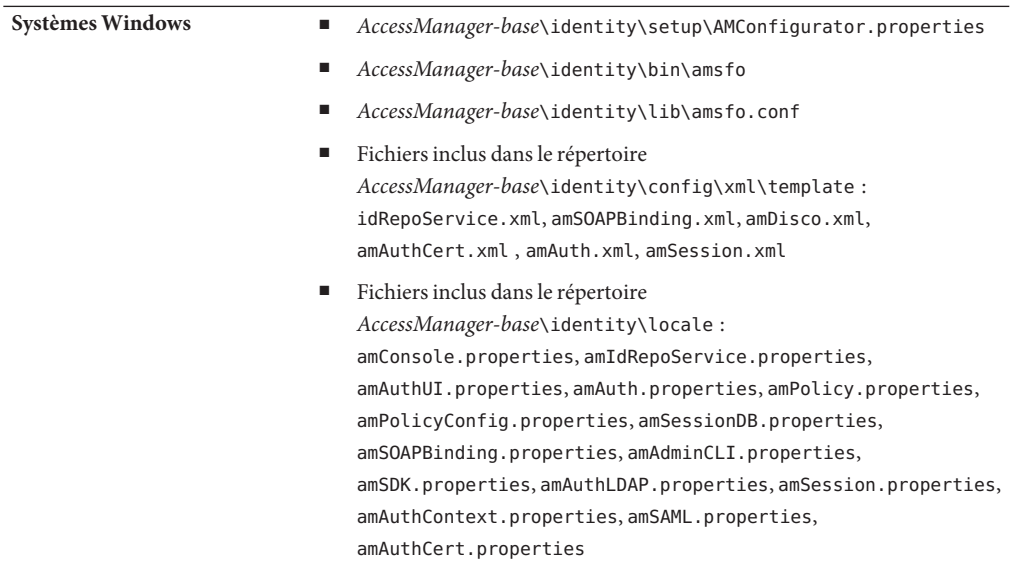

*AccessManager-base* correspond au répertoire d'installation de base. Le répertoire d'installation de base par défaut dépend de la plate-forme :

- Systèmes Solaris : /opt
- Systèmes Linux et HP-UX : /opt/sun
- Systèmes Windows : *javaes-install-directory*\AccessManager . Exemple : C:\Program Files\Sun\AccessManager

### **Installation et configuration d'Access Manager**

Les patchs d'Access Manager décrits dans ce document n'installent pas Access Manager. Avant d'installer le patch, vous devez installer Access Manager 7 2005Q4 sur le serveur. Pour plus d'informations sur l'installation, reportez-vous au manuel *[Guide d'installation de Sun Java](http://docs.sun.com/doc/819-3312) [Enterprise System 2005Q4 pour UNIX](http://docs.sun.com/doc/819-3312)*.

Si vous installez le patch sous Windows, consultez le *[Sun Java Enterprise System 2005Q4](http://docs.sun.com/doc/819-4280) [Installation Guide for Microsoft Windows](http://docs.sun.com/doc/819-4280)* .

Vous devez savoir exécuter le script amconfig pour déployer, redéployer et configurer Access Manager, comme décrit dans le [Chapitre 1, "Access Manager 7 2005Q4 Configuration Scripts"](http://docs.sun.com/doc/819-2137/adsaq?a=view) du *[Sun Java System Access Manager 7 2005Q4 Administration Guide](http://docs.sun.com/doc/819-2137/adsaq?a=view)*.

Pour obtenir une liste des patchs d'Access Manager rendus obsolètes par ce patch et tout autre patch à installer avant celui-ci, consultez le fichier LISEZMOI fourni avec ce patch.

<span id="page-14-0"></span>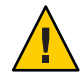

**Attention –** Les patchs d'Access Manager (ainsi que tout autre patch) doivent être testés sur un système intermédiaire ou de pré-déploiement avant de les installer dans un environnement de production. De plus, le programme d'installation du patch peut ne pas mettre à jour correctement vos fichiers JSP personnalisés. Vous devrez donc peut-être les modifier manuellement pour qu'Access Manager fonctionne correctement.

## **Instructions d'installation du patch**

- "Instructions d'installation du patch pour les systèmes Solaris" à la page 15
- ["Instructions d'installation du patch pour les systèmes Linux" à la page 17](#page-16-0)
- ["Instructions d'installation du patch pour les systèmes Windows" à la page 18](#page-17-0)
- ["Instructions d'installation du patch pour les systèmes HP-UX" à la page 19](#page-18-0)

## **Instructions d'installation du patch pour les systèmes Solaris**

Avant d'installer le patch pour Solaris, n'oubliez pas de sauvegarder les fichiers répertoriés sous ["Remarques relatives à la pré-installation" à la page 12.](#page-11-0)

Pour ajouter ou supprimer des patchs sur des systèmes Solaris, utilisez les commandes patchadd et patchrm fournies avec le système d'exploitation.

#### **Commande patchadd**

Utilisez la commande patchadd pour installer un patch sur un système autonome. Exemple :

```
# patchadd /var/spool/patch/120954-07
```
**Remarque –** Si vous installez le patch pour Solaris dans la zone globale de Solaris 10, appelez la commande patchadd avec l'argument -G. Exemple :

```
patchadd -G /var/spool/patch/120954-07
```
Le script postpatch affiche un message relatif au redéploiement des applications Access Manager, sauf sur un système sur lequel seul le composant SDK d'Access Manager est installé.

Le script postpatch crée le fichier amsilent dans le répertoire suivant :

- Systèmes Solaris : *AccessManager-base*/SUNWam
- Systèmes Linux : *AccessManager-base*/identity

*AccessManager-base* correspond au répertoire d'installation de base. Le répertoire d'installation de base par défaut est /opt sous Solaris et /opt/sun sous Linux.

Le fichier amsilent est basé sur le fichier amsamplesilent, mais certains paramètres requis sont définis en fonction des fichiers de configuration d'Access Manager sur le système. Les paramètres de mot de passe contiennent cependant des valeurs par défaut. Supprimez le commentaire et modifiez la valeur de chaque paramètre de mot de passe et vérifiez les autres paramètres du fichier en fonction de votre déploiement.

Le paramètre COMMON\_DEPLOY\_URI, le préfixe URI des applications Web de domaine communes, contient également une valeur par défaut. Si vous avez sélectionné une autre valeur que la valeur par défaut pour cette URI, n'oubliez pas de la mettre à jour. Dans le cas contraire, le redéploiement des applications Web avec amconfig et le fichier amsilent généré par le patch échouent.

Exécutez ensuite la commande suivante (Access Manager installé dans le répertoire par défaut) :

```
# cd /opt/SUNWam/bin
# ./amconfig -s /opt/SUNWam/amsilent
```
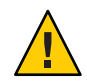

**Attention –** Comme le fichier amsilent contient des données sensibles (mots de passe administrateur en clair, etc.), veillez à le protéger de manière appropriée en fonction de votre déploiement.

Après avoir exécuté le script amconfig, exécutez le script updateschema.sh pour charger les fichiers XML et LDIF. Le script updateschema.sh est disponible une fois le patch 7 installé dans le répertoire suivant :

- Systèmes Solaris SPARC : *patch-home-directory* /120954-07
- Systèmes Solaris x86 : *patch-home-directory*/120955-07

Redémarrez les processus d'Access Manager une fois le script updateschema exécuté. Exemple :

- # cd /opt/SUNWam/bin
- # ./amserver stop
- # ./amserver start

Redémarrez ensuite le conteneur Web d'Access Manager.

#### **Commande patchrm**

Utilisez la commande patchrm pour supprimer un patch d'un système autonome. Exemple :

```
# patchrm 120954-03
```
Le script backout affiche un message identique à la commande patchadd, sauf sur un système sur lequel seul le composant SDK d'Access Manager est installé.

<span id="page-16-0"></span>Une fois le patch supprimé, redéployez les applications Access Manager à l'aide du fichier amsilent dans le répertoire *AccessManager-base* /SUNWam, où *AccessManager-base* correspond au répertoire d'installation de base. Le répertoire d'installation de base est /opt sous Solaris.

Définissez les paramètres du fichier amsilent en fonction de votre déploiement.

Exécutez ensuite la commande suivante, accessible dans le répertoire par défaut sous Solaris une fois Access Manager installé :

```
# cd /opt/SUNWam/bin
# ./amconfig -s /opt/SUNWam/amsilent
```
Pour plus d'informations et d'exemples sur les commandes patchadd et patchrm, reportez-vous aux pages de manuel man Solaris correspondantes.

Voir aussi["Remarques relatives à la post-installation" à la page 20](#page-19-0) pour plus d'informations.

### **Zones Solaris 10**

Le système d'exploitation Solaris 10 a introduit le nouveau concept de 'zones'. La commande patchadd inclut donc la nouvelle option -G qui permet d'ajouter un patch à la zone globale uniquement. Par défaut, la commande patchadd recherche la variable SUNW\_PKG\_ALLZONES dans le pkginfo des packages à fournir en patch. Pour tous les packages Access Manager, la variable SUNW\_PKG\_ALLZONES n'est cependant pas définie et l'option -G est nécessaire si Access Manager 7 2005Q4 est installé dans la zone globale. L'option patchadd -G ne s'applique pas si Access Manager est installé dans une zone locale.

Si vous installez les patchs Access Manager 7 2005Q4 sur un système Solaris, il est recommandé d'utiliser l'option -G. Exemple :

# patchadd -G *AM7\_patch\_dir*

De même, si Access Manager est installé dans la zone globale, l'option -G est nécessaire pour exécuter la commande patchrm. Exemple :

```
# patchrm -G 120954-07
```
### **Instructions d'installation du patch pour les systèmes Linux**

Avant d'installer le patch pour Linux, n'oubliez pas de sauvegarder les fichiers répertoriés sous ["Remarques relatives à la pré-installation" à la page 12.](#page-11-0)

La commande installpatch installe un patch sur un système Linux autonome. Exemple :

# ./installpatch

<span id="page-17-0"></span>Le script postpatch affiche des messages identiques à ceux d'un système Solaris. La procédure de sortie d'un patch sur un système Linux est cependant différente de celle sur un système Solaris. Il n'existe pas de script générique de sortie d'un patch Linux. Si une version antérieure du patch a été préalablement installée, vous pouvez réinstaller cette version puis suivre les instructions de postpatch afin de redéployer les applications Access Manager en exécutant le script amconfig.

Après avoir exécuté le script amconfig, exécutez le script updateschema.sh (patchs 5 et ultérieurs) pour charger les fichiers XML et LDIF. Le script updateschema.sh est disponible une fois le patch 7 installé dans le répertoire *patch-home-directory*/120956-07/scripts .

Redémarrez le conteneur Web d'Access Manager après avoir exécuté les scripts amconfig et updateschema.sh .

Si le patch est installé sur la version Access Manager 7 2005Q4 RTM et que vous souhaitez le supprimer et restaurer le système à l'état RTM, vous devez reinstaller Access Manager RTM à l'aide du script reinstallRTM. Ce script utilise le chemin d'accès au stockage des RPM Access Manager RTM et installe les RPM RTM sur les RPM du patch. Exemple :

# ./scripts/reinstallRTM *path\_of\_AM7\_RTM\_RPM\_directory*

Après avoir exécuté le script reinstallRTM, redéployez les applications Access Manager en exécutant le script amconfig et redémarrez le conteneur Web.

Voir aussi["Remarques relatives à la post-installation" à la page 20](#page-19-0) pour plus d'informations.

## **Instructions d'installation du patch pour les systèmesWindows**

Conditions requises pour installer le patch pour Windows :

- Access Manager 7 2005Q4 doit être installé sous Windows. Pour plus d'informations sur l'installation, consultez le *[Sun Java Enterprise System 2005Q4 Installation Guide for](http://docs.sun.com/doc/819-4280) [Microsoft Windows](http://docs.sun.com/doc/819-4280)* .
- Pour exécuter les scripts du patch, ActivePerl 5.8 (ou version ultérieure) doit être installé sous Windows.

#### **Installation du patch pourWindows**

Avant d'installer le patch pour Windows, n'oubliez pas de sauvegarder les fichiers répertoriés sous["Remarques relatives à la pré-installation" à la page 12.](#page-11-0)

Utilisez une barre oblique (/) dans le chemin d'accès au répertoire de base de saisie des scripts de patchs. Exemple : c:/sun

Pour installer le patch pour Windows :

1. Connectez-vous à Windows en tant qu'administrateur.

- <span id="page-18-0"></span>2. Créez un répertoire où télécharger et décompresser le fichier de patch pour Windows. Par exemple : AM7p7
- 3. Téléchargez et décompressez le fichier 124296-07.zip dans le répertoire créé lors de l'étape précédente.
- 4. Arrêtez tous les services Java ES 2005Q4.
- 5. Exécutez le script AM7p7\scripts\prepatch.pl.
- 6. Exécutez le fichier AM7p7\124296-07.exe pour installer le patch.
- 7. Exécutez le script AM7p7\scripts\postpatch.pl.
- 8. Redémarrez les services Java ES 2005Q4.
- 9. Redéployez les applications Access Manager. Voir["Remarques relatives à la](#page-19-0) [post-installation" à la page 20](#page-19-0) pour plus d'informations.
- 10. Exécutez le script AM7p7\scripts\updateschema.pl pour mettre à jour le schéma de service de Directory Server. Le script valide vos entrées et charge les fichiers. Le script écrit aussi le fichier journal suivant :

*javaes-install-directory*\AccessManager\AM70Patch-upgrade-schema- *timestamp*

11. Redémarrez les services Java ES 2005Q4.

#### **Suppression du patch pourWindows**

Pour supprimer le patch pour Windows :

- 1. Connectez-vous à Windows en tant qu'administrateur.
- 2. Exécutez le fichier Uninstall\_124296-07.bat.
- 3. Exécutez le script AM7p7\scripts\postbackout.pl.
- 4. Redéployez les applications Access Manager.
- 5. Redémarrez les services Java ES 2005Q4.

**Remarque** : Si vous retirez le patch, les modifications du schéma ajoutées par le script AM7p7\scripts\updateschema.pl ne sont pas supprimées de Directory Server. Vous n'avez, cependant, pas besoin de supprimer les modifications apportées manuellement au schéma car ces dernières n'affectent pas les fonctionnalités d'Access Manager ni son utilisation une fois le patch supprimé.

## **Instructions d'installation du patch pour les systèmes HP-UX**

Pour installer ou supprimer le patch HP-UX, utilisez les commandes swinstall et swremove. Par exemple, pour installer le patch sur un système autonome :

```
# swinstall /var/spool/patch/126371-07
```
Ou, pour supprimer le patch d'un système autonome :

```
# swremove 126371-07
```
<span id="page-19-0"></span>Pour plus d'informations sur les commandes swinstall et swremove , consultez l'aide en ligne de swinstall et swremove .

Après avoir installé ou supprimé le patch, vous devez redéployer les applications Access Manager comme décrit dans la section "Remarques relatives à la post-installation" à la page 20.

Après avoir redéployé les applications Access Manager, exécutez le script updateschema.sh (patch 5 et versions ultérieures) pour charger les fichiers XML et LDIF. Le script updateschema.sh est disponible après avoir installé le patch 7 dans le répertoire *patch-home-directory*/120956-07/scripts . Redémarrez le conteneur Web d'Access Manager après avoir exécuté les scripts amconfig et updateschema.sh .

**Remarque** : Si vous supprimez le patch, les modifications du schéma ajoutées au script updateschema.sh ne sont pas supprimées de Directory Server. Cependant, vous n'avez pas besoin de supprimer les modifications apportées manuellement au schéma, car ces dernières n'affectent ni les fonctionnalités d'Access Manager ni son utilisation une fois le patch supprimé.

Pour plus d'informations sur le déploiement d'Access Manager sous HP-UX, reportez-vous aux *[Sun Java System Access Manager 7 2005Q4 Release Notes for HP-UX](http://docs.sun.com/doc/819-8002)*.

## **Remarques relatives à la post-installation**

Ces remarques après l'installation du patch Access Manager 7 2005Q4 sont :

- "CR# 6254355 : Les patchs d'Access Manager ne déploient pas les applications Access Manager dans des scripts postpatch." à la page 20
- ["CR# 6436409 : Redéploiement des fichiers WAR d'authentification distribuée et de SDK](#page-22-0) [client" à la page 23](#page-22-0)

## **CR# 6254355 : Les patchs d'Access Manager ne déploient pas les applications Access Manager dans des scripts postpatch.**

Le programme d'installation du patch peut ne pas conserver certains fichiers personnalisés et les remplace par des versions standard. Pour vous aider à identifier, puis à mettre à jour le contenu personnalisé d'un fichier WAR, suivez la procédure suivante.

Dans les exemples suivants, *AccessManager-base* correspond au répertoire d'installation de base. Le répertoire d'installation de base par défaut est /opt sous Solaris et /opt/sun sous Linux.

Sous Windows, *AccessManager-base* est *javaes-install-directory*\AccessManager. Exemple : C:\Program Files\Sun\AccessManager

Les fichiers WAR mis en patch sont :

■ console.war

- password.war
- services.war

Ces fichiers sont situés dans *AccessManager-base*/SUNWam sous Solaris et *AccessManager-base*/identity sous Linux.

Sur les systèmes Windows : les fichiers WAR appartenant au patch figurent dans *AccessManager-base*\.

Le contenu modifiable d'un fichier WAR inclut :

- Fichiers de propriétés :
	- Systèmes Solaris : *AccessManager-base*/SUNWam/locale/\*.properties
	- Systèmes Linux : *AccessManager-base*/identity/locale/\*.properties
	- Systèmes Windows : *AccessManager-base*\locale\\*.properties
- Descripteurs de bibliothèque de balises :
	- Systèmes Solaris : *AccessManager-base*/SUNWam/web-src/applications/WEB-INF/\*.tld
	- Systèmes Linux : *AccessManager-base*/identity/web-src/applications/WEB-INF/\*.tld
	- Systèmes Windows : *AccessManager-base*\web-src\applications\WEB-INF\\*.tld
- Le fichier web. xml et les fichiers utilisés pour le créer (WEB-INF/web. xml et WEB-INF/\*. xml)
- Les fichiers spécifiques à l'application : Fichiers JSP (\*.jsp), image (\*.gif) et feuilles de styles (couleurs d'arrière-plan, tailles de police, etc.) (\*.css)

Pour conserver toutes les personnalisations, suivez les étapes ci-dessous. Sauvegardez toujours un fichier avant d'y apporter des modifications.

- 1. Installez le patch.
- 2. Ouvrez les fichiers WAR dans un répertoire temporaire. Par exemple, lorsque Access Manager est installé dans le répertoire par défaut sous Solaris :
	- # cd *temporary-directory*
	- # jar -xvf /opt/SUNWam/console.war
	- # jar -xvf /opt/SUNWam/services.war
	- # jar -xvf /opt/SUNWam/password.war
- 3. Consultez les fichiers ouverts pour savoir si le programme d'installation a apporté des modifications à vos fichiers personnalisés et ajoutez vos personnalisations manuellement dans les fichiers modifiés du répertoire temporaire. Vous ne devez pas répéter les modifications des fichiers du répertoire *AccessManager-base*/web-src/ mais non reproduites dans les fichiers WAR du patch.
- 4. Mettez à jour les fichiers WAR en fonction des fichiers modifiés : Par exemple, lorsque Access Manager est installé dans le répertoire par défaut sous Solaris :

```
# cd temporary-directory
# jar -uvf /opt/SUNWam/console.war $path/$modified file
# jar -uvf /opt/SUNWam/services.war $path/$modified file
# jar -uvf /opt/SUNWam/password.war $path/$modified file
Par exemple, pour les étapes 2 à 4 :
# mkdir /tmp/war.tmp
# cd /tmp/war.tmp
# jar -xvf /opt/SUNWam/services.war
```

```
# vi index.html
```

```
# jar -uvf /opt/SUNWam/services.war index.html
```
- 5. Réutilisez le fichier de configuration (amsilent) généré par le patch ou créez-en un nouveau basé sur le modèle amsamplesilent, puis définissez les variables de configuration appropriées du fichier, notamment :
	- DEPLOY LEVEL=21
	- DIRECTORY MODE=5
	- Les mots de passe pour DS\_DIRMGRPASSWD, ADMINPASSWD et AMLDAPUSERPASSWD
	- Variables du conteneur Web d'Access Manager

Sous Windows, réutilisez le fichier silencieux de configuration (amsilent ) généré par le script postpatch.pl et assurez-vous que *AccessManager-base*\setup\AMConfigurator.properties-tmp possède des valeurs valides. Renommez ensuite ce fichier en *AccessManager-base* \setup\AMConfigurator.properties.

Pour plus d'informations sur les variables du conteneur Web, consultez le fichier amsamplesilent du répertoire /opt/SUNWam/bin sur les systèmes Solaris ou du répertoire /opt/sun/identity/bin sur les systèmes Linux.

Sous Windows, le fichier de configuration est *AccessManager-base*\setup\AMConfigurator.properties.

6. Exécutez le script amconfig comme illustré ci-dessous. Directory Server et le conteneur Web d'Access Manager doivent être en cours d'exécution avant d'exécuter amconfig. Par exemple, pour exécuter amconfig sur un système Solaris sur lequel Access Manager est installé dans le répertoire d'installation de base par défaut :

```
# cd /opt/SUNWam/bin
# ./amconfig -s /opt/SUNWam/amsilent
```
- 7. Redémarrez les processus d'Access Manager une fois le script amconfig exécuté. Exemple :
	- # cd /opt/SUNWam/bin
	- # ./amserver stop
	- # ./amserver start

<span id="page-22-0"></span>8. Assurez-vous que tous les fichiers JSP personnalisés résident dans les sous-répertoires appropriés du répertoire *AccessManager-base*/SUNWam/web-src/ sous Solaris ou *AccessManager-base* /identity/web-src/ sous Linux et que vous les avez tous sauvegardés.

Sous Windows, les fichiers figurent dans *AccessManager-base*\web-src\ .

9. Redémarrez le conteneur Web d'Access Manager.

Pour plus d'informations sur l'exécution du script amconfig, reportez-vous à : [Chapitre 1,](http://docs.sun.com/doc/819-2137/adsaq?a=view) ["Access Manager 7 2005Q4 Configuration Scripts" du](http://docs.sun.com/doc/819-2137/adsaq?a=view) *Sun Java System Access [Manager 7 2005Q4 Administration Guide](http://docs.sun.com/doc/819-2137/adsaq?a=view)*.

## **CR# 6436409 : Redéploiement des fichiersWAR d'authentification distribuée et de SDK client**

Si vous utilisez l'authentification distribuée ou le SDK client, recréez ou redéployez le fichier WAR d'authentification distribuée et/ou le fichier WAR de SDK client après avoir installé le patch. Pour plus d'informations, reportez-vous aux documents suivants :

- Création du fichier WAR d'authentification distribuée : *[Technical Note: Using Access](http://docs.sun.com/doc/819-4566) [Manager Distributed Authentication](http://docs.sun.com/doc/819-4566)*
- Création du fichier WAR de SDK client : ["Installing the Client SDK" du](http://docs.sun.com/doc/819-2139/adubq?a=view) *Sun Java System [Access Manager 7 2005Q4 Developer's Guide](http://docs.sun.com/doc/819-2139/adubq?a=view)*
- Déploiement du fichier WAR de SDK client : ["To Deploy amclientwebapps.war" du](http://docs.sun.com/doc/819-2139/gbosd?a=view) *Sun [Java System Access Manager 7 2005Q4 Developer's Guide](http://docs.sun.com/doc/819-2139/gbosd?a=view)*

## **Access Manager 7 2005Q4 Patch 6**

Le patch 6 (révision 6) d'Access Manager 7 résout de nombreux problèmes, répertoriés dans le fichier LISEZMOI acompagnant le patch. Le patch 6 comprend également les nouvelles fonctionnalités, les problèmes et les mises à jour de la documentation ci-après.

#### **Nouvelles fonctions du patch 6**

- ["Access Manager prend en charge la méthode](#page-23-0) setReadTimeout HttpURLConnection de JDK [1.5 " à la page 24](#page-23-0)
- ["Access Manager SDK rétablit le serveur d'annuaire principal après une remise en service du](#page-24-0) [noeud principal" à la page 25](#page-24-0)
- ["Les instances multiples d'Access Manager sont consignées dans des fichiers journaux](#page-24-0) [distincts" à la page 25](#page-24-0)
- ["Access Manager 7 autorise plusieurs domaines de cookie" à la page 26](#page-25-0)
- ["Le plug-in de post-authentification de Microsoft IIS 6.0 prend en charge SharePoint Server"](#page-25-0) [à la page 26](#page-25-0)
- ["Access Manager prend en charge Internet Explorer 7" à la page 27](#page-26-0)

#### **Problèmes et restrictions connus du patch 6**

- <span id="page-23-0"></span>■ ["CR# 6379325 Accéder à la console pendant le basculement de session renvoie une exception](#page-26-0) [de pointeur null" à la page 27](#page-26-0)
- ["CR# 6508103 : sous Windows, cliquer sur Aide dans la console d'administration renvoie une](#page-26-0) [erreur d'application" à la page 27](#page-26-0)
- ["CR# 6564877 : l'installation du patch 7 d'Access Manager entraîne l'écrasement des fichiers](#page-27-0) [SAML v2" à la page 28](#page-27-0)

**Remarque –** Avant d'installer le patch 6, nous vous recommandons de mettre à niveau ou d'appliquer un patch aux composants suivants :

Si vous utilisez Sun Java System Web Server 6.1 SP5 ou une version ultérieure, procédez à une mise à niveau vers Web Server 6.1 SP7, cette version étant disponible sur le site :

<http://www.sun.com/download/products.xml?id=45c90ca9>

Suivez la procédure de mise à niveau comme indiqué dans la section ["Mise à niveau" du](http://docs.sun.com/doc/820-1124/fundt?a=view) *[Notes de version de Sun Java System Web Server 6.1 SP8](http://docs.sun.com/doc/820-1124/fundt?a=view)*.

- Téléchargez et installez le dernier patch sur la sécurité pour NSS, JSS et NSPR depuis SunSolve Online :<http://sunsolve.sun.com>
	- Plates-formes Solaris 8 SPARC : 119209
	- Plates-formes Solaris 8 x86 : 119210
	- Plates-formes Solaris 9 SPARC : 119211
	- Plates-formes Solaris 9 x86 : 119212
	- Plates-formes Solaris 10 SPARC : 119213
	- Plates-formes Solaris 10 x86 et AMD64 : 119214
	- Systèmes Windows : 124392
	- Systèmes HP-UX : 124379

## **Access Manager prend en charge la méthode** setReadTimeout HttpURLConnection **de JDK 1.5**

Pour prendre en charge la méthode setReadTimeout, le fichier AMConfig.properties inclut la nouvelle propriété suivante qui vous permet de définir la valeur du délai d'attente de lecture :

com.sun.identity.url.readTimeout

Si le conteneur Web utilise JDK 1.5, définissez cette propriété sur une valeur appropriée qui provoque le dépassement du délai des connexions, afin d'éviter qu'un trop grand nombre de HttpURLConnections ouvertes n'entraîne une suspension du serveur. La valeur par défaut est 30 000 millisecondes (30 secondes).

La méthode setReadTimeout est ignorée si com.sun.identity.url.readTimeout ne figure pas dans le fichier AMConfig.properties ou s'il est défini sur une chaîne vide.

## <span id="page-24-0"></span>**Access Manager SDK rétablit le serveur d'annuaire principal après une remise en service du noeud principal**

Si Sun Java System Directory Server est configuré pour une réplication multimaître (MMR), le SDK d'Access Manager rétablit le serveur d'annuaire principal après une panne et une remise en service immédiate du serveur principal. Auparavant, le SDK d'Access Manager continuait d'accéder au serveur d'annuaire secondaire, même après la remise en service du serveur principal.

Pour prendre en charge ce nouveau comportement, Access Manager inclut la nouvelle propriété suivante dans le fichier AMConfig.properties :

com.sun.am.ldap.fallback.sleep.minutes

Cette propriété définit la période en minutes pendant laquelle une instance de serveur d'annuaire secondaire est mise en veille avant de revenir au serveur principal une fois le serveur principal remis en service. La valeur par défaut est 15 minutes.

La propriété com.sun.am.ldap.fallback.sleep.minutes est masquée. Pour définir cette propriété sur une valeur différente de la valeur par défaut (15 minutes), ajoutez-la explicitement au fichier AMConfig.properties. Par exemple, pour définir la valeur sur 7 minutes :

```
com.sun.am.ldap.fallback.sleep.minutes=7
```
Pour que la nouvelle valeur soit validée, redémarrez le conteneur Web d'Access Manager.

## **Les instances multiples d'Access Manager sont consignées dans des fichiers journaux distincts**

Les instances multiples d'Access Manager exécutées sur le même serveur hôte peuvent désormais être consignées dans des fichiers journaux distincts résidant dans différentes sous-répertoires de journalisation en définissant la nouvelle propriété suivante dans le fichier AMConfig.properties :

com.sun.identity.log.logSubdir

Si vous ne modifiez pas le répertoire de journalisation par défaut dans la console d'administration, les répertoires de journalisation par défaut sont les suivants :

- Systèmes Solaris : /var/opt/SUNWam/logs
- Systèmes Linux et HP-UX : /var/opt/sun/identity/logs
- Systèmes Windows: C:\Sun\JavaES5\identity\logs

La première instance d'Access Manager est toujours consignée dans le répertoire de journalisation par défaut. Pour spécifier d'autres sous-répertoires de journalisation pour des instances d'Access Manager supplémentaires, définissez la propriété com.sun.identity.log.logSubdir dans le fichier AMConfig.properties pour chaque nouvelle instance d'Access Manager.

<span id="page-25-0"></span>Par exemple, si vous disposez de trois instances, am-instance-1, am-instance-2, et am-instance-3, toutes exécutées sur le même serveur hôte Solaris, définissez la propriété comme suit :

```
com.sun.identity.log.logSubdir=am-instance-2
com.sun.identity.log.logSubdir=am-instance-3
```
La propriété com.sun.identity.log.logSubdir est masquée. Vous devez ajouter explicitement cette propriété au fichier AMConfig.properties approprié et redémarrer le conteneur Web d'Access Manager pour que les valeurs de sous-répertoires soient validées.

Les instances d'Access Manager sont ensuite consignées dans les répertoires suivants :

```
/var/opt/SUNWam/logs/log-files-for-am-instance-1
/var/opt/SUNWam/logs/am-instance-2/log-files-for-am-instance-2
/var/opt/SUNWam/logs/am-instance-3/log-files-for-am-instance-3
```
#### **Access Manager 7 autorise plusieurs domaines de cookie**

Pour prendre en charge plusieurs domaines de cookie, Access Manager inclut la nouvelle propriété suivante :

```
com.sun.identity.authentication.setCookieToAllDomains
```
La valeur par défaut est true. Cette nouvelle propriété est masquée. Pour définir la valeur sur false, ajoutez explicitement la propriété au fichier AMConfig.properties et redémarrez le conteneur Web d'Access Manager.

## **Le plug-in de post-authentification de Microsoft IIS 6.0 prend en charge SharePoint Server**

Le plug-in d'authentification de Microsoft Internet Information Services (IIS) 6.0 prend en charge Microsoft Office SharePoint Server. Un utilisateur peut se connecter à Access Manager à l'aide d'un ID utilisateur ou d'un nom de connexion. SharePoint Server accepte néanmoins un nom de connexion, ce qui pose problème lorsque l'utilisateur spécifie un ID utilisateur.

Pour permettre la connexion à SharePoint Server, le plug-in de post-authentification (ReplayPasswd.java) utilise maintenant la nouvelle propriété suivante :

```
com.sun.am.sharepoint_login_attr_name
```
Cette nouvelle propriété indique l'attribut utilisateur employé par SharePoint Server pour l'authentification. Par exemple, la propriété suivante spécifie le nom commun (cn) pour l'authentification :

```
com.sun.am.sharepoint_login_attr_name=cn
```
<span id="page-26-0"></span>Le plug-in de post-authentification lit la propriété com.sun.am.sharepoint login attr name et obtient la valeur d'attribut correspondante pour l'utilisateur de Directory Server. Le plug-in définit ensuite les en-têtes d'autorisation qui permettent à l'utilisateur d'accéder à SharePoint Server.

Cette propriété est masquée. Pour définir la propriété, ajoutez-la explicitement au fichier AMConfig.properties, puis redémarrez le conteneur Web d'Access Manager pour que la valeur soit validée.

## **Access Manager prend en charge Internet Explorer 7**

Le patch 6 d'Access Manager 7 2005Q4 prend maintenant en charge Microsoft Windows Internet Explorer 7.

## **CR# 6379325 Accéder à la console pendant le basculement de session renvoie une exception de pointeur null**

Dans ce scénario, plusieurs serveurs Access Manager sont déployés en mode basculement de session derrière un équilibreur de charge configuré pour le routage des demandes d'association basé sur des cookies. L'administrateur d'Access Manager accède à la console Access Manager via l'équilibreur de charge. Lorsque l'administrateur se connecte à la console, la session est créée sur l'un des serveurs Access Manager. Si ce serveur tombe en panne, la session de la console bascule comme prévu vers un autre serveur Access Manager. Cependant, l'administrateur rencontre parfois des exceptions de pointeur null intermittentes sur le navigateur et dans le journal d'erreurs du conteneur Web.

Ce problème ne concerne que la session active de la console Access Manager au moment du basculement et n'affecte pas le fonctionnement des serveurs Access Manager.

**Solution** : pour empêcher ces exceptions de pointeur null intermittentes de se produire :

- Pour une solution temporaire, actualisez le navigateur ou bien déconnectez-vous, puis reconnectez-vous à la console.
- Pour une solution permanente, déployez la console Access Manager sur une instance d'Access Manager distincte ne participant pas au basculement de session.

## **CR# 6508103 : sousWindows, cliquer sur Aide dans la console d'administration renvoie une erreur d'application**

Sous Windows 2003 Édition Entreprise avec Access Manager déployé sur Sun Java System Application Server dans un environnement linguistique autre que l'anglais, cliquer sur Aide dans la console en mode Domaine d'administration renvoie une erreur d'application.

#### **Solution :**

1. Copiez le fichier *javaes-install-dir*\share\lib\jhall.jar dans le répertoire %JAVA HOME%\jre\lib\ext.

où *javaes-install-dir* correspond au répertoire d'installation de Windows

<span id="page-27-0"></span>2. Redémarrez l'instance du serveur d'application.

## **CR# 6564877 : l'installation du patch 7 d'Access Manager entraîne l'écrasement des fichiers SAML v2**

Si le plug-in SAML v2 est installé, l'installation du patch entraîne l'écrasement des fichiers associés à SAML v2 et le scriptpostpatch affiche le message suivant :

Le script postpatch a détecté que le plug-in SAML v2 est installé dans votre environnement. Lorsque vous exécutez le script amconfig pour redéployer les applications Access Manager, le script recrée le fichier amserver.war et les fichiers associés à SAML v2 sont perdus. Par conséquent, une fois le script amconfig exécuté, recréez et redéployez le fichier amserver.war, comme décrit dans le Guide de l'utilisateur du plug-in Sun Java System SAML v2 pour les services de fédération.

**Solution** : après avoir installé le patch et exécuté le script amconfig, recréez et redéployez le fichier amserver.war pour les déploiements de Federation Manager ou d'Access Manager qui utilisent le plug-in SAML v2.

Pour les étapes spécifiques, reportez-vous au [Chapitre 2, "Installing the SAML v2 Plug-in for](http://docs.sun.com/doc/819-5209/gbptt?a=view) Federation Services" du *[Sun Java System SAML v2 Plug-in for Federation Services User's Guide](http://docs.sun.com/doc/819-5209/gbptt?a=view)*.

## **Access Manager 7 2005Q4 Patch 5**

Le patch 5 (révision 5) d'Access Manager 7 résout de nombreux problèmes, répertoriés dans le fichier LISEZMOI accompagnant le patch. Le patch 5 comprend également les nouvelles fonctionnalités, les problèmes et les mises à jour de la documentation ci-après.

#### **Nouvelles fonctions du patch 5**

- "Prise en charge des systèmes HP-UX" à la page 30
- ["Prise en charge des systèmes Microsoft Windows" à la page 30](#page-29-0)
- "Nouveau script updateschema.sh [de chargement des fichiers LDIF et XML" à la page 30](#page-29-0)
- ["Prise en charge des valeurs de délai d'attente de session inactive d'une application](#page-31-0) [spécifique" à la page 32](#page-31-0)
- ["Déploiement possible du servlet CDC sur un serveur d'interface utilisateur](#page-32-0) [d'authentification distribuée" à la page 33](#page-32-0)
- ["Spécification possible du domaine lors de la redirection vers l'URL de connexion d'Access](#page-32-0) [Manager par le servlet CDC" à la page 33](#page-32-0)
- ["Utilisation possible de la valeur UPN par l'authentification des certificats pour mapper le](#page-33-0) [profil utilisateur " à la page 34](#page-33-0)
- ["Exécution du traitement post-authentification de la déconnexion dans un environnement](#page-33-0) [de serveur multiple" à la page 34](#page-33-0)
- ["Prise en charge d'une nouvelle interface SPI d'identificateur de nom par SAML" à la page 34](#page-33-0)
- ["Nouvelles propriétés de configuration pour le contrôle de site" à la page 34](#page-33-0)
- ["L'utilisateur n'a plus à s'authentifier deux fois dans la chaîne d'authentification" à la page 35](#page-34-0)
- ["Modifications apportées aux scripts de réglage des performances" à la page 35](#page-34-0)
- ["Authentification de base dans l'agent de stratégie IIS 6.0" à la page 39](#page-38-0)

#### **Problèmes et restrictions connus du patch 5**

- ["CR# 6567746 : sous HP-UX, le patch 5 d'Access Manager renvoie une valeur errorCode](#page-39-0) [incorrecte si le nombre de nouvelles tentatives de saisie du mot de passe est dépassé"](#page-39-0) [à la page 40](#page-39-0)
- ["CR# 6527663 : la valeur par défaut de la propriété](#page-39-0) [com.sun.identity.log.resolveHostName](#page-39-0) doit être false au lieu de true" à la page 40
- ["CR# 6527528 : la suppression du patch conserve le mot de passe](#page-39-0) amldapuser en clair dans [les fichiers XML" à la page 40](#page-39-0)
- ["CR# 6527516 : le serveur plein sur WebLogic exige que les fichiers JAR de JAX-RPC 1.0](#page-39-0) [communiquent avec le SDK client" à la page 40](#page-39-0)
- "CR # 6523499 : fichier amsilent [du patch 5 lisible par tous les utilisateurs sous Linux"](#page-40-0) [à la page 41](#page-40-0)
- ["CR# 6520326 : l'application du patch 5 sur une deuxième instance d'Access Manager sur un](#page-41-0) serveur écrase le fichier serverconfig.xml [de la première instance" à la page 42](#page-41-0)
- ["CR# 6520016 : l'installation du patch 5 sur une machine SDK uniquement écrase les fichiers](#page-41-0) [makefile échantillon" à la page 42](#page-41-0)
- ["CR#6515502 : le plug-in de référentiel LDAPv3 ne gère pas toujours correctement l'attribut](#page-42-0) [de recherche d'alias" à la page 43](#page-42-0)
- ["CR# 6515383 : l'authentification distribuée et l'agent J2EE ne fonctionnent pas dans le même](#page-42-0) [conteneur Web" à la page 43](#page-42-0)
- ["CR# 6508103 : l'aide en ligne renvoie une erreur d'application si le serveur d'application](#page-42-0) [fonctionne sous Windows" à la page 43](#page-42-0)
- ["CR# 6507383 et CR# 6507377 : l'authentification distribuée nécessite un paramètre d'URL](#page-42-0) goto [explicite" à la page 43](#page-42-0)
- ["CR# 6402167 : LDAP JDK 4.18 provoque des problèmes au niveau du client](#page-43-0) [LDAP/Directory Server" à la page 44](#page-43-0)
- ["CR# 6352135 : les fichiers du serveur d'interface utilisateur d'authentification distribuée ne](#page-43-0) [sont pas installés au bon emplacement" à la page 44](#page-43-0)
- ["CR# 6513653 : la configuration de la propriété](#page-44-0) com.iplanet.am.session.purgedelay peut [provoquer un problème" à la page 45](#page-44-0)

#### **Problèmes liés à la globalisation (g11n)**

- ["CR# 6522720 : il est impossible d'effectuer une recherche de caractères multioctets dans](#page-43-0) [l'aide en ligne de la console sous Windows et HP-UX" à la page 44](#page-43-0)
- ["CR# 6524251 : les caractères multioctets des messages sortants sont tronqués pendant la](#page-43-0) [configuration d'Access Manager sous Windows" à la page 44](#page-43-0)
- ["CR# 6526940 : les touches de propriété apparaissent à la place du texte pendant l'installation](#page-44-0) [du patch 5 dans une autre langue que l'anglais sous Windows" à la page 45](#page-44-0)

#### <span id="page-29-0"></span>**Mises à jour de la documentation**

- ["Access Manager ne peut pas rebasculer en mode Hérité à partir du mode Domaine](#page-100-0) [\(6508473\)" à la page 101](#page-100-0)
- ["Obtention de davantage d'informations sur la désactivation des recherches persistantes](#page-101-0) [\(6486927\)" à la page 102](#page-101-0)
- ["Documentation des privilèges d'Access Manager pris et non pris en charge \(2143066\)"](#page-102-0) [à la page 103](#page-102-0)
- ["Documentation du routage des demandes d'association basé sur des cookies \(6476922\)"](#page-102-0) [à la page 103](#page-102-0)
- ["Documentation de la configuration de Windows Desktop SSO pour Windows 2003](#page-103-0) [\(6487361\)" à la page 104](#page-103-0)
- ["Documentation des étapes de configuration des mots de passe du serveur d'interface](#page-104-0) [utilisateur d'authentification distribuée \(6510859\)" à la page 105](#page-104-0)
- ["L'aide en ligne sur la création d'un nouveau nom de site demande plus d'informations](#page-105-0) [\(2144543\)" à la page 106](#page-105-0)
- ["Le paramètre de configuration du mot de passe administrateur est](#page-105-0)ADMIN\_PASSWD sous [Windows \(6470793\)" à la page 106](#page-105-0)

## **Prise en charge des systèmes HP-UX**

Le patch **126371** prend en charge les systèmes HP-UX. Pour davantage d'informations, consultez les rubriques:

- ["Instructions d'installation du patch pour les systèmes HP-UX" à la page 19](#page-18-0)
- ["Remarques relatives à la post-installation" à la page 20](#page-19-0)

Pour plus d'informations sur l'installation sous HP-UX, consultez le *[Guide d'installation de Sun](http://docs.sun.com/doc/819-3312) [Java Enterprise System 2005Q4 pour UNIX](http://docs.sun.com/doc/819-3312)*.

## **Prise en charge des systèmes MicrosoftWindows**

Le patch **124296** prend en charge les systèmes Windows. Pour davantage d'informations, consultez les rubriques:

- ["Instructions d'installation du patch pour les systèmes Windows" à la page 18](#page-17-0)
- ["Remarques relatives à la post-installation" à la page 20](#page-19-0)
- ["Disponibilité des scripts de réglage pour Windows" à la page 38](#page-37-0)

Pour plus d'informations sur l'installation sous Windows, consultez le *[Sun Java Enterprise](http://docs.sun.com/doc/819-4280) [System 2005Q4 Installation Guide for Microsoft Windows](http://docs.sun.com/doc/819-4280)* .

## **Nouveau script** updateschema.sh **de chargement des fichiers LDIF et XML**

Le patch 5 (et version ultérieure) inclut le script updates chema. sh qui permet de charger les fichiers suivants pour mettre à jour le schéma du service Directory Server :

- AddLDAPFilterCondition.xml
- amPolicyConfig mod ldfc.xml
- accountLockoutData.xml
- accountLockout.ldif
- idRepoServiceAddAttrSchemaRequest\_Cache.xml
- wsf1.1 upgrade.xml
- amAuth mod.xml
- amAuthCert mod.xml

Dans les précédentes versions de patch pour Access Manager, il était nécessaire de charger ces fichiers manuellement.

Pour exécuter le script updateschema.sh :

- 1. Connectez-vous en tant que superutilisateur (root).
- 2. Accédez au répertoire des patchs.
- 3. Exécutez le script. Par exemple, sur les systèmes Solaris :
	- # cd /120954-07
	- # ./updateschema.sh

Sous Windows, le script est updateschema.pl.

- 4. Lorsque le script vous y invite, entrez les éléments suivants :
	- Nom d'hôte et numéro de port de Directory Server
	- DN utilisateur admin et mot de passe de Directory Server
	- DN amadmin et mot de passe
- 5. Le script valide vos entrées et charge les fichiers. Le script écrit aussi le fichier journal suivant :
	- Systèmes Solaris : /var/opt/SUMWam/logs/AM70Patch.upgrade.schema. *timestamp*
	- Systèmes Linux : /var/opt/sun/identity/logs/AM70Patch.upgrade.schema. *timestamp*
- 6. Une fois le script terminé, redémarrez le conteneur Web d'Access Manager.

**Remarque** Si vous supprimez le patch 5, les modifications apportées au schéma ajoutées au script updateschema.sh ne sont pas supprimées de Directory Server. Vous n'avez, cependant, pas besoin de supprimer les modifications apportées manuellement au schéma car ces dernières n'affectent pas les fonctionnalités d'Access Manager ni son utilisation une fois le patch supprimé.

## <span id="page-31-0"></span>**Prise en charge des valeurs de délai d'attente de session inactive d'une application spécifique**

Le patch 5 permet à différentes applications d'avoir différentes valeurs de délai d'attente de session inactive. Dans une entreprise, certaines applications peuvent nécessiter des valeurs de délai d'attente de session inférieures aux valeurs de délai d'attente de session spécifiées dans le service de la session. Vous avez, par exemple, spécifié une valeur de délai d'attente de session de 30 minutes dans le service de la session mais une application HR doit se déconnecter dès qu'un utilisateur est inactif pendant plus de 10 minutes.

Conditions requises pour utiliser cette fonctionnalité :

- Les agents protégeant l'application doivent être configurés pour appliquer les décisions concernant la stratégie relative aux URL depuis Access Manager.
- Les agents doivent être configurés pour s'exécuter en mode cache de décision de stratégie automatique. Consultez les propriétés suivantes :
	- Pour les agents Web : com.sun.am.policy.am.fetch from root resource
	- Pour les agents J2EE : com.sun.identity.policy.client.cacheMode
- Le fichier AMConfig.properties d'Access Manager doit spécifier un ordre d'évaluation du composant de stratégie de sorte que la Condition soit évaluée en dernier. Consultez la propriété suivante :

com.sun.identity.policy.Policy.policy\_evaluation\_weights

■ La Condition sur Access Manager ne connaîtra pas l'accès à l'application autorisé par l'agent en fonction de la décision stockée en mémoire cache localement. Par conséquent, le délai d'attente réel d'inactivité de l'application se situera entre le délai d'attente d'inactivité de l'application et le délai d'attente d'inactivité de l'application moins la durée de stockage en mémoire cache de l'agent.

Pour utiliser cette fonctionnalité :

- Ajoutez la condition du plan d'authentification aux stratégies de protection de l'application nécessitant le délai d'attente d'inactivité de la session propre à l'application.
- Spécifiez le nom de l'application et la valeur du délai d'attente dans la condition du plan d'authentification.
- Utilisez le même nom d'application et la même valeur de délai d'attente dans toutes les stratégies applicables aux ressources de l'application.
- Spécifiez la valeur du délai d'attente en minutes. Si la valeur est égale à 0 ou supérieure à la valeur de délai d'attente d'inactivité de la session spécifié dans le service de la session, la valeur est ignorée et le délai d'attente du service de la session est appliqué.

Par exemple, imaginez une stratégie http://host.sample.com/hr/\* avec la condition de plan d'authentification suivante :

■ Schéma d'authentification : LDAP

- <span id="page-32-0"></span>■ Nom de l'application : HR
- $\frac{1}{2}$  Valeur du délai d'attente : 10

Si plusieurs stratégies sont définies pour protéger les ressources de l'application HR, vous devez ajouter la condition à toutes les stratégies.

Lorsqu'un utilisateur d'une session distincte tente d'accéder à l'application HR protégée par l'agent d'Access Manager, il est invité à s'authentifier pour le plan LDAP (si ce n'est pas déjà fait).

Si l'utilisateur s'est déjà authentifié sur le plan LDAP, il dispose d'une autorisation d'accès à condition qu'il se soit écoulé moins de 10 minutes depuis sa dernière authentification ou depuis son dernier accès à l'application HR. Dans le cas contraire, il est invité à s'authentifier à nouveau sur le plan LDAP pour accéder à l'application.

## **Déploiement possible du servlet CDC sur un serveur d'interface utilisateur d'authentification distribuée**

Le servlet CDC peut coexister avec un serveur d'interface utilisateur d'authentification distribuée dans la DMZ pour activer la connexion unique interdomaine (CDSSO). Il est possible de déployer le serveur Access Manager derrière un pare-feu. Par ailleurs, tous les accès à Access Manager dédiés à l'exécution d'une connexion unique interdomaine sont gérés par le servlet CDC dans le serveur d'interface utilisateur d'authentification distribuée. Pour activer la connexion unique interdomaine, consultez la documentation de l'agent de stratégie spécifique et exécutez la procédure complémentaire suivante :

■ Modifiez le fichier AMAgent.properties pour pointer le servlet CDC sur le serveur d'authentification distribuée côté client. Par exemple, pour les agents Web, modifiez la propriété suivante :

```
com.sun.am.policy.agents.config.cdcservlet.url=
   http://DAhost.DAdomain:DAport/DISTAUTH_DEPLOY_URI/cdcservlet
```
■ Définissez les stratégies requises dans Access Manager pour les ressources que l'agent doit protéger. Par exemple, si l'agent se situe à l'emplacement host.example.com:80 , définissez une stratégie pour la ressource comme suit : http://host.example.com:80/\* .

## **Spécification possible du domaine lors de la redirection vers l'URL de connexion d'Access Manager par le servlet CDC**

Vous pouvez à présent spécifier un nom de domaine sur le servlet CDC, de sorte à inclure le nom du domaine lors de la redirection vers l'URL de connexion d'Access Manager et à permettre à l'utilisateur de se connecter au domaine spécifique. Exemple :

```
com.sun.am.policy.agents.config.cdcservlet.url=
    http://lb.example.com/amserver/cdcservlet?org=realm1
```
## <span id="page-33-0"></span>**Utilisation possible de la valeur UPN par l'authentification des certificats pour mapper le profil utilisateur**

Auparavant, l'authentification des certificats n'utilisait que le composant dn dans le subjectDN pour mapper un profil utilisateur. Access Manager prend désormais en charge la valeur UPN (nom principal de l'utilisateur) dans SubjectAltNameExt pour mapper le profil.

## **Exécution du traitement post-authentification de la déconnexion dans un environnement de serveur multiple**

Le traitement post-authentification est désormais exécuté lorsqu'un utilisateur se déconnecte d'un autre serveur que celui auquel il était initialement connecté dans un environnement de serveur multiple, qu'un basculement de session soit ou non configuré.

## **Prise en charge d'une nouvelle interface SPI d'identificateur de nom par SAML**

SAML prend désormais en charge une nouvelle interface SPI d'identificateur de nom permettant à un site de personnaliser l'identificateur de nom dans l'assertion SAML. Un site peut mettre en œuvre la nouvelle interface NameIdentifierMapper pour mapper un compte utilisateur sur un identificateur de nom dans le cadre d'une assertion SAML.

## **Nouvelles propriétés de configuration pour le contrôle de site**

La fonctionnalité de surveillance de site d'Access Manager intègre les nouvelles propriétés suivantes, afin que vous puissiez spécifier le comportement du contrôle d'état du site.

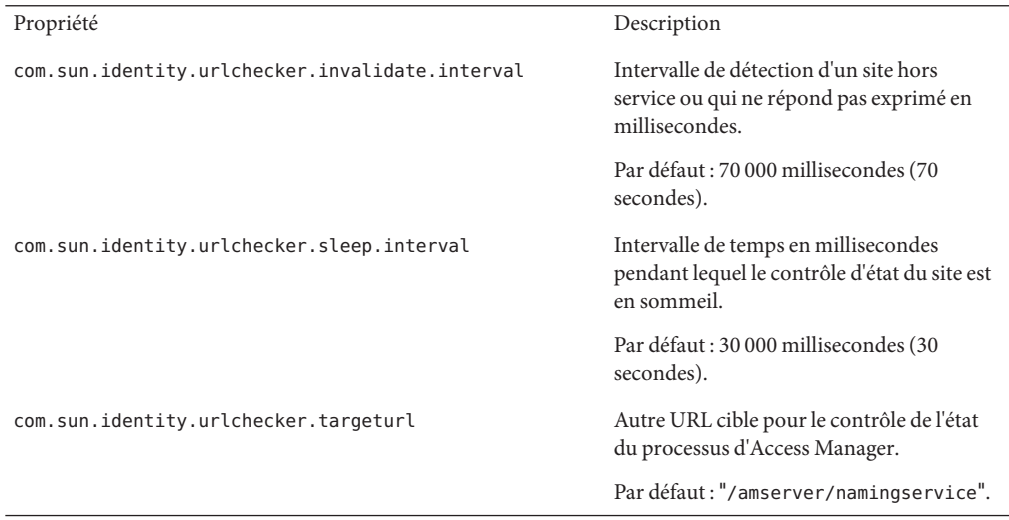

<span id="page-34-0"></span>Le patch n'ajoute pas ces propriétés au fichier AMConfig.properties. Pour utiliser ces nouvelles propriétés avec des valeurs autres que celles par défaut :

- 1. Ajoutez les propriétés et leurs valeurs au fichier AMConfig.properties . Pour les agents de stratégie, ajoutez ces propriétés au fichier AMAgents.properties.
- 2. Redémarrez le conteneur Web d'Access Manager pour appliquer les valeurs.

## **L'utilisateur n'a plus à s'authentifier deux fois dans la chaîne d'authentification**

Étudiez le scénario suivant. Un site configure une chaîne d'authentification avec trois modules LDAP. Tous les modules sont configurés sur SUFFICIENT et les options iplanet-am-auth-shared-state-enabled et iplanet-am-auth-store-shared-state-enabled sont configurées sur true. Exemple :

#### <AttributeValuePair>

```
<Value>A-LDAP SUFFICIENT iplanet-am-auth-shared-state-enabled=true
iplanet-am-auth-store-shared-state-enabled=true</Value>
   <Value>B-LDAP SUFFICIENT iplanet-am-auth-shared-state-enabled=true
iplanet-am-auth-store-shared-state-enabled=true</Value>
  <Value>C-LDAP SUFFICIENT iplanet-am-auth-shared-state-enabled=true
iplanet-am-auth-store-shared-state-enabled=true</Value>
</AttributeValuePair>
```
Le patch 5 ajoute la nouvelle option iplanet-am-auth-shared-state-behavior-pattern aux options du module. Cette option peut prendre deux valeurs : tryFirstPass (par défaut) et useFirstPass.

Pour empêcher un utilisateur d'avoir à saisir deux fois son identifiant et son mot de passe pour s'authentifier (comme indiqué dans le scénario précédent), configurez cette nouvelle option sur useFirstPass pour tous les modules de la chaîne. Auparavant, un utilisateur qui n'existait que dans la troisième instance LDAP devait saisir son identifiant et son mot de passe deux fois pour s'authentifier.

## **Modifications apportées aux scripts de réglage des performances**

Dans le patch 5 les modifications suivantes ont été apportées aux scripts de réglage des performances :

- ["Prise en charge d'un fichier de mots de passe par les scripts de réglage" à la page 36](#page-35-0)
- ["Le script de réglage supprime les ACI inutiles de Directory Server" à la page 36](#page-35-0)
- ["Réglage possible du conteneur Web du serveur d'interface utilisateur d'authentification](#page-35-0) [distribuée par les scripts de réglage" à la page 36](#page-35-0)
- ["Réglage des systèmes d'exploitation Solaris et Linux au moyen d'un script](#page-36-0) amtune-os [unique" à la page 37](#page-36-0)
- ["Exécution complète des scripts de réglages dans une zone locale de Solaris 10" à la page 38](#page-37-0)
- <span id="page-35-0"></span>■ ["Disponibilité des scripts de réglage pour Windows" à la page 38](#page-37-0)
- ["Réglages à prendre en compte pour les serveurs Sun Fire T1000 et T2000" à la page 38](#page-37-0)

Voir aussi["CR# 6527663 : la valeur par défaut de la propriété](#page-39-0) [com.sun.identity.log.resolveHostName](#page-39-0) doit être false au lieu de true" à la page 40.

#### **Prise en charge d'un fichier de mots de passe par les scripts de réglage**

Le patch 5 vous permet de spécifier des mots de passe dans un fichier texte pour les scripts de réglage. Auparavant, vous ne pouviez saisir de mots de passe que sous la forme d'un argument de ligne de commande, ce qui pouvait engendrer des problèmes de sécurité. Pour utiliser un fichier de mots de passe, configurez les variables suivantes dans le fichier, au besoin :

DS\_ADMIN\_PASSWORD=*DirectoryServer-admin-password* AS\_ADMIN\_PASSWORD=*ApplicationServer8-admin-password*

Par exemple, pour régler Application Server 8 :

# ./amtune-as8 *password-file*

*password-file* contenant AS\_ADMIN\_PASSWORD, cette valeur étant définie sur le mot de passe administrateur d'Application Server 8.

Les scripts de réglage utilisent l'option -j *password-file* lorsqu'ils appellent les utilitaires ldapmodify, ldapsearch, db2index et dsconf de Directory Server.

#### **Le script de réglage supprime les ACI inutiles de Directory Server**

Si Access Manager 7 2005Q4 est installé en mode Domaine, les privilèges de délégation servent à déterminer les droits d'accès ; par conséquent, certains ACI de Directory Server ne sont pas requis. Le patch 5 d'Access Manager 7 2005Q4 vous permet de supprimer les ACI inutiles en exécutant le script amtune-prepareDSTuner. Ce script lit une liste d'ACI dans le fichier remacis.ldif, puis appelle l'utilitaire ldapmodify pour les supprimer.

Vous pouvez exécuter le script amtune-prepareDSTuner pour supprimer les ACI inutiles sous Solaris, Linux, HP-UX et Windows. Pour plus d'informations, y compris sur la manière d'exécuter le script, consultez le *[Technical Note: Sun Java System Access Manager ACI Guide](http://docs.sun.com/doc/820-1058)* .

#### **Réglage possible du conteneurWeb du serveur d'interface utilisateur d'authentification distribuée par les scripts de réglage**

Une fois le serveur d'interface utilisateur d'authentification distribuée déployé sur un serveur Web, vous pouvez régler le conteneur Web en exécutant les scripts de réglage d'Access Manager. Les scripts de réglage suivants définissent la JVM, ainsi que d'autres options de réglage du conteneur Web concerné :
| <b>Conteneur Web</b> | Script de réglage                         |
|----------------------|-------------------------------------------|
| amtune-ws61          | Web Server6.1                             |
| amtune-as7           | <b>Application Server 7</b>               |
| amtune-as8           | Application Server Enterprise Edition 8.1 |

**TABLEAU 2** Scripts de réglage du conteneur Web d'Access Manager

Pour régler un conteneur Web pour un serveur d'interface utilisateur d'authentification distribuée :

- 1. Le serveur Access Manager n'étant pas installé sur le système sur lequel le serveur d'interface utilisateur d'authentification distribuée est déployé, copiez le script de réglage de conteneur Web approprié (indiqué dans le tableau précédent), le fichier de configuration amtune-env et le script amtune-utils depuis une installation du serveur Access Manager. Si vous souhaitez régler le système d'exploitation Solaris ou Linux, copiez également le script amtune-os.
- 2. Modifiez les paramètres dans le fichier de configuration amtune-env pour spécifier le conteneur Web et les options de réglage. Pour exécuter le script en mode REVIEW (de révision), configurez AMTUNE\_MODE=REVIEW dans le fichier amtune-env .
- 3. Exécutez le script de réglage du conteneur Web en mode REVIEW. En mode REVIEW, le script suggère des modifications de réglage basées sur les valeurs contenues dans le fichier amtune-env mais n'apporte aucune modification réelle au déploiement.
- 4. Consultez les recommandations en matière de réglage dans le fichier journal de débogage. Modifiez le fichier amtune-env en fonction de cette exécution, au besoin.
- 5. Pour modifier les réglages, configurez le fichier AMTUNE\_MODE=CHANGE dans amtune-env.
- 6. Exécutez le script de réglage en mode CHANGE (de modification) pour modifier les réglages du déploiement.

Pour plus d'informations sur l'exécution du script de réglage pour régler le conteneur Web d'Access Manager, consultez le [Chapitre 2, "Access Manager Tuning Scripts" du](http://docs.sun.com/doc/819-2138/adkas?a=view) *Sun Java [System Access Manager 7 2005Q4 Performance Tuning Guide](http://docs.sun.com/doc/819-2138/adkas?a=view)*.

## **Réglage des systèmes d'exploitation Solaris et Linux au moyen d'un script** amtune-os **unique**

Le patch 5 intègre un script amtune-os unique pour régler les systèmes d'exploitation Solaris et Linux. Le script détermine le type de système d'exploitation au moyen de la commande uname -s. Auparavant, Access Manager fournissait des scripts amtune-os distincts pour régler chaque système d'exploitation.

### **Exécution complète des scripts de réglages dans une zone locale de Solaris 10**

Si Access Manager est installé dans une zone locale de Solaris 10, tous les scripts de réglage à l'exception du script amtune-os peuvent être exécutés dans la zone locale. Dans une zone locale, le script amtune-os affiche un message d'avertissement mais ne règle pas le système d'exploitation. Le script continue d'exécuter les autres scripts de réglage que vous avez demandés. Auparavant, dans une zone locale, l'exécution du script amtune-os était interrompue et aucun des scripts de réglage ultérieurs demandés ne s'exécutaient.

Dans une zone globale de Solaris 10, le script amtune appelle amtune-os pour régler le système d'exploitation, ainsi que les autres scripts que vous voulez exécuter.

### **Disponibilité des scripts de réglage pourWindows**

Le patch 5 comprend des scripts de réglage de Windows. L'exécution des scripts de réglage sous Windows est similaire à l'exécution des scripts de réglage sous Solaris ou Linux, aux exceptions suivantes près :

- Les scripts pour Windows sont écrits en Perl et ne peuvent être exécutés sans Active Perl 5.8.
- Si vous réglez Directory Server, vous devez copier les fichiers amtune-utils.pl, amtune-directory.pl, remacis.ldif et amtune-samplepassordfile sur Directory Server après avoir exécuté le script amtune-prepareDSTuner.pl car ce dernier ne peut pas compresser ces fichiers.
- Aucun script de réglage de Windows n'est disponible.
- Aucune prise en charge des zones n'est fournie.
- Avant d'exécuter un script, vous devez configurer le paramètre \$BASEDIR pour accéder au répertoire d'installation d'Access Manager dans le fichier amtune-env.pl.

### **Réglages à prendre en compte pour les serveurs Sun FireT1000 etT2000**

Si Access Manager est installé sur un serveur Sun Fire T1000 ou T2000, les scripts de réglage pour Web Server 6.1 et Application Server 8 fournis avec le patch 5 configurent le paramètre JVM GC ParallelGCThreads sur 8 :

#### -XX:ParallelGCThreads=8

Ce paramètre réduit le nombre de threads de libération de la mémoire qui pourrait être inutilement élevé sur un système prenant en charge 32 threads. Vous pouvez toutefois augmenter la valeur à 16, voire à 20, pour une machine CPU virtuelle 32 bits comme un serveur Sun Fire T1000 ou T2000, si cela permet de réduire les activités complètes de libération de la mémoire.

Par ailleurs, pour les systèmes Solaris SPARC intégrant un processeur CMT doté de la technologie CoolThreads, nous vous recommandons d'ajouter la propriété suivante à la fin du fichier /etc/opt/SUNWam/config/AMConfig.properties :

```
com.sun.am.concurrencyRate=value
```
La *value* par défaut est de 16, mais vous pouvez attribuer une valeur inférieure à cette propriété en fonction du nombre de composants de base que contient le serveur Sun Fire T1000 ou T2000.

## **Authentification de base dans l'agent de stratégie IIS 6.0**

Pour activer l'authentification de base dans Microsoft Internet Information Services (IIS) 6.0, l'agent de stratégie doit obtenir le nom et le mot de passe de l'utilisateur. Le patch 5 intègre les nouvelles classes suivantes pour activer cette fonctionnalité à l'aide du chiffrement DES du mot de passe de l'utilisateur :

- DESGenKey.java génère une touche unique utilisée pour chiffrer et déchiffrer le mot de passe de l'utilisateur.
- ReplayPasswd. java lit la valeur de chiffrement à partir de la propriété com.sun.am.replaypasswd.key dans le fichier AMConfig.properties, chiffre le mot de passe et l'affecte à la propriété de session sunIdentityUserPassword.

Pour utiliser l'authentification de base dans IIS 6.0, vous devez exécuter la procédure suivante sur le serveur Access Manager et l'agent de stratégie IIS 6.0.

Sur le serveur Access Manager :

- 1. Exécutez DESGenKey.java pour générer une clé de chiffrement unique pour le chiffrement et le déchiffrement du mot de passe. Sous Solaris, le fichier DESGenKey.java figure dans le répertoire com/sun/identity/common présent dans am\_sdk.jar dans le répertoire /opt/SUNWam/lib. Par exemple, la commande suivante génère une clé de chiffrement :
	- # cd /opt/SUNWam/lib
	- # java -cp am sdk.jar com.sun.identity.common.DESGenKey
- 2. Attribuez la valeur de clé de chiffrement de l'étape 1 à la propriété com.sun.am.replaypasswd.key dans le fichier AMConfig.properties.
- 3. Déployez ReplayPasswd.java comme plug-in de post-authentification. Utilisez le nom de classe complet lors de la configuration du plug-in : com.sun.identity.authentication.spi.ReplayPasswd .

Sur l'agent de stratégie IIS 6.0 :

- 1. Attribuez la valeur de clé de chiffrement du côté serveur à la propriété com.sun.am.replaypasswd.key dans le fichier AMAgent.properties . Le serveur Access Manager et l'agent de stratégie IIS 6.0 doivent utiliser la même clé de chiffrement.
- 2. Activez l'authentification de base dans le gestionnaire d'IIS 6.0.

L'agent de stratégie IIS 6.0 lit le mot de passe chiffré de la réponse de session, déchiffre le mot de passe à partir de la propriétécom.sun.am.replaypasswd.key et configure les en-têtes d'authentification pour permettre le fonctionnement de l'authentification de base.

Pour plus d'informations sur l'agent de stratégie IIS 6.0, consultez le *[Sun Java System Access](http://docs.sun.com/doc/819-4771) [Manager Policy Agent 2.2 Guide for Microsoft Internet Information Services 6.0](http://docs.sun.com/doc/819-4771)* .

## **CR# 6567746 : sous HP-UX, le patch 5 d'Access Manager renvoie une valeur errorCode incorrecte si le nombre de nouvelles tentatives de saisie du mot de passe est dépassé**

Lorsqu'un compte d'utilisateur est bloqué, le patch 5 d'Access Manager 7 2005Q4 sous HP-UX renvoie errorCode = null au lieu de errorCode = 107 si le nombre de tentatives de saisie du mot de passe est dépassé.

**Solution**. aucune.

## **CR# 6527663 : la valeur par défaut de la propriété**

com.sun.identity.log.resolveHostName **doit être** false **au lieu de** true

Avant d'exécuter le script de réglage amtune-identity, nous vous recommandons d'ajouter la propriété suivante, configurée sur false, dans le fichier AMConfig.properties :

com.sun.identity.log.resolveHostName=false

La valeur false réduit l'incidence de la résolution des noms d'hôte et peut, en conséquence, améliorer les performances. Cependant, si vous souhaitez imprimer le nom d'hôte de la machine cliente dans le journal amAuthentication.access, configurez cette valeur sur true.

## **CR# 6527528 : la suppression du patch conserve le mot de passe** amldapuser **en clair dans les fichiers XML**

Si vous supprimez le patch 5 d'une installation complète du serveur Access Manager, les fichiers amAuthLDAP.xml et amPolicyConfig.xml contiennent le mot de passe amldapuser en clair. Ces fichiers figurent dans le répertoire suivant, en fonction de votre plate-forme :

- Systèmes Solaris : /etc/opt/SUNWam/config/xml
- Systèmes Linux et HP-UX : /etc/opt/sun/identity/config/xml

**Solution :** Modifiez les fichiers amAuthLDAP.xml et amPolicyConfig.xml, puis supprimez le mot de passe en clair.

## **CR# 6527516 : le serveur plein surWebLogic exige que les fichiers JAR de JAX-RPC 1.0 communiquent avec le SDK client**

Dans les patchs d'Access Manager 7 2005Q4, le script de configuration d'Access Manager pour BEA WebLogic Server (amwl81config) ajoute les fichiers JAR de JAX-RPC 1.1 au classpath de l'instance WebLogic. Alors que cette modification est intéressante pour les produits comme Sun Java System Portal Server, une installation de serveur complète (DEPLOY\_LEVEL=1) déployée sur WebLogic Server ne peut pas communiquer avec une installation de SDK client. Le cas échéant, des exceptions se produiront ultérieurement.

Si le serveur Access Manager 7 2005Q4 est installé sur BEA WebLogic Server, le CLASSPATH dans le script startWebLogic.sh doit être configuré à l'emplacement des fichiers JAR de JAX-RPC 1.0 pour communiquer avec le SDK client d'Access Manager.

**Solution** : avant d'appliquer le patch d'Access Manager, configurez le CLASSPATH dans le script startWebLogic.sh de l'instance de WebLogic Server pour utiliser les fichiers JAR de JAX-RPC 1.0 plutôt que les fichiers JAR de JAX-RPC 1.1 :

- 1. Connectez-vous au serveur Access Manager en tant que superutilisateur(root).
- 2. Modifiez le script startWebLogic.sh et remplacez le CLASSPATH pour utiliser les fichiers JAR de JAX-RPC 1.0. Exemple :

#### **Valeur actuelle** :

CLASSPATH=/etc/opt/SUNWam/config: *AccessManager-base*/*AccessManager-package-dir*/lib/jax-qname.jar: *AccessManager-base*/*AccessManager-package-dir*/lib/namespace.jar: *AccessManager-base*/*AccessManager-package-dir*/lib/jaxrpc-api.jar: *AccessManager-base*/*AccessManager-package-dir*/lib/jaxrpc-spi.jar: *AccessManager-base*/*AccessManager-package-dir*/lib/jaxrpc-impl.jar:

#### **Nouvelle valeur** :

CLASSPATH=/etc/opt/SUNWam/config: *AccessManager-base*/*AccessManager-package-dir*/lib/jax-qname.jar: *AccessManager-base*/*AccessManager-package-dir*/lib/namespace.jar: *AccessManager-base*/*AccessManager-package-dir*/lib/jaxrpc\_1.0/jaxrpc-api.jar: *AccessManager-base*/*AccessManager-package-dir*/lib/jaxrpc-ri.jar:

où *AccessManager-base* correspond au répertoire d'installation de base. La valeur par défaut est /opt sous Solaris et /opt/sun sous Linux et HP-UX. *AccessManager-package-dir* correspond au répertoire du package d'Access Manager.

5. Redémarrez l'instance de WebLogic Server.

## **CR # 6523499 : fichier** amsilent **du patch 5 lisible par tous les utilisateurs sous Linux**

Sous Linux. Le script postpatch crée le fichier /opt/sun/identity/amsilent avec des permissions de 644, qui offrent un accès en lecture à tous les utilisateurs.

**Solution :** Une fois le script installpatch exécuté, modifiez les permissions dans le fichier amsilent pour accorder un accès en lecture et en écriture au propriétaire uniquement. Exemple :

# chmod 600 /opt/sun/identity/amsilent

## **CR# 6520326 : l'application du patch 5 sur une deuxième instance d'Access Manager sur un serveur écrase le fichier** serverconfig.xml **de la première instance**

Dans ce scénario de déploiement, deux instances d'Access Manager sont déployées sur le même serveur hôte, chaque instance figurant sur une instance de conteneur Web différente. Procédez ensuite comme suit :

- 1. Appliquez le patch 5.
- 2. Modifiez le fichier amsilent et redéployez la première instance d'Access Manager.
- 3. Modifiez à nouveau amsilent pour la seconde instance d'Access Manager, puis redéployez cette instance.

Si NEW\_INSTANCE=false dans le fichier amsilent, le fichier serverconfig.xml de la première instance d'Access Manager est écrasé par les données de la seconde instance d'Access Manager. Un redémarrage ultérieur de la première instance d'Access Manager échoue. Le fichier serverconfig.xml figure dans le répertoire suivant en fonction de votre plate-forme :

- Systèmes Solaris : /etc/opt/SUNWam/config
- Systèmes Linux : /etc/opt/sun/identity/config

**Solution** : lorsque vous déployez la seconde instance d'Access Manager, configurez NEW\_INSTANCE=true dans le fichier amsilent. Le fichier serverconfig.xml de la seconde instance d'Access Manager est ensuite mis à jour avec les données correctes et le fichier serverconfig.xml de la première instance d'Access Manager n'est pas écrasé.

## **CR# 6520016 : l'installation du patch 5 sur une machine SDK uniquement écrase les fichiers makefile échantillon**

L'application du patch 5 sur une machine SDK uniquement écrase les fichiers makefile échantillon.

**Solution :** L'application du patch 5 sur une machine SDK uniquement ne nécessite pas de reconfiguration ; cependant, si vous souhaitez utiliser les fichiers makefile échantillon, observez la procédure suivante pour mettre à jour les fichiers LDIF et de propriétés (effectuez le remplacement des balises) des fichiers makefile échantillon :

- 1. Exécutez le script amconfig avec DEPLOY\_LEVEL=14 pour désinstaller le SDK et annuler la configuration du conteneur Web.
- 2. Exécutez le script amconfig avec DEPLOY LEVEL=4 pour réinstaller le SDK et reconfigurer le conteneur Web.

## **CR#6515502 : le plug-in de référentiel LDAPv3 ne gère pas toujours correctement l'attribut de recherche d'alias**

Ce problème a été résolu pour la plupart des recherches. Faites toutefois attention lors de la configuration de l'attribut de recherche d'alias. La valeur des attributs de recherche d'alias doit être unique au sein d'une organisation. Si plus d'un attribut de recherche d'alias est configuré, il est possible qu'une entrée du magasin de données corresponde à un attribut et qu'une autre entrée corresponde à l'autre attribut. Le cas échéant, le serveur Access Manager renvoie l'erreur suivante :

An internal authentication error has occurred. Contact your system administrator.

**Solution :** aucune

## **CR# 6515383 : l'authentification distribuée et l'agent J2EE ne fonctionnent pas dans le même conteneurWeb**

Un serveur d'interface utilisateur d'authentification distribuée et un agent de stratégie J2EE ne fonctionnent pas s'ils sont installés dans le même conteneur Web.

**Solution :** créez une seconde instance pour le conteneur Web et déployez le serveur d'interface utilisateur d'authentification distribuée et l'agent de stratégie sur une instance différente du conteneur.

## **CR# 6508103 : l'aide en ligne renvoie une erreur d'application si le serveur d'application fonctionne sousWindows**

Si vous déployez Access Manager sur un serveur d'application Sun Java System sous Windows, cliquer sur Aide dans le panneau gauche de l'écran d'aide de la console en mode Domaine renvoie une erreur d'application.

**Solution** : copiez le fichier*javaes-install-dir*\share\lib\jhall.jar dans le répertoire JAVA HOME\jre\lib\ext, puis redémarrez Application Server.

## **CR# 6507383 et CR# 6507377 : l'authentification distribuée nécessite un paramètre d'URL** goto **explicite**

Si aucun paramètre d'URL goto explicite n'est spécifié, un serveur d'interface utilisateur d'authentification distribuée tente de rediriger le paramètre goto sur un URL opérationnel spécifié dans Access Manager. Cette redirection peut échouer pour les motifs suivants :

- L'URL est relatif et aucune page correspondante n'est disponible sur le serveur d'interface utilisateur d'authentification distribuée.
- L'URL est absolu et le navigateur ne peut pas y accéder.

**Solution :**spécifiez toujours un paramètre d'URL goto explicite pour un serveur d'interface utilisateur d'authentification distribuée.

## **CR# 6402167 : LDAP JDK 4.18 provoque des problèmes au niveau du client LDAP/Directory Server**

Dans Access Manager 7 2005Q4, LDAP JDK 4.18 est intégré à Java ES 2005Q4, d'où l'apparition de plusieurs problèmes de connexions avec Access Manager et Directory Server.

**Solution :** Appliquez l'un des patchs Sun Java System LDAP Java Development Kit suivants :

- Plates-formes SE Solaris, SPARC et x86 : 119725-04
- SE Linux 120834-02

Ces patchs sont accessibles sur le site Web de SunSolve : <http://sunsolve.sun.com>.

## **CR# 6352135 : les fichiers du serveur d'interface utilisateur d'authentification distribuée ne sont pas installés au bon emplacement**

Sous Solaris, le programme d'installation de Java ES n'installe pas les fichiers du serveur d'interface utilisateur d'authentification distribuée Makefile.distAuthUI, README.distAuthUI et amauthdistui.war au bon emplacement : /opt/SUNComm/SUNWam.

**Solution :** copiez ces fichiers au bon emplacement : /opt/SUNWam.

**Remarque :** tout problème relatif au serveur d'interface utilisateur d'authentification distribuée qui a été résolu dans un patch est inséré dans le fichier

/opt/SUNComm/SUNWam/amauthdistui.war . En conséquence, chaque fois que vous appliquez un patch sur le serveur Access Manager, puis que vous reconstruisez et déployez le fichier WAR, vous devez également copier ces fichiers dans le répertoire /opt/SUNWam.

## **CR# 6522720 : il est impossible d'effectuer une recherche de caractères multioctets dans l'aide en ligne de la console sousWindows et HP-UX**

Si Access Manager est installé dans un environnement linguistique utilisant des caractères multioctets (comme le japonais) sous Windows ou HP-UX, il est impossible d'effectuer une recherche par saisie de mots-clés utilisant des caractères multioctets dans l'aide en ligne de la console.

#### **Solution :** aucune

**Mise à jour du patch 6** : le patch 6 d'Access Manager 7 2005Q4 résout ce problème sous Windows. Cependant, il persiste sur les systèmes HP-UX.

## **CR# 6524251 : les caractères multioctets des messages sortants sont tronqués pendant la configuration d'Access Manager sousWindows**

Si Access Manager est installé dans un environnement linguistique utilisant des caractères multioctets (comme le japonais ou le chinois) sous Windows, les mots sont tronqués dans les messages sortants apparaissant dans la fenêtre de terminal pendant sa configuration.

**Solution :** aucune, mais ce problème n'affecte pas la configuration en elle-même.

## **CR# 6526940 : les touches de propriété apparaissent à la place du texte pendant l'installation du patch 5 dans une autre langue que l'anglais sousWindows**

Si vous installez le patch 5 (124296-05) dans une autre langue que l'anglais sous Windows, certaines chaînes apparaissent dans les panneaux d'installation sous la forme de touches de propriété au lieu de s'afficher sous forme de texte. Exemples de touches de propriété : PRODUCT NAME, JES Patch FinishPanel Text1 et JES Patch FinishPanel Text2.

**Solution :** aucune

## **CR# 6513653 : la configuration de la propriété**

#### com.iplanet.am.session.purgedelay **peut provoquer un problème**

Le script amtune configure la propriété com.iplanet.am.session.purgedelay sur 1 pour autoriser autant de sessions Access Manager que possible. Cette propriété spécifie, en minutes, le délai pendant lequel l'opération de session de purge est repoussée. Pour les clients comme Sun Java System Portal Server, cependant, une valeur de 1 peut s'avérer trop faible.

Solution : réinitialisez la propriété com.iplanet.am.session.purgedelay après avoir exécuté le script amtune :

1. Dans le fichier AMConfig.properties, configurez la propriété sur la nouvelle valeur. Exemple :

```
com.iplanet.am.session.purgedelay=5
```
2. Redémarrez le conteneur Web d'Access Manager pour appliquer la nouvelle valeur.

## **Access Manager 7 2005Q4 Patch 4**

Access Manager 7 2005Q4 patch 4 (révision 04) résout les problèmes suivants :

- CR# 6463796 : la désactivation du service iPlanetAMClientDetection pour genericHTML bloque l'accès à toutes les pages HTML d'Access Manager
- CR# 6463779 : l'authentification distribuée amProfile Client et le serveur Access Manager Server amProfile\_Server répertorient les exceptions inoffensives
- CR# 6463730 : les paramètres goto et gx charset présentent une vulnérabilité de script de site croisé (XSS)
- CR# 6435889 : la méthode Session.getSession échoue car RestrictedTokenContext n'est pas configuré

#### **Problèmes et restrictions connus du patch 4**

- "CR# 6470055 : amélioration des performances du serveur d'interface utilisateur d'authentification distribuée" à la page 46
- "CR# 6455079 : le service de réinitialisation des mots de passe signale des erreurs de notification lors de la modification d'un mot de passe" à la page 46

## **CR# 6470055 : amélioration des performances du serveur d'interface utilisateur d'authentification distribuée**

Pour améliorer les performances de lecture, de recherche et de comparaison des attributs utilisateur d'un utilisateur du serveur d'interface utilisateur d'authentification distribuée, procédez comme suit :

1. Dans le fichier Makefile.distAuthUI, remplacez le nom d'utilisateur de l'application anonymous par un autre utilisateur. Exemple :

#### APPLICATION\_USERNAME=user1

2. Dans Directory Server, ajoutez le nouveau nom (user1 dans l'exemple) et l'ACI pour pouvoir lire, rechercher et comparer les attributs utilisateur. Le nouvel ACI est ajouté dans l'exemple suivant :

```
dn:ou=1.0,ou=SunAMClientData,ou=ClientData,dc=example,dc=com
changetype:modify add:aci
aci: (target="ldap:///ou=1.0,ou=SunAMClientData,ou=ClientData,dc=example,dc=com")
(targetattr = *")(version 3.0;
acl "SunAM client data access to a Distributed Auth App User";
allow (read, search, compare)
userdn = "ldap:///uid=user1,ou=people,dc=example,dc=com";)
```
## **CR# 6455079 : le service de réinitialisation des mots de passe signale des erreurs de notification lors de la modification d'un mot de passe**

Lors de la modification d'un mot de passe, Access Manager envoie la notification par e-mail en utilisant un nom d'expéditeur non qualifié Identity-Server, ce qui provoque des entrées d'erreur dans les journaux amPasswordReset. Exemple :

```
07/19/2006 10:26:04:010 AM PDT: Thread[service-j2ee,5,main]
ERROR: Could not send email to user [Ljava.lang.String;@999262
com.sun.mail.smtp.SMTPSendFailedException: 553 5.5.4 <Identity-Server>...
Domain name required for sender address Identity-Server
```
**Solution :** Modifiez l'adresse de l'expéditeur pour ajouter le nom de domaine complet du serveur hôte dans le fichier amPasswordResetModuleMsgs.properties :

1. Modifiez l'étiquette de l'adresse de l'expéditeur. Exemple :

fromAddress.label=<Identity-Server@amhost.example.com>

2. Modifiez la propriété lockOutEmailFrom pour assurer que les notifications de verrouillage utilisent l'adresse correcte de l'expéditeur. Exemple :

lockOutEmailFrom=<Identity-Server@amhost.example.com>

Le fichier amPasswordResetModuleMsgs.properties réside dans le répertoire *AccessManager-base*/SUNWam/locale sous Solaris et dans le répertoire *AccessManager-base*/identity/locale sous Linux.

*AccessManager-base* correspond au répertoire d'installation de base. Le répertoire d'installation de base par défaut est /opt sous Solaris et /opt/sun sous Linux.

# **Access Manager 7 2005Q4 Patch 3**

Le patch 3 (révision 3) d'Access Manager 7 résout de nombreux problèmes, répertoriés dans le fichier LISEZMOI accompagnant le patch. Le patch 3 inclut également les nouvelles fonctions et problèmes connus suivants :

#### **Nouvelles fonctions du patch 3**

- ["Nouvelles propriétés de configuration pour le contrôle de site" à la page 48](#page-47-0)
- ["Prise en charge de Liberty Identity Web Services Framework \(ID-WSF\) 1.1" à la page 49](#page-48-0)

#### **Problèmes et restrictions connus du patch 3**

- "CR# 6463779 : Le journal amProfile Client [d'authentification distribuée et le journal](#page-49-0) amProfile Server [du serveur Access Manager répertorient les exceptions inoffensives."](#page-49-0) [à la page 50](#page-49-0)
- ["CR# 6460974 : L'utilisateur de l'application d'authentification distribuée par défaut ne doit](#page-49-0) pas être amadmin[" à la page 50](#page-49-0)
- ["CR# 6460576 : Aucun lien vers le service utilisateur dans Rôle filtré dans l'aide en ligne de la](#page-50-0) [console" à la page 51](#page-50-0)
- ["CR# 6460085 : Le serveur sur WebSphere est inaccessible après l'exécution de](#page-50-0) reinstallRTM [et le redéploiement d'applications Web." à la page 51](#page-50-0)
- ["CR# 6455757 : La classe de marqueurs](#page-51-0) sunISManagerOrganization doit être ajoutée à une [organisation avant une mise à niveau." à la page 52](#page-51-0)
- ["CR# 6454489 : La mise à niveau en Access Manager 7 2005Q4 Patch 2 entraîne une erreur](#page-51-0) [dans l'onglet des sessions en cours de la console" à la page 52](#page-51-0)
- ["CR# 6452320 : Les exceptions sont rejetées en cas d'interrogation avec SDK client."](#page-52-0) [à la page 53](#page-52-0)
- "CR# 6442905 : Le SS0Token [de l'utilisateur authentifié doit être indiqué pour les sites](#page-52-0) [malveillants." à la page 53](#page-52-0)
- ["CR# 6441918 : Intervalle de contrôle de site et propriétés du délai d'expiration" à la page 54](#page-53-0)
- ["CR# 6440697 : L'authentification distribuée doit être exécutée en tant qu'utilisateur non](#page-53-0) [administratif." à la page 54](#page-53-0)
- <span id="page-47-0"></span>■ ["CR# 6440695 : Serveurs d'interface utilisateur d'authentification distribuée avec équilibreur](#page-53-0) [de charge" à la page 54](#page-53-0)
- ["CR# 6440651 : la rediffusion de cookie requiert la propriété](#page-54-0) [com.sun.identity.session.resetLBCookie](#page-54-0) ." à la page 55
- "CR# 6440648 : La propriété com. iplanet. am. lbcookie. name implique une valeur par défaut de amlbcookie[" à la page 55](#page-54-0)
- "CR# 6440641 : La propriété com. iplanet. am. lbcookie. value est désapprouvée." [à la page 55](#page-54-0)
- ["CR# 6429610 : Impossible de créer le jeton SSO en cas d'utilisation d'ID-FF SSO."](#page-54-0) [à la page 55](#page-54-0)
- ["CR# 6389564 : Plusieurs requêtes successives sur les membres du rôle d'un magasin de](#page-55-0) [données LDAP v3 lors de la connexion à Access Manager" à la page 56](#page-55-0)
- ["CR# 6385185 : Le module d'authentification ne peut pas remplacer l'URL 'aller à' et en](#page-55-0) [spécifier une autre" à la page 56](#page-55-0)
- ["CR# 6385184 : La redirection depuis un module d'authentification personnalisé lorsque le](#page-55-0) [jeton SSO est toujours à l'état non valide. " à la](#page-55-0) page 56
- ["CR# 6324056 : La fédération échoue en cas d'utilisation d'un profil d'artefact." à la page 57](#page-56-0)

## **Nouvelles propriétés de configuration pour le contrôle de site**

La fonction de contrôle de site d'Access Manager inclut les nouvelles propriétés suivantes :

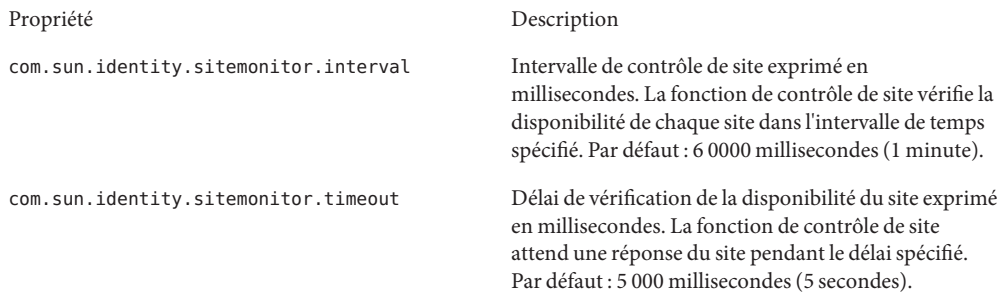

Le patch n'ajoute pas ces propriétés au fichier AMConfig.properties . Pour utiliser ces nouvelles propriétés avec des valeurs autres que celles par défaut :

- 1. Ajoutez les propriétés et leurs valeurs au fichier AMConfig.properties dans le répertoire suivant, en fonction de votre plate-forme :
	- Systèmes Solaris : /etc/opt/SUNWam/config
	- Systèmes Linux : /etc/opt/sun/identity/config

Pour les agents de stratégie, ajoutez ces propriétés au fichier AMAgents.properties .

2. Redémarrez le conteneur Web d'Access Manager pour appliquer les valeurs.

<span id="page-48-0"></span>**Mise en œuvre personnalisée**. La classe com.sun.identity.sitemonitor.SiteStatusCheck vous permet en outre de personnaliser votre mise en œuvre de vérification de la disponibilité du site à l'aide de l'interface suivante :

package com.iplanet.services.naming.WebtopNaming\$SiteStatusCheck

Chaque classe de mise en œuvre doit utiliser la méthode doCheckSiteStatus.

```
public interface SiteStatusCheck {
public boolean doCheckSiteStatus(URL siteurl);
}
```
### **Prise en charge de Liberty IdentityWeb Services Framework (ID-WSF) 1.1**

La version par défaut de ID-WSF dans le patch 3 d'Access Manager 7 est WSF1.1. Aucune autre configuration n'est nécessaire pour déclencher ID-WSF, à l'exception des exemples, qui doivent doivent utiliser les nouveaux mécanismes de sécurité. Les nouveaux mécanismes de sécurité pour ID-WSF1.1 sont :

```
urn:liberty:security:2005-02:null:X509
urn:liberty:security:2005-02:TLS:X509
urn:liberty:security:2005-02:ClientTLS:X509
urn:liberty:security:2005-02:null:SAML
urn:liberty:security:2005-02:TLS:SAML
urn:liberty:security:2005-02:ClientTLS:SAML
urn:liberty:security:2005-02:null:Bearer
urn:liberty:security:2005-02:TLS:Bearer
urn:liberty:security:2005-02:ClientTLS:Bearer
```
#### **Nouvelle propriété pour la prise en charge de Liberty ID-WSF**

La propriété com.sun.identity.liberty.wsf.version détermine la structure de Liberty ID-WSF lorsque celle-ci n'est pas en mesure de déterminer à partir du message entrant ou des ressources disponibles si Access Manager fait office de WSC. Les valeurs peuvent être 1.0 ou 1.1. La valeur par défaut est 1.1.

**Remarque :** l'installation du patch n'ajoute pas la propriété

com.sun.identity.liberty.wsf.version au fichier AMConfig.properties (CR# 6458184). Pour utiliser cette nouvelle propriété, ajoutez-la au fichier AMConfig.properties avec la valeur appropriée après l'installation du patch, puis redémarrez le conteneur Web d'Access Manager.

Une fois Access Manager 7 patch 3 installé, exécutez la commande suivante, pour charger les modifications apportées au schéma. Cette commande est illustrée avec Access Manager installé dans le répertoire par défaut sous Solaris :

# /opt/SUNWam/bin/amadmin -u amadmin -w *amadmin\_password*

<sup>-</sup>t /etc/opt/SUNWam/wsf1.1\_upgrade.xml

<span id="page-49-0"></span>L'enregistrement de découverte ID-WSF peut utiliser ces nouveaux mécanismes de sécurité lors de l'enregistrement. Les WSC détecteront également automatiquement la version à utiliser lors d'une communication avec des WSP. Pour configurer pour ID-WSF1.1, consultez les fichiers LisezMoi de Liberty ID-FF sample1 et les exemples ID-WSF fournis avec le produit.

## **CR# 6463779 : Le journal** amProfile\_Client **d'authentification distribuée et le journal** amProfile\_Server **du serveur Access Manager répertorient les exceptions inoffensives.**

Les demandes faites au serveur Access Manager via une interface utilisateur d'authentification distribuée entraîne la consignation d'exceptions dans le journal distAuth/amProfile\_Client et dans le journal debug/amProfile\_Server du serveur Access Manager. Après plusieurs sessions, le journal amProfile Client peut atteindre plusieurs gigaoctets et le journal amProfile\_Server du serveur Access Manager peut atteindre plusieurs mégaoctets. Ces exceptions n'entraînent aucune perte de fonctionnalité dans les journaux, mais peuvent provoquer une fausse alarme pour les utilisateurs et les journaux peuvent éventuellement saturer le disque dur.

**Solution**. Exécutez des tâches cron qui annuleront le contenu des fichiers journaux. Exemple :

- Sur la machine client de l'interface utilisateur d'authentification distribuée, exécutez "cat /dev/null > distAuth/amProfile\_Client" à des intervalles de quelques heures en fonction du trafic.
- Sur le serveur Access Manager, exécutez "cat /dev/null > /var/opt/SUNWam/debug/amProfile\_Server" à des intervalles de quelques jours plutôt que quelques heures.

## **CR# 6460974 : L'utilisateur de l'application d'authentification distribuée par défaut ne doit pas être** amadmin

Si vous déployez un serveur d'interface utilisateur d'authentification distribuée, l'administrateur correspondant ne doit pas être amadmin. L'utilisateur de l'application d'authentification distribuée par défaut indiqué dans le fichier Makefile.distAuthUI est amadmin, et donc dans le fichier AMConfig.properties, une fois que le fichier distAuth.war est déployé côté client. L'utilisateur amadmin dispose d'un AppSSOToken expirant à la fin de la session amadmin, pouvant ainsi entraîner la consignation d'une ERREUR FATALE dans le fichier journal amSecurity (situé, par défaut, dans le répertoire /tmp/distAuth).

**Solution**. Spécifiez UrlAccessAgent comme utilisateur de l'application d'authentification distribuée. Exemple :

Avant de déployer le fichier distAuth.war du conteneur Web client, modifiez les paramètres suivants du fichier Makefile.distAuthUI :

APPLICATION\_USERNAME=UrlAccessAgent APPLICATION\_PASSWORD=*shared-secret-password* or *amldapuser-password*

#### <span id="page-50-0"></span>eur

Après avoir déployé le fichier distAuth.war du conteneur Web client, modifiez les propriétés suivantes du fichier AMConfig.properties pour chaque serveur Access Manager :

com.sun.identity.agents.app.username=UrlAccessAgent com.iplanet.am.service.password=*shared-secret-password* or *amldapuser-password*

Voir aussi["CR# 6440697 : L'authentification distribuée doit être exécutée en tant qu'utilisateur](#page-53-0) [non administratif." à la page 54.](#page-53-0)

## **CR# 6460576 : Aucun lien vers le service utilisateur dans Rôle filtré dans l'aide en ligne de la console**

L'aide en ligne de la console Access Manager ne comprend pas de lien vers le service utilisateur dans Rôle filtré. Dans l'aide en ligne, accédez au sommaire, à Rôle filtré, puis à la procédure de création d'un rôle filtré. Faites défiler la page vers le bas puis, en fonction du type d'identité sélectionné, une liste de services s'affiche mais aucun lien de service utilisateur n'est disponible.

#### **Solution**. aucune

## **CR# 6460085 : Le serveur surWebSphere est inaccessible après l'exécution de** reinstallRTM **et le redéploiement d'applicationsWeb.**

Après l'application du patch 3 d'Access Manager 7 pour un déploiement DEPLOY\_LEVEL=1 sur IBM WebSphere Application Server 5.1.1.6 sur Red Hat Linux AS 3.0 Update 4, le script reinstallRTM a été exécuté pour restaurer les RPM RTM. Les applications Web ont alors été redéployées après modification du fichier amsilent généré par le script reinstallRTM. WebSphere a été redémarré à l'aide des scripts stopServer.sh et startServer.sh. Toutefois, lors de l'accès à la page de connexion, WebSphere a affiché une erreur 500 liée au filtre amlcontroller.

Ce problème est survenu car le nouveau fichier server.xml généré par le script reinstallRTM était corrompu.

**Solution**. Le fichier server.xml sauvegardé à l'aide du script amconfig est toujours valide. Utilisez cette copie précédente, comme suit :

- 1. Arrêtez le serveur.
- 2. Remplacez le fichier server.xml corrompu par la copie sauvegardée à l'aide du script amconfig.

Le fichier server.xml sauvegardé à l'aide du script amconfig sera nommé server.xml-orig- *pid*, où *pid* correspond à l'ID de processus du script amwas51config. Le fichier se trouve dans le répertoire suivant :

*WebSphere-home-directory*/config/cells/*WebSphere-cell* /nodes/*WebSphere-node*/servers/*server-name*

<span id="page-51-0"></span>3. Redémarrez le serveur.

## **CR# 6455757 : La classe de marqueurs** sunISManagerOrganization **doit être ajoutée à une organisation avant une mise à niveau.**

Une organisation dans une arborescence d'informations d'annuaire (DIT) Access Manager créée avant Access Manager version 7 risque de ne pas disposer de la classe d'objet sunISManagerOrganization. La définition d'une organisation créée par un produit autre qu'Access Manager ne comprendra pas non plus la classe d'objet sunISManagerOrganization.

**Solution**. Avant de mettre à niveau en Access Manager 7 2005Q4, vérifiez que la définition de toutes les organisations de l'arborescence d'informations d'annuaire (DIT) comprend la classe d'objet sunISManagerOrganization. Si nécessaire, ajoutez manuellement cette classe d'objet avant la mise à niveau.

## **CR# 6454489 : La mise à niveau en Access Manager 7 2005Q4 Patch 2 entraîne une erreur dans l'onglet des sessions en cours de la console**

Une mise à niveau a entraîné l'erreur suivante dans l'onglet des sessions en cours de la console Access Manager :

Failed to get valid Sessions from the Specified server

Ce problème s'applique aux déploiements mis à niveau des versions Access Manager 6 ne disposant pas de suffixe racine sous la forme o=orgname.

**Solution**. Après l'installation d'Access Manager 7 2005Q4, appliquez le patch 3 d'Access Manager 7 puis exécutez le script amupgrade pour migrer les données comme suit :

- 1. Sauvegardez votre arborescence d'informations d'annuaire (DIT) Access Manager 6.
- 2. Exécutez le script ampre70upgrade.
- 3. Installez Access Manager 7 2005Q4 avec l'option de configuration ultérieure.
- 4. Annulez le déploiement des applications Web d'Access Manager.
- 5. Déployez les applications Web d'Access Manager.
- 6. Appliquez le patch 3 d'Access Manager 7, mais pas les changements XML/LDIF. Les changements XML/LDIF doivent être appliqués après l'exécution du script amupgrade à l'étape suivante.
- 7. Exécutez le script amupgrade.
- 8. Redéployez les applications Web d'Access Manager en raison des changements du patch 3 d'Access Manager 7.
- 9. Accédez à la console Access Manager.

## <span id="page-52-0"></span>**CR# 6452320 : Les exceptions sont rejetées en cas d'interrogation avec SDK client.**

Lorsque vous déployez le SDK client d'Access Manager (amclientsdk.jar) et que vous activez l'interrogation, des erreurs comme la suivante peuvent se produire :

```
ERROR: Send Polling Error:
com.iplanet.am.util.ThreadPoolException:
amSessionPoller thread pool's task queue is full.
```
De telles erreurs peuvent se produire après avoir déployé un serveur d'interface utilisateur d'authentification distribuée, des agents J2EE ou dans toute autre situation de déploiement du SDK client d'Access Manager sur une machine client.

**Solution**. Si vous disposez de quelques centaines de sessions simultanées uniquement, ajoutez les propriétés et valeurs suivantes au fichier AMConfig.properties ou au fichier AMAgents.properties :

```
com.sun.identity.session.polling.threadpool.size=10
com.sun.identity.session.polling.threadpool.threshold=10000
```
Pour des centaines ou des milliers de sessions, les valeurs doivent être identiques à celles données à titre d'exemple dans le fichier AMConfig.properties d'Access Manager après exécution du script amtune-identity. Par exemple, pour une machine disposant de 4 Go de RAM, le script amtune-identity d'Access Manager définit les valeurs suivantes :

```
com.sun.identity.session.notification.threadpool.size=28
com.sun.identity.session.notification.threadpool.threshold=76288
```
Définissez des valeurs identiques côté client dans le fichier AMAgent.properties ou AMConfig.properties lors du déploiement du serveur d'interface utilisateur d'authentification distribuée ou du SDK client d'Access Manager sur une machine client avec 4 Go de RAM.

## **CR# 6442905 : Le** SSOToken **de l'utilisateur authentifié doit être indiqué pour les sites malveillants.**

Un utilisateur Access Manager authentifié peut révéler sans le vouloir le SSOToken d'un site malveillant en cliquant sur une URL du site.

**Solution**. Créez toujours un profil d'utilisateur d'agent unique dans Access Manager pour tous les agents de stratégie participant afin de s'assurer que le site n'est pas erroné. Vérifiez également qu'aucun de ces utilisateurs d'agent n'utilise un mot de passe identique au mot de passe secret partagé ou au mot de passe amldapuser . Par défaut, les agents de stratégie sont authentifiés dans le module d'authentification d'Access Manager comme l'utilisateur UrlAccessAgent.

Pour plus d'informations sur la création d'un agent à l'aide la console d'administration d'Access Manager, reportez-vous à "Agents" du *[Sun Java System Access Manager 7 2005Q4](http://docs.sun.com/doc/819-2137/gavwo?a=view) [Administration Guide](http://docs.sun.com/doc/819-2137/gavwo?a=view)*.

## <span id="page-53-0"></span>**CR# 6441918 : Intervalle de contrôle de site et propriétés du délai d'expiration**

Le basculement de site Access Manager inclut les nouvelles propriétés suivantes :

com.sun.identity.sitemonitor.interval com.sun.identity.sitemonitor.timeout

Pour plus d'informations, reportez-vous à ["Nouvelles propriétés de configuration pour le](#page-47-0) [contrôle de site" à la page 48.](#page-47-0)

## **CR# 6440697 : L'authentification distribuée doit être exécutée en tant qu'utilisateur non administratif.**

Pour créer un administrateur d'authentification distribuée autre que l'utilisateur administratif par défaut (amadmin) pour l'authentification d'application, suivez la procédure ci-dessous :

1. Créez un utilisateur LDAP comme administrateur de l'authentification distribuée. Exemple :

```
uid=DistAuthAdmin,ou=people,o=am
```
2. Ajoutez l'administrateur de l'authentification distribuée à la liste d'utilisateurs spéciaux. Exemple :

com.sun.identity.authentication.special.users=cn=dsameuser, ou=DSAME Users,o=am|cn=amService-UrlAccessAgent,ou=DSAME Users, o=am|uid=DistAuthAdmin,ou=People,o=am

Ajoutez cette propriété au fichier AMConfig.properties de tous les serveurs Access Manager afin que le AppSSOToken de l'administrateur de l'authentification distribuée n'expire pas à la fin de la session.

## **CR# 6440695 : Serveurs d'interface utilisateur d'authentification distribuée avec équilibreur de charge**

Si votre déploiement comprend un équilibreur de charge et plusieurs serveurs d'interface utilisateur d'authentification distribuée, définissez les propriétés suivantes dans le fichier AMConfig.properties après avoir déployé le fichier WAR.

```
com.iplanet.am.lbcookie.name=DistAuthLBCookieName
com.iplanet.am.lbcookie.value=DistAuthLBCookieValue
```
## <span id="page-54-0"></span>**CR# 6440651 : la rediffusion de cookie requiert la propriété**

com.sun.identity.session.resetLBCookie **.**

Pour que la rediffusion de cookie fonctionne correctement dans le basculement de session d'Access Manager, ajoutez la propriété com.sun.identity.session.resetLBCookie définie sur true pour l'agent de stratégie et le serveur Access Manager. Exemple :

com.sun.identity.session.resetLBCookie='true'

- Bour l'agent de stratégie, ajoutez la propriété au fichier AMAgent.properties.
- Pour le serveur Access Manager, ajoutez la propriété au fichier AMConfig.properties.

**Remarque :** Cette propriété n'est requise que si vous avez implémenté le basculement de session d'Access Manager.

## **CR# 6440648 : La propriété** com.iplanet.am.lbcookie.name **implique une valeur par défaut de** amlbcookie

Par défaut, un agent de stratégie et des serveurs Access Manager impliquent le nom de cookie d'équilibreur de charge amlbcookie. Si vous renommez le cookie du serveur d'arrière-plan, utilisez le même nom dans le fichier AMAgent.properties de l'agent de stratégie. De même, si vous utilisez le SDK client Access Manager, utilisez également le même nom de cookie que celui utilisé par le serveur d'arrière-plan.

## **CR# 6440641 : La propriété** com.iplanet.am.lbcookie.value **est désapprouvée.**

Access Manager ne prend plus en charge la propriété com.iplanet.am.lbcookie.value sur les serveurs afin de personnaliser le cookie d'équilibreur de charge. Access Manager utilise désormais, pour la valeur de cookie et le nom donné par l'agent, l'ID du serveur défini dans la configuration de la session.

## **CR# 6429610 : Impossible de créer le jeton SSO en cas d'utilisation d'ID-FF SSO.**

Après la définition de l'exemple 1 du Liberty Identity Federation Framework (ID-FF), la fédération réussit mais SSO échoue.

#### **Solution**. Ajoutez uuid de dsameuser à la propriété

com.sun.identity.authentication.special.users dans le fichier AMConfig.properties. Pour l'authentification d'applications, dsameuser requiert un jeton SSO sans date d'expiration pour le serveur Access Manager.

## <span id="page-55-0"></span>**CR# 6389564 : Plusieurs requêtes successives sur les membres du rôle d'un magasin de données LDAP v3 lors de la connexion à Access Manager**

Lorsqu'un utilisateur se connecte à Access Manager, plusieurs recherches LDAP se produisent sur l'attribut nsRoleDN de l'utilisateur.

**Solution**. Une fois Access Manager 7 patch 3 installé, exécutez la commande suivante, illustrée avec Access Manager installé dans le répertoire par défaut sous Solaris :

```
# /opt/SUNWam/bin/amadmin -u amadmin
-w amadmin_password
-t /etc/opt/SUNWam/idRepoServiceAddAttrSchemaRequest_Cache.xml
```
## **CR# 6385185 : Le module d'authentification ne peut pas remplacer l'URL 'aller à' et en spécifier une autre**

Un module d'authentification peut remplacer l'URL 'aller à' et demander la redirection vers une autre URL d'un site Web externe afin de valider le statut de l'utilisateur.

Pour remplacer l'URL 'aller à' une fois l'authentification terminée, définissez la propriété de l'exemple suivant du SSOToken. Pour cela, utilisez la méthode onLoginSuccess de la classe PostProcess mettant en œuvre AMPostAuthProcessInterface. Par exemple, *OverridingURL* représente l'URL remplaçant l'URL 'aller à' :

```
public class <..> implements AMPostAuthProcessInterface {
...
   public void onLoginSuccess(...) {
       try {
           ssoToken.setProperty("PostProcessSuccessURL", OverridingURL);
        } catch (Exception ...) {
         ... }
...
}
```
## **CR# 6385184 : La redirection depuis un module d'authentification personnalisé lorsque le jeton SSO est toujours à l'état non valide.**

La nouvelle propriété RedirectCallback pour module d'authentification personnalisé permet de rediriger vers un site Web externe via l'interface utilisateur d'authentification afin de valider un utilisateur. Si l'authentification réussit, l'utilisateur est alors redirigé vers l'URL du serveur Access Manager d'origine. Les fichiers d'exemple incluent :

- LoginModuleSample.java
- LoginModuleSample.xml
- testExtWebSite.jsp

<span id="page-56-0"></span>Pour mettre en œuvre cette fonction :

- 1. Créez un module d'authentification personnalisé basé sur l'exemple LoginModuleSample.java.
- 2. Chargez le module sur un serveur Access Manager.
- 3. Définissez RedirectCallback dans le fichier XML à l'aide de l'exemple LoginModuleSample.xml.
- 4. Pour tester le module, utilisez le fichier d'exemple testExtWebSite.jsp pour le site Web externe.
- 5. Connectez-vous via l'URL suivante :

http://example.com/amserver/UI/Login?module=LoginModuleSample

Le nom d'utilisateur et le mot de passe sont redirigés vers le site Web externe pour validation. Si le nom et le mot de passe sont valides, l'authentification réussit et l'utilisateur est redirigé vers l'URL du serveur Access Manager d'origine.

Prenons un exemple dans lequel le déploiement utilise un module d'authentification personnalisé pour accéder à un site d'approvisionnement/carte bancaire :

- 1. Un utilisateur ouvre la page de traitement d'authentification/de connexion du module d'authentification personnalisé.
- 2. L'utilisateur entre les informations d'authentification (nom d'utilisateur et mot de passe) et envoie une requête au module d'authentification personnalisé.
- 3. Le module d'authentification personnalisé redirige l'utilisateur vers un site d'approvisionnement/carte bancaire externe ainsi que les informations utilisateur nécessaires fournies avec la requête.
- 4. Le site d'approvisionnement/carte de crédit externe vérifie le statut de l'utilisateur et renvoie la requête comme étant réussie ou en échec.
- 5. Le module d'authentification personnalisé valide l'utilisateur en fonction du statut renvoyé à l'étape 4 et le renvoie au service d'authentification.
- 6. L'authentification utilisateur se termine et est soit réussie, soit en échec.

## **CR# 6324056 : La fédération échoue en cas d'utilisation d'un profil d'artefact.**

**Solution :** Pour résoudre ce problème, appliquez la dernière version du patch 'Core Mobile Access', en fonction de votre plate-forme :

- Solaris OS sur les systèmes SPARC : 119527
- Solaris OS sur les plates-formes x86 : 119528
- Systèmes Linux : 119529

Redémarrez le conteneur Web après application du patch.

# **Access Manager 7 2005Q4 Patch 2**

Le patch 2 (révision 02) d'Access Manager 7 2005Q4 a résolu de nombreux problèmes, répertoriés dans le fichier LISEZMOI accompagnant le patch. Le patch 2 inclut également les nouvelles fonctions et problèmes connus suivants :

#### **Nouvelles fonctions du patch 2**

- "Nouvelles propriétés des caches User Management, Identity Repository et Service Management" à la page 58
- ["Nouvelle propriété pour le fournisseur de services de fédération" à la page 60](#page-59-0)
- "Prise en charge de la condition de filtre LDAP" à la page 60

#### **Problèmes et restrictions connus du patch 2**

- ["CR# 6283582 : Le nombre d'échecs de connexion n'est pas réparti entre les instances](#page-60-0) [d'Access Manager." à la page 61](#page-60-0)
- ["CR# 6293673 : Les informations de session d'origine doivent être conservées pendant l'envoi](#page-60-0) [de la notification du délai d'expiration de session." à la page 61](#page-60-0)
- ["CR# 6244578 : Access Manager doit avertir l'utilisateur que la prise en charge de](#page-60-0) [cookie/l'activation des cookies de navigateur est désactivée/indisponible." à la page 61](#page-60-0)
- ["CR# 6236892 : Substituant d'image/texte pendant que CDCServlet traite AuthNResponse](#page-61-0) [après la connexion" à la page 62](#page-61-0)
- ["CR# 6363157 : la nouvelle propriété désactive les recherches persistantes si cela est](#page-61-0) [absolument nécessaire" à la page 62](#page-61-0)
- ["CR# 6385696 : Les IDP et SP existants et nouveaux n'apparaissent pas." à la page 63](#page-62-0)

## **Nouvelles propriétés des caches User Management, Identity Repository et Service Management**

Le patch 2 inclut également les nouvelles propriétés suivantes pour les caches User Management (Access Manager SDK), Identity Repository (IdRepo) et Service Management. Ces propriétés vous permettent d'activer et de désactiver les différents caches indépendamment, en fonction de vos besoins de déploiement et de définir la durée de vie des entrées de cache.

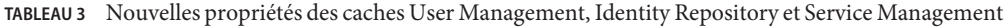

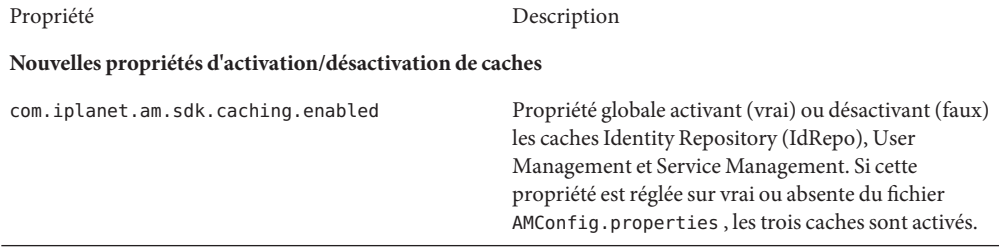

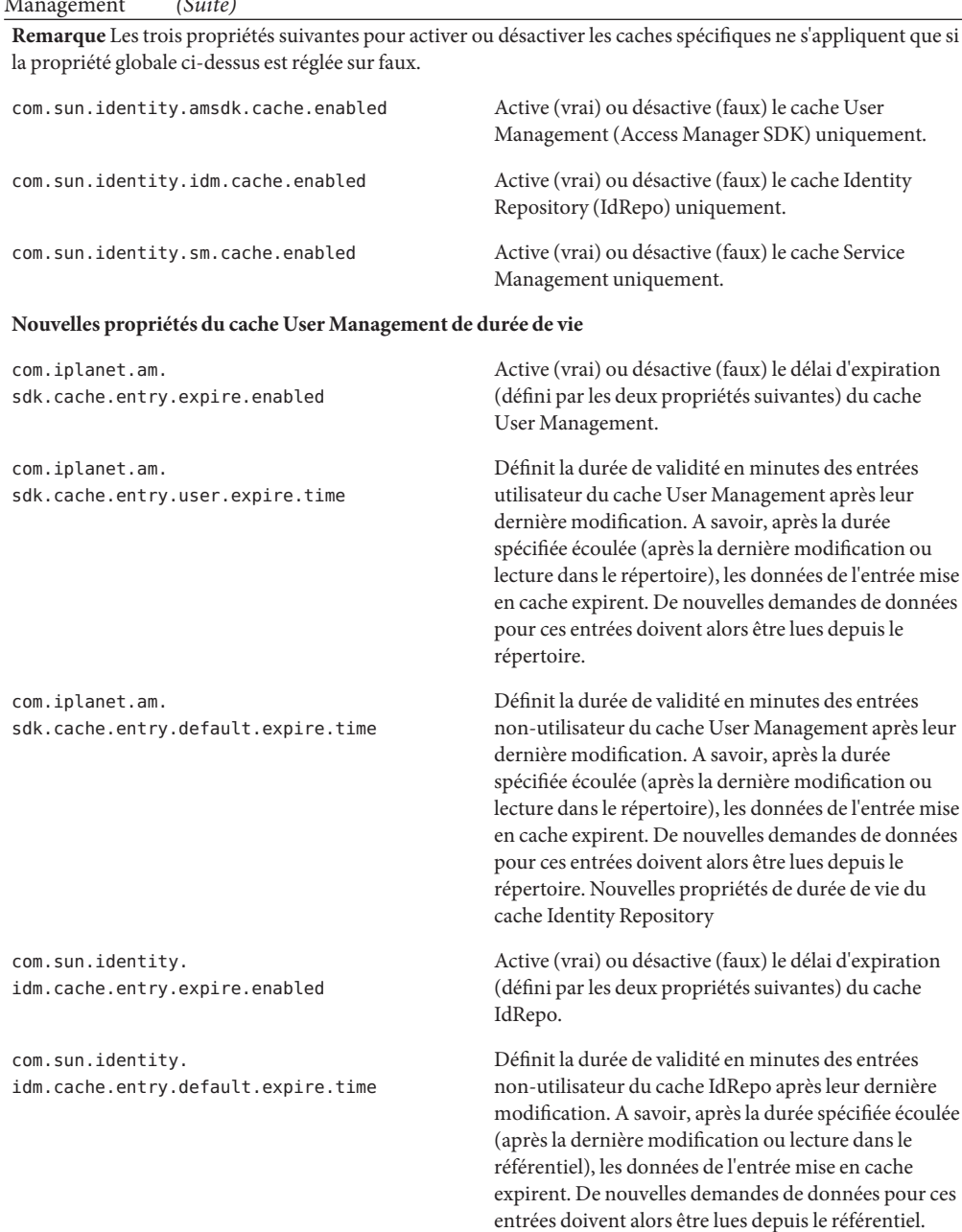

#### **TABLEAU 3** Nouvelles propriétés des caches User Management, Identity Repository et Service Management *(Suite)*

#### **Utilisation des nouvelles propriétés de cache**

<span id="page-59-0"></span>Les patchs Access Manager 7 2005Q4 n'ajoutent pas automatiquement les nouvelles propriétés de cache au fichier AMConfig.properties.

Pour utiliser les nouvelles propriétés de cache :

- 1. A l'aide d'un éditeur de texte, ajoutez les propriétés et leurs valeurs au fichier AMConfig.properties dans le répertoire suivant, en fonction de votre plate-forme :
	- Systèmes Solaris : /etc/opt/SUNWam/config
	- Systèmes Linux : /etc/opt/sun/identity/config
- 2. Redémarrez le conteneur Web d'Access Manager pour appliquer les valeurs.

### **Nouvelle propriété pour le fournisseur de services de fédération**

La nouvelle propriété com.sun.identity.federation.spadapter définit la classe de mise en œuvre de com.sun.identity.federation.plugins.FederationSPAdapter qui permet d'ajouter le traitement spécifique à l'application pendant le traitement de fédération côté fournisseur de services.

Voir aussi["CR# 6385696 : Les IDP et SP existants et nouveaux n'apparaissent pas." à la page 63.](#page-62-0)

### **Prise en charge de la condition de filtre LDAP**

La prise en charge de la condition de filtre LDAP est ajoutée dans le patch 2. Un administrateur de stratégies peut désormais spécifier un filtre LDAP dans la condition lors de la définition d'une stratégie. La stratégie ne s'applique à l'utilisateur que si l'entrée LDAP de l'utilisateur est conforme au filtre LDAP spécifié dans la condition. L'entrée LDAP de l'utilisateur est recherchée dans le répertoire indiqué dans le service de configuration de la stratégie.

Pour enregistrer et utiliser la condition de filtre LDAP, exécutez les commandes suivantes une fois Access Manager 7 patch 2 installé. Elles sont illustrées avec Access Manager installé dans le répertoire par défaut sous Solaris :

```
# /opt/SUNWam/bin/amadmin -u amadmin
```

```
-w amadmin_password
```
- -s /etc/opt/SUNWam/AddLDAPFilterCondition.xml
- # /opt/SUNWam/bin/amadmin -u amadmin
- -w amadmin\_password
- -t /etc/opt/SUNWam/amPolicyConfig\_mod\_ldfc.xml

**Remarque sur le patch 5** Si vous avez ajouté Access Manager 7 2005Q4 Patch 5 et exécuté le script updateschema.sh, vous n'avez pas besoin de charger ces fichiers à l'aide de amadmin. Pour plus d'informations, consultez la section "Nouveau script updateschema.sh [de chargement des](#page-29-0) [fichiers LDIF et XML" à la page 30.](#page-29-0)

## <span id="page-60-0"></span>**CR# 6283582 : Le nombre d'échecs de connexion n'est pas réparti entre les instances d'Access Manager.**

Une fois Access Manager 7 patch 2 installé, exécutez les commandes suivantes, illustrées avec Access Manager installé dans le répertoire par défaut sous Solaris :

- # cd *DirectoryServer-base*/shared/bin
- # ./ldapmodify -h *DirectoryServerHost* -p *DirectoryServerPort*
- -D "cn=Directory Manager" -w *DirectoryMangerPassword*
- -a -f /etc/opt/SUNWam/accountLockout.ldif
- # /opt/SUNWam/bin/amadmin -u amadmin
- -w amadmin\_password
- -t /etc/opt/SUNWam/accountLockoutData.xml

La valeur par défaut de *DirectoryServer-base* est /var/opt/mps/serverroot sous Solaris et /var/opt/sun/directory-server sous Linux.

**Remarque sur le patch 5** Si vous avez ajouté Access Manager 7 2005Q4 Patch 5 et exécuté le script updateschema.sh, vous n'avez pas besoin de charger ces fichiers à l'aide de amadmin. Pour plus d'informations, consultez la section "Nouveau script updateschema.sh [de chargement des](#page-29-0) [fichiers LDIF et XML" à la page 30.](#page-29-0)

## **CR# 6293673 : Les informations de session d'origine doivent être conservées pendant l'envoi de la notification du délai d'expiration de session.**

La nouvelle propriété com.sun.identity.session.property.doNotTrimList du fichier AMConfig.properties peut contenir une liste des noms de propriétés de session séparés par une virgule. Une fois qu'une session a expiré, les propriétés définies dans cette liste ne seront pas supprimées afin de pouvoir y accéder avant la purge de la session. Exemple :

com.sun.identity.session.property.doNotTrimList=*UserId*,*HostName*

## **CR# 6244578 : Access Manager doit avertir l'utilisateur que la prise en charge de cookie/l'activation des cookies de navigateur est désactivée/indisponible.**

La nouvelle propriété com.sun.identity.am.cookie.check du fichier AMConfig.properties indique si le serveur doit vérifier la prise en charge de cookie/l'activation des cookies dans le navigateur. La valeur true amène le serveur à vérifier la prise en charge de cookie/l'activation des cookies dans le navigateur et à renvoyer une page d'erreur si le navigateur ne prend pas en charge les cookies ou s'ils ne sont pas activés. Cette valeur doit être paramétrée sur false (valeur par défaut) si le serveur doit prendre en charge un mode sans cookies pour l'authentification.

## <span id="page-61-0"></span>**CR# 6236892 : Substituant d'image/texte pendant que CDCServlet traite AuthNResponse après la connexion**

Les nouvelles propriétés suivantes sont ajoutées au fichier AMConfig.properties et lues par CDCServlet :

- com.iplanet.services.cdc.WaitImage.display entraîne l'affichage d'une image dans le navigateur pendant que l'utilisateur attend la page sécurisée d'un scénario, si cette propriété est paramétrée sur true. La valeur par défaut est faux.
- com.iplanet.services.cdc.WaitImage.name indique le nom de l'image. La valeur par défaut est waitImage.gif. Cette image peut être copiée du répertoire login images.
- com.iplanet.services.cdc.WaitImage.width indique la largeur de l'image. La valeur par défaut est 420.
- com.iplanet.services.cdc.WaitImage.height indique la hauteur de l'image. La valeur par défaut est 120.

## **CR# 6363157 : la nouvelle propriété désactive les recherches persistantes si cela est absolument nécessaire**

La nouvelle propriété com.sun.am.event.connection.disable.list du fichier AMConfig.properties indique la connexion d'événement pouvant être désactivée. Les valeurs (sensibles à la casse) peuvent être :

aci - Modifications de l'attribut aci, la recherche utilisant le filtre LDAP (aci=\*)

sm - Modifications de l'arborescence d'informations d'Access Manager (ou du nœud de gestion du service) qui comprend les objets appartenant à la classe d'objet marqueur sunService ou sunServiceComponent. Vous pouvez, par exemple, créer une stratégie visant à définir les privilèges d'accès à une ressource protégée ou modifier les règles, objets, conditions ou fournisseurs de réponse d'une stratégie existante.

um - Modifications dans le répertoire utilisateur (ou nœud de gestion des utilisateurs). Vous pouvez, par exemple, modifier le nom ou l'adresse de l'utilisateur.

Par exemple, pour désactiver des recherches persistantes de modifications de l'arborescence d'informations d'Access Manager (ou du nœud de gestion du service) :

com.sun.am.event.connection.disable.list=sm

Pour spécifier plusieurs valeurs, séparez chaque valeur par une virgule.

<span id="page-62-0"></span>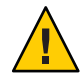

**Attention –** Les recherches persistantes provoquent quelques dépassements de performances sur Directory Server. Si vous déterminez que la suppression d'une partie de ce dépassement de performances est absolument indispensable dans un environnement de production, vous pouvez désactiver une ou plusieurs recherches persistantes à l'aide de la propriété com.sun.am.event.connection.disable.list.

Cependant, avant de désactiver une recherche persistante, vous devez comprendre les restrictions présentées ci-après. Nous vous recommandons fortement de ne pas modifier cette propriété à moins que cela ne soit absolument nécessaire. Cette propriété a été initialement introduite pour éviter tout dépassement sur Directory Server lorsque plusieurs agents 2.1 J2EE sont utilisés car chacun de ces agents crée ces recherches persistantes. Les agents 2.2 J2EE ne créant plus ces recherches persistantes, il n'est pas nécessaire d'utiliser cette propriété.

Pour plus d'informations, consultez la section ["Obtention de davantage d'informations sur la](#page-101-0) [désactivation des recherches persistantes \(6486927\)" à la page 102.](#page-101-0)

## **CR# 6385696 : Les IDP et SP existants et nouveaux n'apparaissent pas.**

La nouvelle propriété com.sun.identity.federation.spadapter du fichier AMConfig.properties spécifie la mise en œuvre par défaut de l'adaptateur de fournisseur de services de fédération dans laquelle l'application peut obtenir des assertions et des informations de réponse. Exemple :

com.sun.identity.federation.spadapter=com.sun.identity.federation.plugins.FSDefaultSPAdapter

# **Access Manager 7 2005Q4 Patch 1**

Le patch 1 (révision 1) d'Access Manager 7 2005Q4 a résolu de nombreux problèmes, répertoriés dans le fichier LISEZMOI accompagnant le patch. Le patch 1 inclut également les nouvelles fonctions et problèmes connus suivants :

- "Création de fichiers de débogage" à la page 63
- ["Prise en charge des rôles et des rôles filtrés dans le plug-in LDAPv3" à la page 64](#page-63-0)
- "CR# 6320475 : La propriété [com.iplanet.am.session.client.polling.enable](#page-63-0) côté [serveur ne doit pas être paramétrée sur true." à la page 64](#page-63-0)
- ["CR# 6358751 : L'application du patch 1 d'Access Manager 7 échoue si des espaces sont](#page-63-0) [insérés dans la clé de chiffrement." à la page 64](#page-63-0)

## **Création de fichiers de débogage**

Par défaut, les fichiers de débogage d'Access Manager sont créés dans le répertoire de débogage, même si la propriété com.iplanet.services.debug.level du fichier AMConfig.properties est paramétrée sur error. Avant la sortie du patch 1 d'Access Manager 7, un fichier de débogage n'était créé que lors de la première consignation d'un message de débogage dans le fichier.

## <span id="page-63-0"></span>**Prise en charge des rôles et des rôles filtrés dans le plug-in LDAPv3**

Le patch 1 d'Access Manager 7 ajoute la prise en charge des rôles et des rôles filtrés dans le plug-in LDAPv3, si les données sont stockées dans Sun Java System Directory Server. Pour plus d'informations, reportez-vous à la section ["Documentation de la prise en charge des rôles et des](#page-106-0) [rôles filtrés pour le plug-in LDAPv3 \(6365196\)" à la page 107.](#page-106-0)

## **CR# 6320475 : La propriété**

com.iplanet.am.session.client.polling.enable **côté serveur ne doit pas être paramétrée sur true.**

La propriété com.iplanet.am.session.client.polling.enable du fichier AMConfig.properties côté serveur est paramétrée sur false par défaut et ne doit jamais être reparamétrée sur true.

## **CR# 6358751 : L'application du patch 1 d'Access Manager 7 échoue si des espaces sont insérés dans la clé de chiffrement.**

L'application du patch échoue si la clé de chiffrement du mot de passe contient des espaces.

**Solution**. Utilisez une nouvelle clé de chiffrement sans espaces. Pour connaître les étapes de changement de clé de chiffrement, reportez-vous à : [Annexe B, "Changing the Password](http://docs.sun.com/doc/819-2136/adqgv?a=view) Encryption Key" du *[Sun Java System Access Manager 7 2005Q4 Deployment Planning Guide](http://docs.sun.com/doc/819-2136/adqgv?a=view)*.

# **Nouveautés de cette version**

La liste des nouvelles fonctionnalités des différentes versions de patch d'Access Manager sont disponibles dans les["Versions de patchs Access Manager 7 2005Q4" à la page 9.](#page-8-0) La version initiale d'Access Manager 7 2005Q4 intégrait les nouvelles fonctionnalités suivantes :

- ["Modes d'Access Manager" à la page 65](#page-64-0)
- ["Nouvelle console Access Manager" à la page 65](#page-64-0)
- ["Référentiel d'identité" à la page 65](#page-64-0)
- ["Arborescence d'informations d'Access Manager" à la page 66](#page-65-0)
- ["Modifications liées au basculement de session" à la page 66](#page-65-0)
- ["Notification de modification d'une propriété de session" à la page 67](#page-66-0)
- ["Contraintes relatives aux quotas de session" à la page 67](#page-66-0)
- ["Authentification distribuée" à la page 68](#page-67-0)
- ["Prise en charge de plusieurs instances du module d'authentification" à la page 68](#page-67-0)
- ["Espace de noms sous forme d'enchaînement ou de configuration nommée, associé à](#page-68-0) [l'authentification" à la page 69](#page-68-0)
- ["Améliorations du module de stratégie" à la page 69](#page-68-0)
- ["Configuration du site" à la page 70](#page-69-0)
- ["Fédération en bloc" à la page 70](#page-69-0)

<span id="page-64-0"></span>■ ["Améliorations en termes de journalisation" à la page 70](#page-69-0)

# **Modes d'Access Manager**

Access Manager 7 2005Q4 propose les modes Domaine et Hérité. Ces deux modes prennent en charge :

- les nouvelles fonctionnalités d'Access Manager 7 2005Q4;
- les fonctions d'Access Manager 6 2005Q1, à l'exception des points suivants :
	- Lors de la création de domaines, les organisations correspondantes ne sont pas créées dans Sun Java System Directory Server.
	- La nouvelle console Access Manager 7 2005Q4 ne peut pas définir la priorité d'un modèle de classe de service. Voir le bogue ["La nouvelle console Access Manager ne](#page-87-0) [permet pas de définir les priorités du modèle CoS \(6309262\)" à la page 88.](#page-87-0)
- les référentiels d'identité dans Sun Java System Directory Server et d'autres magasins de données.

Le mode hérité est requis pour :

- Sun Java System Portal Server;
- les serveurs Sun Java System Communications Services, notamment Messaging Server, Calendar Server, Instant Messaging ou Delegated Administrator ;
- les déploiements avec coexistence lorsque Access Manager 6 2005Q1 et Access Manager 7 2005Q4 accèdent au même serveur Directory Server.

## **Nouvelle console Access Manager**

La console Access Manager a été repensée de manière à être adaptée à cette version. Cependant, si Access Manager est déployé avec Portal Server, Messaging Server, Calendar Server, Instant Messaging ou Delegated Administrator, vous devez installer Access Manager en mode hérité et utiliser la console Access Manager 6 2005Q1 :

Pour de plus amples informations, reportez-vous à la section ["Problèmes de compatibilité"](#page-72-0) [à la page 73.](#page-72-0)

# **Référentiel d'identité**

Les référentiels d'identité d'Access Manager contiennent des informations pertinentes sur les identités, notamment celles des utilisateurs, des groupes et des rôles. Vous pouvez créer et mettre à jour un référentiel d'identité via Access Manager ou un autre produit de provisioning, tel que Sun Java System Identity Manager.

<span id="page-65-0"></span>Dans la version actuelle, un référentiel d'identité peut résider dans Sun Java System Directory Server ou dans Microsoft Active Directory. Access Manager peut accéder à un référentiel d'identité en mode lecture/écriture ou en mode lecture seule.

# **Arborescence d'informations d'Access Manager**

L'arborescence d'informations d'Access Manager contient des informations pertinentes en termes d'accès au système. Chaque instance d'Access Manager crée et met à jour une arborescence distincte dans Sun Java System Directory Server. Vous pouvez lui attribuer n'importe quel nom (suffixe). Elle est constituée de domaines (et de sous-domaines, si nécessaire), comme décrit dans la section suivante.

### **Domaines d'Access Manager**

Les domaines, et sous-domaines le cas échéant, sont des éléments de l'arborescence d'informations d'Access Manager. Ils peuvent contenir des informations de configuration qui définissent un ensemble d'utilisateurs et/ou de groupes, le type d'authentification des utilisateurs, les ressources auxquelles les utilisateurs peuvent accéder et les informations disponibles pour les applications, une fois les utilisateurs autorisés à accéder aux ressources. Les domaines et sous-domaines peuvent également contenir d'autres informations de configuration, notamment sur la configuration de globalisation, la configuration de la réinitialisation de mot de passe, la configuration de session, la configuration de console et les préférences utilisateur. Un domaine ou sous-domaine peut également être vide.

Vous pouvez créer un domaine à l'aide de la console Access Manager ou de l'utilitaire CLI amadmin. Pour plus d'informations, reportez-vous à l'aide en ligne de la console ou au [Chapitre](http://docs.sun.com/doc/819-2137/adsln?a=view) [14, "The amadmin Command Line Tool" du](http://docs.sun.com/doc/819-2137/adsln?a=view) *Sun Java System Access Manager 7 2005Q4 [Administration Guide](http://docs.sun.com/doc/819-2137/adsln?a=view)*.

# **Modifications liées au basculement de session**

Access Manager permet l'implémentation d'un basculement de session indépendant du conteneur Web en utilisant Sun Java System Message Queue (Message Queue) comme courtier de communications et Berkeley DB (de Sleepycat Software, Inc.) comme base de données de stockage des sessions. Avec Access Manager 7 2005Q4, l'une des nouveautés repose sur la prise en charge du script amsfoconfig pour configurer l'environnement de basculement de session et du script amsfo pour démarrer et arrêter le courtier Message Queue et le client Berkeley DB.

Pour obtenir plus d'informations, reportez-vous à la section ["Implementing Access Manager](http://docs.sun.com/doc/819-2136/adqfo?a=view) Session Failover" du *[Sun Java System Access Manager 7 2005Q4 Deployment Planning Guide](http://docs.sun.com/doc/819-2136/adqfo?a=view)*.

# <span id="page-66-0"></span>**Notification de modification d'une propriété de session**

Avec la fonction de notification de modification de propriété de session, Access Manager peut envoyer une notification à des listeners spécifiques lorsqu'une modification est apportée à une propriété de session spécifique. Cette fonction prend effet lorsque l'attribut Activer les notifications de modification de propriété est activé dans la console d'administration d'Access Manager. Par exemple, dans un environnement de connexion unique, une session Access Manager peut être partagée par plusieurs applications. Lors de la modification d'une propriété de session spécifique définie dans la liste Propriétés de notification, Access Manager envoie une notification à tous les listeners enregistrés.

Pour obtenir plus d'informations, reportez-vous à la section ["Enabling Session Property](http://docs.sun.com/doc/819-2136/gaksc?a=view) Change Notifications" du *[Sun Java System Access Manager 7 2005Q4 Deployment Planning](http://docs.sun.com/doc/819-2136/gaksc?a=view) [Guide](http://docs.sun.com/doc/819-2136/gaksc?a=view)*.

# **Contraintes relatives aux quotas de session**

La fonction de contraintes de quota de session permet à l'administrateur d'Access Manager (amadmin) de définir l'attribut Sessions utilisateur actives de manière à limiter le nombre de sessions utilisées simultanément par un même utilisateur. L'administrateur peut définir une contrainte de quota de session au niveau global pour tous les utilisateurs ou pour une entité, par exemple une organisation, un domaine, un rôle ou un utilisateur qui s'applique à un ou plusieurs utilisateurs spécifiques.

Par défaut, ces contraintes sont désactivées, mais l'administrateur peut les activer en paramétrant l'attribut Activer les contraintes liées aux quotas dans la console d'administration d'Access Manager.

L'administrateur peut également configurer le comportement adopté si un utilisateur épuise le quota de sessions en paramétrant l'attribut Comportement observé en cas d'épuisement du quota de sessions :

- DENY\_ACCESS. Access Manager rejette la demande de connexion pour une nouvelle session.
- DESTROY\_OLD\_SESSION. Access Manager détruit la prochaine session arrivant à expiration pour l'utilisateur donné et accepte la nouvelle demande de connexion.

L'attribut Exempter les administrateurs de niveau supérieur de la vérification des contraintes détermine si les quotas s'appliquent également aux administrateurs de niveau supérieur.

Pour plus d'informations, reportez-vous à la section ["Setting Session Quota Constraints" du](http://docs.sun.com/doc/819-2136/gakpa?a=view) *[Sun Java System Access Manager 7 2005Q4 Deployment Planning Guide](http://docs.sun.com/doc/819-2136/gakpa?a=view)*

## <span id="page-67-0"></span>**Authentification distribuée**

Access Manager 7 2005Q4 comprend l'interface utilisateur d'authentification distribuée, un composant d'interface utilisateur d'authentification à distance offrant une authentification distribuée et sécurisée sur deux pare-feu dans un déploiement. Sans le composant d'interface utilisateur d'authentification distribuée, les URL de service Access Manager peuvent se trouver exposées aux utilisateurs finaux. Cette exposition peut être évitée par l'utilisation d'un serveur proxy ; toutefois, un serveur proxy n'est pas nécessairement une solution acceptable pour un grand nombre de déploiements.

Le composant d'interface utilisateur d'authentification distribuée est installé sur un ou plusieurs serveurs dans la couche (DMZ) non sécurisée d'un déploiement Access Manager. Un serveur d'interface utilisateur d'authentification distribuée n'exécute pas Access Manager ; il n'existe que pour fournir l'interface d'authentification aux utilisateurs finaux par le biais d'un navigateur Web.

L'utilisateur final envoie une requête HTTP à l'interface utilisateur d'authentification distribuée, qui présente à son tour une page de connexion à l'utilisateur. Le composant d'authentification distribuée envoie ensuite la requête de l'utilisateur par le biais du second pare-feu vers un serveur Access Manager, ce qui permet d'éviter d'ouvrir des trous dans les pare-feu entre les utilisateurs finaux et le serveur Access Manager.

Pour plus d'informations, reportez-vous au manuel *[Technical Note: Using Access Manager](http://docs.sun.com/doc/819-4566) [Distributed Authentication](http://docs.sun.com/doc/819-4566)* .

# **Prise en charge de plusieurs instances du module d'authentification**

Tous les modules d'authentification ont été étendus de manière à prendre en charge le sous-schéma avec l'interface utilisateur de la console. Il est possible de créer plusieurs instances de module d'authentification pour chaque type de module (classe de module chargée). Par exemple, s'il existe deux instances appelées ldap1 et ldap2 pour un type de module LDAP, chacune des instances peut désigner un serveur d'annuaire LDAP différent. Les instances dotées du même nom que leur type de module sont prises en charge à des fins de compatibilité ascendante. L'appel requis est le suivant :

*server\_deploy\_uri*/UI/Login?module=*module-instance-name*

# <span id="page-68-0"></span>**Espace de noms sous forme d'enchaînement ou de configuration nommée, associé à l'authentification**

Un espace de noms séparé est créé sous une organisation/un domaine, qui correspond à une chaîne d'instances de module d'authentification. La même chaîne peut être réutilisée et assignée à une organisation/un domaine, un rôle ou un utilisateur. L'instance du service d'authentification correspond à la chaîne d'authentification. L'appel requis est le suivant :

*server\_deploy\_uri*/UI/Login?service=*authentication-chain-name*

# **Améliorations du module de stratégie**

#### **Attributs de personnalisation**

Outre les règles, les objets et les conditions, les stratégies disposent désormais d'attributs de personnalisation (IDResponseProvider). La décision de stratégie envoyée au client à partir de l'évaluation de stratégie comporte désormais des attributs de personnalisation de réponse basés sur la stratégie. Deux types d'attributs de personnalisation sont pris en charge :

- Les attributs statiques. Vous définissez le nom et la valeur de l'attribut dans la stratégie.
- Les attributs dynamiques. Vous répertoriez les noms des attributs dans les stratégies, et les valeurs sont récupérées dans les magasins de données du référentiel d'identité au moment de l'évaluation de la stratégie.

Les points d'application de stratégie (agents) transfèrent généralement ces valeurs d'attribut à l'application protégée, sous forme d'en-tête HTTP, de cookies ou d'attributs de requête.

Access Manager 7 2005Q4 ne prend pas en charge les implémentations personnalisées de l'interface du fournisseur de réponse, effectuées par les utilisateurs.

#### **Condition de propriété de session**

L'implémentation d'une condition de propriété de session (SessionPropertyCondition ) permet de déterminer si une stratégie s'applique à une requête, en fonction de la valeur des propriétés définies dans la session Access Manager d'un utilisateur. Au moment de l'évaluation de la stratégie, la condition renvoie la valeur "true" uniquement si la session Access Manager de l'utilisateur comporte toutes les valeurs de propriété définies dans la condition. Lorsque les propriétés sont définies avec plusieurs valeurs dans la condition, il suffit que la session de l'utilisateur dispose d'au moins une des valeurs répertoriées pour la propriété dans la condition.

#### **Objet de stratégie**

L'implémentation d'un objet de stratégie (objet d'identité Access Manager) vous permet d'utiliser, comme valeurs d'objet, des entrées du référentiel d'identité configuré.

#### **Exportation de stratégie**

<span id="page-69-0"></span>Vous pouvez exporter des stratégies au format XML à l'aide de la commande amadmin. Cette fonction est prise en charge par les nouveaux éléments GetPolices et RealmGetPolicies du fichier amAdmin.dtd.

#### **État de la stratégie**

Les stratégies disposent désormais d'un attribut d'état, indiquant si elles sont actives ou inactives. Les stratégies inactives sont ignorées durant la phase d'évaluation de stratégie.

# **Configuration du site**

Access Manager 7 2005Q4 introduit le concept de "site" qui implique une gestion centralisée de la configuration associée au déploiement d'Access Manager. Lorsque Access Manager est configuré en tant que site, les requêtes des clients transitent toujours par l'équilibreur de charge, ce qui simplifie le déploiement et permet de résoudre certains problèmes, notamment lors de la présence d'un pare-feu entre le client et les serveurs d'arrière-plan Access Manager.

Pour obtenir plus d'informations, reportez-vous à la section ["Configuring an Access Manager](http://docs.sun.com/doc/819-2136/gamxn?a=view) Deployment as a Site" du *[Sun Java System Access Manager 7 2005Q4 Deployment Planning](http://docs.sun.com/doc/819-2136/gamxn?a=view) [Guide](http://docs.sun.com/doc/819-2136/gamxn?a=view)*.

# **Fédération en bloc**

Access Manager 7 2005Q4 propose une fonction de fédération en bloc des comptes d'utilisateur pour les applications externalisées auprès de partenaires commerciaux. Auparavant, pour fédérer des comptes entre un fournisseur de services et un fournisseur d'identités, chaque utilisateur devait accéder aux sites respectifs des deux fournisseurs, créer des comptes le cas échéant et fédérer les deux comptes via un lien Web. Ce processus prenait un certain temps et n'était pas toujours approprié, notamment lorsqu'il s'agissait d'effectuer le déploiement avec des comptes existants ou lorsque le site intervenait lui-même en tant que fournisseur d'identités ou qu'il utilisait l'un de ses partenaires comme fournisseur d'authentification.

Pour plus d'informations, reportez-vous au manuel *[Sun Java System Access Manager 7 2005Q4](http://docs.sun.com/doc/819-2142) [Federation and SAML Administration Guide](http://docs.sun.com/doc/819-2142)*.

## **Améliorations en termes de journalisation**

Access Manager 7 2005Q4 intègre plusieurs améliorations en termes de journalisation :

■ Nouveaux champs (ou colonnes) : le champ MessageID contient l'identificateur de message de l'événement consigné. Le champ ContextID contient l'identificateur de contexte, qui est semblable à un identificateur de session et qui s'applique à tous les événements de la session d'un utilisateur particulier. Dans le cadre d'une session spécifique d'un utilisateur, la valeur ContextID sera la même pour tous les événements consignés dans les fichiers journaux.

■ API de journalisation : l'API comporte des nouveautés relatives à la lecture des enregistrements de journal, notamment à partir d'une base de données, lorsque la fonction de journalisation dans la base de données est configurée. Reportez-vous à l'élément LogReaderSample.java du répertoire /opt/SUNWam/samples/logging, qui présente la récupération des enregistrements de journal à partir d'un fichier plat ou d'un référentiel de table de base de données.

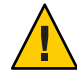

**Attention –** Les tables de base de données ont tendance à être plus volumineuses que les journaux de fichiers plats. Par conséquent, dans une requête donnée, évitez de récupérer tous les enregistrements d'une table de base de données, car une telle quantité de données risquerait d'utiliser toutes les ressources du serveur Access Manager.

# **Configurations matérielle et logicielle requises**

Le tableau ci-dessous présente les équipements matériels et logiciels requis pour cette version.

| Composant                      | <b>Configuration requise</b>                                                                                                    |
|--------------------------------|----------------------------------------------------------------------------------------------------|
| Système d'exploitation         | Système d'exploitattion Solaris sur les systèmes<br>SPARC <sup>TM</sup> , versions 8, 9 et 10, avec prise en charge des<br>zones locales racines sur Solaris 10 |
|                                | Système d'exploitation Solaris sur les plates-formes<br>x86, versions 9 et 10, avec prise en charge des zones<br>locales racines sur Solaris 10                 |
|                                | Système d'exploitation Solaris sur les plates-formes<br>AMD64, version 10, avec prise en charge des zones<br>locales racines                                    |
|                                | Red Hat <sup>™</sup> Linux, WS/AS/ES 2.1 Update 6 ou ultérieur                                                                                                  |
|                                | Red Hat Linux, WS/AS/ES 3.0                                                                                                    |
|                                | Red Hat Linux, WS/AS/ES 3.0 Updates 1, 2, 3 et 4                                                                                                    |
|                                | HP-UX. Reportez-vous à la documentation Sun Java<br>Enterprise System 2005Q4 pour HP-UX:<br>http://docs.sun.com/coll/1258.2                                     |
|                                | Windows. Reportez-vous à la documentation Sun Java<br>Enterprise System 2005Q4 pour Microsoft Windows:<br>http://docs.sun.com/coll/1259.2                       |
| Java 2 Standard Edition (J2SE) | Plate-forme J2SE 1.5.0_04, 1.5_01, 1.5 et 1.4.2                                                                                                    |

**TABLEAU 4** Configurations matérielle et logicielle requises

| Composant        | <b>Configuration requise</b>                                                                                                  |
|------------------|----------------------------------------------------------------------------------------------------|
| Directory Server | Arborescence d'informations d'Access Manager : Sun<br>Java System Directory Server 5 2005Q4                                   |
|                  | Référentiel d'identités Access Manager : Sun Java<br>System Directory Server 5 2005Q4 ou Microsoft<br><b>Active Directory</b> |
| Conteneurs Web   | Sun Java System Web Server 6.1 2005Q4 SP5                                                                                     |
|                  | Sun Java System Application Server Enterprise<br>Edition 8.1 2005Q2                                                           |
|                  | BEA WebLogic Server 8.1 SP4                                                                                                   |
|                  | IBM WebSphere Application Server 5.1 et 5.1.1 (et<br>correctifs associés)                                                     |
| Mémoire vive     | Test de base : 512 Mo                                                                                                    |
|                  | Déploiement réel : 1 Go pour les threads, Access<br>Manager SDK, le serveur HTTP et d'autres éléments<br>internes             |
| Espace disque    | 512 Mo pour Access Manager et les applications<br>associées                                                                   |

**TABLEAU 4** Configurations matérielle et logicielle requises *(Suite)*

Pour toute question sur la prise en charge d'autres versions de ces composants, contactez votre représentant technique Sun Microsystems.

# **Navigateurs pris en charge**

Le tableau suivant présente les navigateurs pris en charge par Sun Java Enterprise System 2005Q4.

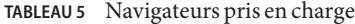

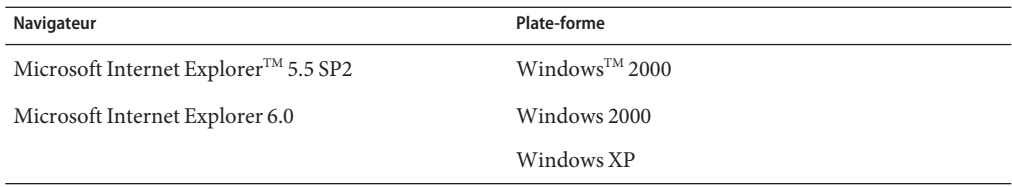
<span id="page-72-0"></span>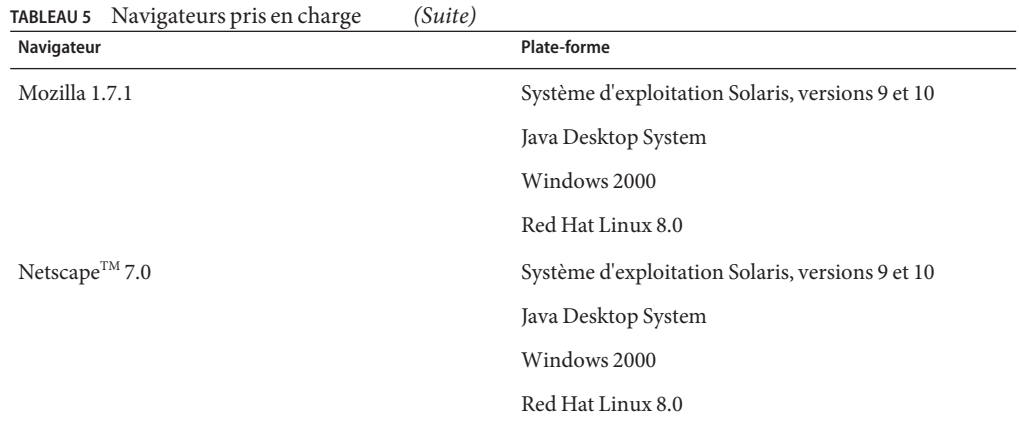

# **Prise en charge de la virtualisation du système**

La virtualisation du système est une technologie qui permet d'exécuter plusieurs instances de système d'exploitation (SE) indépendamment sur du matériel partagé. D'un point de vue fonctionnel, les logiciels déployés sur un SE hébergé dans un environnement virtuel ignorent généralement que la plate-forme sous-jacente a été virtualisée. Sun teste ses produits Sun Java System en fonction d'une virtualisation de système et des combinaisons de SE sélectionnées pour s'assurer que les produits Sun Java System continuent de fonctionner dans des environnements virtuels correctement dimensionnés et configurés de la même façon que sur des systèmes non virtuels. Pour plus d'informations sur la prise en charge par Sun des produits Sun Java System dans des environnements virtuels, rendez-vous sur [http://docs.sun.com/doc/820-4651.](http://docs.sun.com/doc/820-4651)

# **Problèmes de compatibilité**

- "Mode hérité d'Access Manager" à la page 73
- ["Agents de stratégie Access Manager" à la page 75](#page-74-0)

# **Mode hérité d'Access Manager**

Si vous installez Access Manager avec l'un des produits ci-dessous, vous devez activer le mode hérité d'Access Manager (6.x) :

- Sun Java System Portal Server;
- les serveurs Sun Java System Communications Services, notamment Messaging Server, Calendar Server, Instant Messaging ou Delegated Administrator ;

La méthode de sélection de ce mode dépend du type d'exécution du programme d'installation de Java ES :

- "Installation de Java ES en mode silencieux à l'aide d'un fichier d'état" à la page 74
- "Option d'installation Configurer maintenant en mode graphique" à la page 74
- "Option d'installation Configurer maintenant en mode texte" à la page 74
- "Option d'installation Configurer ultérieurement" à la page 74

Pour déterminer le mode dans lequel Access Manager 7 2005Q4 a été configuré, reportez-vous à la section ["Détection du mode d'Access Manager" à la page 75.](#page-74-0)

#### **Installation de Java ES en mode silencieux à l'aide d'un fichier d'état**

Le mode silencieux du programme d'installation de Java ES est un mode non interactif qui vous permet d'installer les composants Java ES sur plusieurs serveurs hôtes dont les configurations sont similaires. Vous commencez par exécuter le programme d'installation pour générer un fichier d'état (sans procéder à l'installation des composants), puis vous modifiez une copie du fichier d'état pour chacun des serveurs hôtes sur lesquels vous envisagez d'installer Access Manager et d'autres composants.

Pour sélectionner le mode hérité (6.x) d'Access Manager, définissez le paramètre ci-dessous dans le fichier d'état avant d'exécuter le programme d'installation en mode silencieux :

... AM\_REALM = disabled ...

Pour obtenir plus d'informations sur l'exécution du programme d'installation de Java ES en mode silencieux à l'aide d'un fichier d'état, consultez le [Chapitre 5, "Installation en mode](http://docs.sun.com/doc/819-3312/aawjg?a=view) Silencieux" du *[Guide d'installation de Sun Java Enterprise System 2005Q4 pour UNIX](http://docs.sun.com/doc/819-3312/aawjg?a=view)*.

#### **Option d'installation Configurer maintenant en mode graphique**

Si vous exécutez le programme d'installation de Java ES en mode graphique avec l'option Configurer maintenant, dans l'écran Access Manager : Administration (1 sur 6), sélectionnez Mode hérité (style de version 6.x), qui constitue la valeur par défaut.

#### **Option d'installation Configurer maintenant en mode texte**

Si vous exécutez le programme d'installation de Java ES en mode texte avec l'option Configurer maintenant, choisissez la valeur par défaut Hérité dans Mode d'installation (Domaine/Hérité).

#### **Option d'installation Configurer ultérieurement**

Si vous avez exécuté le programme d'installation de Java ES avec l'option Configurer ultérieurement, vous devez exécuter le script amconfig pour configurer Access Manager après <span id="page-74-0"></span>son installation. Pour sélectionner le mode Hérité (6.x), définissez le paramètre ci-dessous dans le fichier de saisie du script de configuration (amsamplesilent) :

```
...
AM_REALM=disabled
...
```
Sous Windows, le fichier de configuration est *AccessManager-base* \setup\AMConfigurator.properties.

Pour plus d'informations sur la configuration d'Access Manager par le biais de l'exécution du script amconfig, reportez-vous au manuel *[Sun Java System Access Manager 7 2005Q4](http://docs.sun.com/doc/819-2137) [Administration Guide](http://docs.sun.com/doc/819-2137)*.

#### **Détection du mode d'Access Manager**

Pour déterminer le mode dans lequel Access Manager 7 2005Q4 a été configuré, appelez :

http(s)://*host*:*port*/amserver/SMSServlet?method=isRealmEnabled

Les résultats possibles sont les suivants :

- true : Mode Domaine
- false : Mode Hérité

# **Agents de stratégie Access Manager**

Le tableau suivant présente la compatibilité des agents de stratégie avec les modes d'Access Manager 7 2005Q4.

**TABLEAU 6** Compatibilité entre les agents de stratégie et les modes d'Access Manager 7 2005Q4

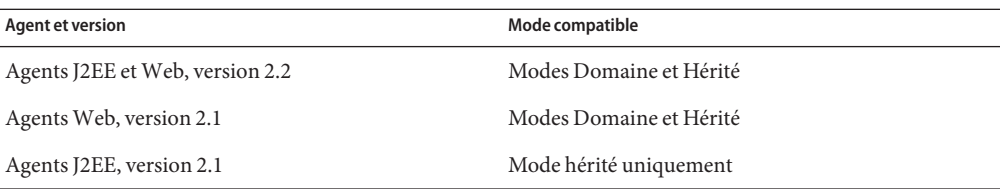

# **Notes relatives à l'installation**

Les notes relatives à l'installation d'Access Manager comprennent les informations suivantes :

- ["Mode hérité d'Access Manager" à la page 73](#page-72-0)
- ["Problèmes relatifs à l'installation" à la page 78](#page-77-0)

# **Problèmes connus et restrictions**

Cette section présente les différents problèmes connus au moment de la mise sur le marché de cette version, ainsi que leurs solutions, le cas échéant.

- "Problèmes de compatibilité" à la page 76
- ["Problèmes relatifs à l'installation" à la page 78](#page-77-0)
- ["Problèmes de mise à niveau" à la page 80](#page-79-0)
- ["Problèmes de configuration" à la page 83](#page-82-0)
- ["Problèmes liés à la console Access Manager" à la page 87](#page-86-0)
- ["Problèmes liés au SDK et au client" à la page 89](#page-88-0)
- ["Problèmes liés aux utilitaires de ligne de commande" à la page 91](#page-90-0)
- ["Problèmes d'authentification" à la page 92](#page-91-0)
- ["Problèmes de session et de connexion unique" à la page 93](#page-92-0)
- ["Problèmes liés aux stratégies" à la page 95](#page-94-0)
- ["Problèmes liés au démarrage du serveur" à la page 95](#page-94-0)
- ["Problèmes concernant le système d'exploitation Linux" à la page 96](#page-95-0)
- ["Problèmes liés à SAML et aux fédérations" à la page 96](#page-95-0)
- ["Problèmes liés à la globalisation \(g11n\)" à la page 99](#page-98-0)
- ["Problèmes liés à la documentation" à la page 101](#page-100-0)

# **Problèmes de compatibilité**

- ["Incompatibilité entre les serveurs Java ES 2004Q2 et Instant Messaging sous Java ES 2005Q4](#page-76-0) [\(6309082\)" à la page 77](#page-76-0)
- ["En mode Hérité, il existe des incompatibilités dans le module d'authentification principale](#page-76-0) [\(6305840\)" à la page 77](#page-76-0)
- ["Un agent ne peut pas se connecter, car son profil n'existe pas dans l'organisation \(6295074\)"](#page-76-0) [à la page 77](#page-76-0)
- "La commande commadmin [de l'utilitaire Delegated Administrator ne parvient pas à créer un](#page-76-0) [utilisateur \(6294603\)" à la page 77](#page-76-0)
- "La commande commadmin [de l'utilitaire Delegated Administrator ne parvient pas à créer une](#page-77-0) [organisation \(6292104\)" à la page 78](#page-77-0)

#### <span id="page-76-0"></span>**Incompatibilité entre les serveurs Java ES 2004Q2 et Instant Messaging sous Java ES 2005Q4 (6309082)**

Le scénario de déploiement ci-dessous a provoqué le problème suivant :

- server-1 : Java ES 2004Q2 : Directory Server
- serveur-2 : Java ES 2004Q2 : Application Server, Access Manager et Portal Server
- serveur-3 : Java ES 2004Q2 : Calendar Server et Messaging Server
- serveur-4 : Java ES 2005Q4 : Application Server, Instant Messaging et Access Manager SDK

Lors de l'exécution de l'utilitaire imconfig pour configurer Instant Messaging sur le serveur-4, la configuration a échoué. Le SDK d'Access Manager 7 2005Q4, utilisé par Instant Messaging (IM) sur le serveur 4, n'est pas compatible avec la version Java ES 2004Q2.

**Solution :** Idéalement, le serveur et le SDK Access Manager doivent tous deux être de la même version. Pour obtenir plus d'informations, consultez le *[Guide de mise à niveau de Sun Java](http://docs.sun.com/doc/819-3460) [Enterprise System 2005Q4](http://docs.sun.com/doc/819-3460)*.

# **En mode Hérité, il existe des incompatibilités dans le module d'authentification principale (6305840)**

Le mode Hérité d'Access Manager 7 2005Q4 présente les incompatibilités suivantes dans le module d'authentification principale d'Access Manager 6 2005Q1 :

- Les modules d'authentification des organisations sont supprimés en mode hérité.
- La présentation des configurations d'authentification des administrateurs et des organisations a été modifiée. Dans la console Access Manager 7 2005Q4, la liste déroulante est paramétrée par défaut sur ldapService. Dans la console Access Manager 6 2005Q1, le bouton Modifier apparaît et le module LDAP n'a pas été sélectionné par défaut.

**Solution :** aucune.

# **Un agent ne peut pas se connecter, car son profil n'existe pas dans l'organisation (6295074)**

Dans la console Access Manager, vous avez créé un agent en mode Domaine. Si vous vous déconnectez, puis vous reconnectez à l'aide du nom de l'agent, Access Manager renvoie une erreur car l'agent ne dispose pas des privilèges requis pour accéder au domaine.

**Solution :** Modifiez les droits de manière à autoriser les accès en lecture/écriture pour cet agent.

# **La commande** commadmin **de l'utilitaire Delegated Administrator ne parvient pas à créer un utilisateur (6294603)**

La commande commadmin de l'utilitaire Delegated Administrator, utilisée avec l'option -S mail,cal, ne permet pas de créer un utilisateur dans le domaine par défaut.

<span id="page-77-0"></span>**Solution :** Ce problème se produit si vous effectuez une mise à niveau vers Access Manager version 7 2005Q4, mais que vous ne mettez pas à niveau Delegated Administrator. Pour obtenir plus d'informations sur la mise à niveau de Delegated Administrator, consultez le *[Guide de mise](http://docs.sun.com/doc/819-3460) [à niveau de Sun Java Enterprise System 2005Q4](http://docs.sun.com/doc/819-3460)*.

Si vous ne souhaitez pas mettre à niveau Delegated Administrator, suivez la procédure ci-après :

- 1. Dans le fichier UserCalendarService.xml, définissez les attributs mail, icssubcribed et icsfirstday comme facultatifs au lieu de requis. Ce fichier se trouve par défaut dans le répertoire /opt/SUNWcomm/lib/services/ des systèmes Solaris.
- 2. Dans Access Manager, supprimez le fichier XML existant en exécutant la commande amadmin, comme suit :
	- # ./amadmin -u amadmin -w *password* -r UserCalendarService
- 3. Dans Access Manager, ajoutez le fichier XML mis à jour, comme suit :

```
# ./amadmin -u amadmin -w password
-s /opt/SUNWcomm/lib/services/UserCalendarService.xml
```
4. Redémarrez le conteneur Web d'Access Manager.

#### **La commande** commadmin **de l'utilitaire Delegated Administrator ne parvient pas à créer une organisation (6292104)**

La commande commadmin de l'utilitaire Delegated Administrator, utilisée avec l'option -S mail,cal, ne permet pas de créer une organisation.

**Solution :** Reportez-vous à la solution du précédent problème.

# **Problèmes relatifs à l'installation**

- ["Après l'application du patch 1, le fichier](#page-78-0) / tmp/amsilent offre un accès en lecture à tous les [utilisateurs \(6370691\)" à la page 79](#page-78-0)
- ["Lors de l'installation du SDK avec la configuration du conteneur, l'URL de notification est](#page-78-0) [incorrect \(6327845\)" à la page 79](#page-78-0)
- "La valeur classpath [d'Access Manager fait référence au package JCE 1.2.1 qui a expiré](#page-78-0) [\(6297949\)" à la page 79](#page-78-0)
- ["L'installation d'Access Manager dans une arborescence d'informations d'annuaire existante](#page-78-0) [requiert la reconstruction des index de Directory Server \(6268096\)" à la page 79](#page-78-0)
- ["Les droits associés aux répertoires de débogage et de journaux sont incorrects pour les](#page-79-0) [utilisateurs non root \(6257161\)" à la page 80](#page-79-0)
- ["Le service d'authentification n'est pas initialisé lorsque Access Manager et Directory Server](#page-79-0) [sont installés sur des machines séparées \(6229897\)" à la page 80](#page-79-0)
- ["Le programme d'installation n'ajoute pas d'entrée de plate-forme pour un serveur](#page-79-0) [d'annuaire existant \(6202902\)" à la page 80](#page-79-0)

### <span id="page-78-0"></span>**Après l'application du patch 1, le fichier** /tmp/amsilent **offre un accès en lecture à tous les utilisateurs (6370691)**

Après l'application du patch 1, le fichier /tmp/amsilent offre un accès en lecture à tous les utilisateurs.

**Solution :** Après avoir appliqué le patch, réinitiailisez les permissions du fichier pour n'autoriser l'accès en lecture que par l'administrateur Access Manager.

### **Lors de l'installation du SDK avec la configuration du conteneur, l'URL de notification est incorrect (6327845)**

Si vous effectuez une installation du SDK avec la configuration du conteneur (DEPLOY\_LEVEL=4), l'URL de notification est incorrect.

#### **Solution :**

1. Définissez la propriété ci-dessous dans le fichier AMConfig.properties :

```
com.iplanet.am.notification.url=
protocol://fqdn:port/amserver/servlet/com.iplanet.services.comm.client.
PLLNotificationServlet
```
2. Redémarrez Access Manager afin que la nouvelle valeur soit prise en compte.

# **La valeur** classpath **d'Access Manager fait référence au package JCE 1.2.1 qui a expiré (6297949)**

La valeur classpath d'Access Manager fait référence au package Java Cryptography Extension (JCE) 1.2.1 (certificat de signature), qui a expiré le 27 juillet 2005.

**Solution :** aucune. Bien que la référence au package figure dans la variable classpath, Access Manager n'utilise pas ce package.

# **L'installation d'Access Manager dans une arborescence d'informations d'annuaire existante requiert la reconstruction des index de Directory Server (6268096)**

Afin d'améliorer les performances de recherche, Directory Server a été doté de nouveaux index.

**Solution :** Après avoir installé Access Manager dans une arborescence d'informations d'annuaire existante, vous devez recréer les index Directory Server en exécutant le script db2index.pl. Exemple :

# ./db2index.pl -D "cn=Directory Manager" -w *password* -n userRoot

Le script db2index.pl est accessible à partir du répertoire *DS-install-directory*/*slapd-hostname*/.

#### <span id="page-79-0"></span>**Les droits associés aux répertoires de débogage et de journaux sont incorrects pour les utilisateurs non root (6257161)**

Lorsqu'un utilisateur non root est spécifié dans le fichier de configuration de l'installation silencieuse, les autorisations liées au débogage, aux journaux et aux répertoires de démarrage ne sont pas définies correctement.

**Solution :** Modifiez les droits associés à ces répertoires de manière à autoriser l'accès d'un utilisateur non root.

# **Le service d'authentification n'est pas initialisé lorsque Access Manager et Directory Server sont installés sur des machines séparées (6229897)**

Bien que la variable classpath et les autres variables d'environnement de conteneur Web d'Access Manager soient mises à jour pendant l'installation, le processus d'installation ne redémarre pas le conteneur Web. Si vous essayez de vous connecter à Access Manager après l'installation et avant le redémarrage du conteneur Web, l'erreur suivante est renvoyée :

```
Authentication Service is not initialized.
Contact your system administrator.
```
**Solution :** Redémarrez le conteneur Web avant de vous connecter à Access Manager. Directory Server doit également être en cours d'exécution au moment de la connexion.

# **Le programme d'installation n'ajoute pas d'entrée de plate-forme pour un serveur d'annuaire existant (6202902)**

Le programme d'installation de Java ES n'ajoute pas d'entrée de plate-forme pour un serveur d'annuaire existant (DIRECTORY\_MODE=2).

**Solution :** Ajoutez manuellement les alias DNS et de domaine, ainsi que les entrées de la liste des serveurs de plate-forme. Pour connaître la procédure, consultez la section ["Adding](http://docs.sun.com/doc/819-2136/gatwc?a=view) [Additional Instances to the Platform Server List and Realm/DNS Aliases" du](http://docs.sun.com/doc/819-2136/gatwc?a=view) *Sun Java System [Access Manager 7 2005Q4 Deployment Planning Guide](http://docs.sun.com/doc/819-2136/gatwc?a=view)*.

# **Problèmes de mise à niveau**

- "Le script ampre70upgrade [d'Access Manager ne supprime pas les packages localisés](#page-80-0) [\(6378444\)" à la page 81](#page-80-0)
- "Le fichier AMConfig.properties [dispose d'une ancienne version du conteneur Web](#page-80-0) [\(6316833\)" à la page 81](#page-80-0)
- "Le fichier server.policy [de l'agent de nœud n'est pas mis à jour lors de la mise à niveau](#page-80-0) [d'Access Manager \(6313416\)" à la page 81](#page-80-0)
- <span id="page-80-0"></span>■ ["À l'issue d'une mise à niveau, la condition de propriété de session ne figure pas dans la liste](#page-81-0) [des conditions \(6309785\)" à la page 82](#page-81-0)
- ["Après une mise à niveau, le type Objet d'identité ne figure pas dans la liste des objets de](#page-81-0) [stratégie \(6304617\)" à la page 82](#page-81-0)
- ["Échec de la mise à niveau d'Access Manager, du fait de l'absence de migration de la variable](#page-81-0) classpath [\(6284595\)" à la page 82](#page-81-0)
- ["À l'issue d'une mise à niveau, la commande](#page-82-0) amadmin renvoie une version incorrecte [\(6283758\)" à la page 83](#page-82-0)
- "Ajout de l'attribut [ContainerDefaultTemplateRole](#page-82-0) après la migration des données [\(4677779\)" à la page 83](#page-82-0)

### **Le script** ampre70upgrade **d'Access Manager ne supprime pas les packages localisés (6378444)**

Si vous procédez à une mise à niveau depuis Access Manager vers Access Manager 7 2005Q4, le script ampre70upgrade ne supprime aucun package Access Manager localisé présent sur votre système.

**Solution :** Avant de procéder à la mise à niveau vers Access Manager 7 2005Q4, utilisez la commande pkgrm pour supprimer manuellement tous les packages Access Manager localisés installés sur votre système.

# **Le fichier** AMConfig.properties **dispose d'une ancienne version du conteneurWeb (6316833)**

Après la mise à niveau d'Access Manager et d'Application Server vers Java ES 2005Q4, le fichier AMConfig.properties d'Access Manager dispose d'une ancienne version d'Application Server.

**Solution :** Avant d'exécuter le programme de configuration de Delegated Administrator (config-commda), modifiez la propriété ci-dessous dans le fichier AMConfig.properties :

```
com.sun.identity.webcontainer=IAS8.1
```
# **Le fichier** server.policy **de l'agent de nœud n'est pas mis à jour lors de la mise à niveau d'Access Manager (6313416)**

À l'issue de la mise à niveau d'Access Manager, le fichier server.policy de l'agent de nœud n'est pas mis à jour.

**Solution :** Remplacez le fichier server.policy de l'agent de nœud par le fichier suivant :

/var/opt/SUNWappserver/domains/domain1/config/server.policy

# <span id="page-81-0"></span>**À l'issue d'une mise à niveau, la condition de propriété de session ne figure pas dans la liste des conditions (6309785)**

Après une mise à niveau d'Access Manager version 2005Q1 vers la version 2005Q4, la condition de propriété de session n'est pas proposée comme choix dans la liste des conditions de stratégie si vous tentez d'ajouter une condition à une stratégie.

**Solution :** Sélectionnez le type de la condition de propriété de session dans le modèle du service de configuration de stratégie, au niveau du domaine correspondant.

# **Après une mise à niveau, le type Objet d'identité ne figure pas dans la liste des objets de stratégie (6304617)**

À l'issue de la mise à niveau d'Access Manager version 2005Q1 vers la version 2005Q4, le type Objet d'identité, nouveau type d'objet de stratégie, n'est pas proposé comme choix dans la liste des objets de stratégie.

**Solution :** Sélectionnez le type Objet d'identité comme type d'objet par défaut dans le modèle du service de configuration de stratégie.

# **Échec de la mise à niveau d'Access Manager, du fait de l'absence de migration de la variable** classpath **(6284595)**

Lors de la mise à niveau d'Access Manager, de Java ES 2004Q2 vers Java ES 2005Q4, la mise à niveau de Java ES 2004Q2 vers Java ES 2005Q4 a échoué. Access Manager a été déployé sur Application Server, ce dernier ayant également été mis à niveau de Java ES 2004Q2 vers Java ES 2005Q4. Le classpath dans le fichier domain.xml ne contenait pas de chemins d'accès aux fichiers JAR Access Manager.

**Solution :** Procédez comme indiqué ci-dessous.

- 1. Avant d'exécuter le script amupgrade, vous devez réindexer Directory Server, en raison d'un problème avec le script comm\_dssetup.pl.
- 2. Ajoutez des entrées associées à Access Manager dans le fichier server.policy de l'agent de nœud. Il vous suffit de copier le fichier server.policy à partir du fichier par défaut (/var/opt/SUNWappserver/domains/domain1/config/server.policy).
- 3. Mettez à jour la variable classpath dans le fichier domain.xml de l'agent de nœud, de la manière suivante : Copiez les éléments classpath-suffix et classpath appropriés à partir des attributs server-classpath de l'élément java-config du fichier server.xml et utilisez-les pour les attributs correspondants, dans l'élément java-config du fichierdomain.xml. L'élément java-config se trouve sous l'élément config du fichier domain.xml.

#### <span id="page-82-0"></span>**À l'issue d'une mise à niveau, la commande** amadmin **renvoie une version incorrecte (6283758)**

À l'issue de la mise à niveau d'Access Manager version 6 2005Q1 vers la version 7 2005Q4, la commande amadmin --version a renvoyé une version incorrecte : Sun Java System Access Manager version 2005Q1.

**Solution :** Après avoir mis à niveau Access Manager, exécutez le script amconfig pour configurer Access Manager. Lors de l'exécution de amconfig, spécifiez le chemin d'accès complet au fichier de configuration (amsamplesilent ). Par exemple, sous un système Solaris :

```
# ./amconfig -s ./config-file
```
eur

# ./amconfig -s /opt/SUNWam/bin/config-file

#### **Ajout de l'attribut** ContainerDefaultTemplateRole **après la migration des données (4677779)**

Le rôle de l'utilisateur n'apparaît pas sous une organisation qui n'a pas été créée dans Access Manager. En mode de débogage, le message suivant apparaît :

```
ERROR: DesktopServlet.handleException()
com.iplanet.portalserver.desktop.DesktopException:
DesktopServlet.doGetPost(): no privilige to execute desktop
```
Cette erreur devient évidente après l'exécution des scripts de migration du programme d'installation de Java ES. L'attribut ContainerDefaultTemplateRole n'est pas ajouté automatiquement à l'organisation lorsque cette dernière est migrée depuis une arborescence d'informations d'annuaire existante ou depuis une autre source.

**Solution :** Utilisez la console Directory Server pour copier l'attribut ContainerDefaultTemplateRole depuis une autre organisation Access Manager, puis ajoutez-le à l'organisation affectée.

# **Problèmes de configuration**

- "Le fichier server.policy d'Application Server 8.1 doit être modifié lors de l'utilisation [d'URI autres que ceux par défaut \(6309759\)" à la page 84](#page-83-0)
- ["La liste des serveurs de plate-forme et l'attribut d'alias FQDN ne sont pas mis à jour](#page-84-0) [\(6309259, 6308649\)" à la page 85](#page-84-0)
- ["Validation de données d'attributs requis dans les services \(6308653\)" à la page 85](#page-84-0)
- ["Exception lors du déploiement sur une instance WebLogic 8.1 sécurisée \(6295863\)"](#page-84-0) [à la page 85](#page-84-0)
- <span id="page-83-0"></span>■ "Le script amconfig [ne met pas à jour les alias DNS et de domaine, ni les entrées de la liste des](#page-85-0) [serveurs de plate-forme \(6284161\)" à la page 86](#page-85-0)
- ["Dans le modèle de fichier d'état de configuration, le mode Domaine est le mode par défaut](#page-85-0) [d'Access Manager \(6280844\)" à la page 86](#page-85-0)
- ["Échec de signature d'URL dans IBM WebSphere avec une clé RSA \(6271087\)" à la page 86](#page-85-0)

### **Le fichier** server.policy **d'Application Server 8.1doit être modifié lors de l'utilisation d'URI autres que ceux par défaut (6309759)**

Si vous déployez Access Manager 7 2005Q4 sur Application Server 8.1 et que vous utilisez des URI autres que ceux par défaut pour les services, la console et les applications Web avec mot de passe qui disposent des URI par défaut amserver, amconsole et ampassword, vous devez modifier le fichier server.policy correspondant au domaine du serveur d'application avant de tenter d'accéder à Access Manager via un navigateur Web.

**Solution :** Modifiez le fichier server.policy de la manière suivante :

- 1. Arrêtez l'instance Application Server sur laquelle Access Manager est déployé.
- 2. Accédez au répertoire /config. Exemple :

cd /var/opt/SUNWappserver/domains/domain1/config

3. Effectuez une copie de sauvegarde du fichier server.policy. Exemple :

cp server.policy server.policy.orig

4. Dans le fichier server.policy, recherchez les stratégies suivantes :

```
grant codeBase "file:\${com.sun.aas.instanceRoot}/
applications/j2ee-modules/amserver/-" { ...
};
grant codeBase "file:\${com.sun.aas.instanceRoot}/
applications/j2ee-modules/amconsole/-" { ...
};
grant codeBase "file:\${com.sun.aas.instanceRoot}/
applications/j2ee-modules/ampassword/-" { ...
};
```
5. Dans la ligne ci-dessous, remplacez l'URI par défaut amserver par l'URI qui est utilisé pour l'application Web des services :

```
grant codeBase "file:\${com.sun.aas.instanceRoot}/
applications/j2ee-modules/amserver/-" {
```
6. Pour les installations en mode Hérité, remplacez l'URI par défaut amconsole par l'URI qui est utilisé pour l'application Web de la console (et qui est différent de celui par défaut) dans la ligne suivante :

```
grant codeBase "file:\${com.sun.aas.instanceRoot}/
applications/j2ee-modules/amconsole/-" {
```
<span id="page-84-0"></span>7. Remplacez l'URI par défaut ampassword par l'URI utilisé pour l'application Web avec mot de passe dans la ligne ci-dessous:

```
grant codeBase "file:\${com.sun.aas.instanceRoot}/
applications/j2ee-modules/ampassword/-" {
```
8. Démarrez l'instance Application Server sur laquelle Access Manager est déployé.

### **La liste des serveurs de plate-forme et l'attribut d'alias FQDN ne sont pas mis à jour (6309259, 6308649)**

Dans le cadre d'un déploiement avec plusieurs serveurs, la liste des serveurs de plate-forme et l'attribut d'alias FQDN ne sont pas mis à jour si vous installez Access Manager sur le deuxième serveur et les suivants.

**Solution :** Ajoutez manuellement les alias DNS et de domaine, ainsi que les entrées de la liste des serveurs de plate-forme. Pour connaître la procédure, consultez la section ["Adding](http://docs.sun.com/doc/819-2136/gatwc?a=view) [Additional Instances to the Platform Server List and Realm/DNS Aliases" du](http://docs.sun.com/doc/819-2136/gatwc?a=view) *Sun Java System [Access Manager 7 2005Q4 Deployment Planning Guide](http://docs.sun.com/doc/819-2136/gatwc?a=view)*.

### **Validation de données d'attributs requis dans les services (6308653)**

Avec Access Manager 7 2005Q4, les attributs requis dans les fichiers XML des services doivent utiliser les valeurs par défaut.

**Solution :** Si un service comporte des attributs sans valeur, ajoutez des valeurs à ces attributs, puis relancez le service.

#### **Exception lors du déploiement sur une instanceWebLogic 8.1 sécurisée (6295863)**

Si vous déployez Access Manager 7 2005Q4 sur une instance BEA WebLogic 8.1 SP4 sécurisée (SSL activé), une exception est générée au cours du déploiement de chacune des applications Web d'Access Manager.

**Solution :** Procédez comme indiqué ci-dessous.

- 1. Appliquez le patch de WebLogic 8.1 SP4, CR210310\_81sp4.jar, disponible auprès de BEA.
- 2. Dans le script /opt/SUNWam/bin/amwl81config (système Solaris) ou /opt/sun/identity/bin/amwl81config (système Linux), mettez à jour les fonctions doDeploy et undeploy\_it de manière à ajouter le chemin d'accès au fichier JAR du patch à la variable wl8\_classpath , qui contient la variable classpath utilisée pour déployer et annuler le déploiement des applications Web d'Access Manager.

Trouvez la ligne contenant la variable wl8\_classpath :

wl8 classpath= ...

<span id="page-85-0"></span>3. Immédiatement à la suite de la ligne trouvée à l'étape 2, ajoutez la ligne suivante :

wl8\_classpath=*path-to-CR210310\_81sp4.jar*:\$wl8\_classpath

#### **Le script** amconfig **ne met pas à jour les alias DNS et de domaine, ni les entrées de la liste des serveurs de plate-forme (6284161)**

Dans le cadre d'un déploiement sur plusieurs serveurs, le script amconfig ne met pas à jour les alias DNS et de domaine, ni les entrées de la liste des serveurs de plate-forme pour les instances Access Manager supplémentaires.

**Solution :** Ajoutez manuellement les alias DNS et de domaine, ainsi que les entrées de la liste des serveurs de plate-forme. Pour connaître la procédure, consultez la section ["Adding](http://docs.sun.com/doc/819-2136/gatwc?a=view) [Additional Instances to the Platform Server List and Realm/DNS Aliases" du](http://docs.sun.com/doc/819-2136/gatwc?a=view) *Sun Java System [Access Manager 7 2005Q4 Deployment Planning Guide](http://docs.sun.com/doc/819-2136/gatwc?a=view)*.

#### **Dans le modèle de fichier d'état de configuration, le mode Domaine est le mode par défaut d'Access Manager (6280844)**

Par défaut, le mode Domaine (variable AM\_REALM), d'Access Manager est activé dans le modèle de fichier d'état de configuration.

**Solution :** Pour installer ou configurer Access Manager en mode hérité, vous devez réinitialiser la variable dans le fichier d'état :

AM\_REALM = disabled

#### **Échec de signature d'URL dans IBMWebSphere avec une clé RSA (6271087)**

Avec une clé RSA dans IBM WebSphere, la signature de la chaîne URL échoue avec l'exception suivante :

ERROR: FSSignatureUtil.signAndReturnQueryString: FSSignatureException occured while signing query string: no such provider: SunRsaSign

**Solution :** Le fournisseur SunRsaSign est manquant dans le JDK intégré WebSphere. Pour résoudre ce problème, modifiez le fichier *websphere\_jdk\_root*/jre/lib/security/java.security et ajoutez la ligne suivante pour activer SunRsaSign en tant que fournisseur :

security.provider.6=com.sun.rsajca.Provider

# <span id="page-86-0"></span>**Problèmes liés à la console Access Manager**

- "Pour SAML, erreurs d'édition de doublon Trusted Partner (6326634)" à la page 87
- "La journalisation à distance ne fonctionne pas pour amConsole. access et amPasswordReset.access (6311786)" à la page 87
- "L'ajout de propriétés amadmin [supplémentaires dans la console entraîne la modification du](#page-87-0) [mot de passe de l'utilisateur](#page-87-0) amadmin (6309830)" à la page 88
- ["La nouvelle console Access Manager ne permet pas de définir les priorités du modèle CoS](#page-87-0) [\(6309262\)" à la page 88](#page-87-0)
- ["Une exception est générée lors de l'ajout d'un groupe à un utilisateur en tant](#page-87-0) [qu'administrateur de stratégies \(6299543\)" à la page 88](#page-87-0)
- ["En mode hérité, vous ne pouvez pas supprimer tous les utilisateurs d'un rôle \(6293758\)"](#page-87-0) [à la page 88](#page-87-0)
- ["Impossible d'ajouter, de supprimer ou de modifier des offres de ressources du service de](#page-87-0) [découverte \(6273148\)" à la page 88](#page-87-0)
- ["Un mot de passe incorrect pour la liaison LDAP devrait générer une erreur lors de la](#page-88-0) [recherche d'objet \(6241241\)" à la page 89](#page-88-0)
- ["Access Manager ne peut pas créer une organisation sous un conteneur en mode hérité](#page-88-0) [\(6290720\)" à la page 89](#page-88-0)
- ["L'ancienne console apparaît lors de l'ajout de services associés à Portal Server \(6293299\)"](#page-88-0) [à la page 89](#page-88-0)
- ["La console ne renvoie pas les résultats de Directory Server, une fois la limite des ressources](#page-88-0) [atteinte \(6239724\)" à la page 89](#page-88-0)

### **Pour SAML, erreurs d'édition de doublon Trusted Partner (6326634)**

Dans la console Access Manager, vous avez créé un partenaire de confiance SAML sous l'onglet Fédération > SAML. Si vous tentez de le dupliquer, des erreurs se produisent.

**Solution :** aucune. Ce problème est résolu dans le patch 1. Pour plus d'informations sur l'application du patch à votre plate-forme spécifique, reportez-vous à la section ["Access](#page-62-0) [Manager 7 2005Q4 Patch 1" à la page 63.](#page-62-0)

# **La journalisation à distance ne fonctionne pas pour** amConsole.access **et** amPasswordReset.access **(6311786)**

Lorsque la fonction de journalisation à distance est activée, tous les journaux sont écrits dans l'instance Access Manager distante, à l'exception des journaux amConsole.accesset amPasswordReset.access regroupant les informations de réinitialisation de mot de passe. L'enregistrement de journal n'est écrit nulle part.

#### **Solution :** aucune.

### <span id="page-87-0"></span>**L'ajout de propriétés** amadmin **supplémentaires dans la console entraîne la modification du mot de passe de l'utilisateur** amadmin **(6309830)**

L'ajout ou la modification de certaines propriétés de l'utilisateur amadmin dans la console d'administration entraîne la modification du mot de passe de l'utilisateur amadmin.

**Solution :** aucune. Ce problème est résolu dans le patch 1. Pour plus d'informations sur l'application du patch à votre plate-forme spécifique, reportez-vous à la section ["Access](#page-62-0) [Manager 7 2005Q4 Patch 1" à la page 63.](#page-62-0)

# **La nouvelle console Access Manager ne permet pas de définir les priorités du modèle CoS (6309262)**

La nouvelle console Access Manager 7 2005Q4 ne peut pas définir ou modifier la priorité d'un modèle de classe de service (COS).

**Solution :** Connectez-vous à la console Access Manager 6 2005Q1 pour définir ou modifier la priorité du modèle CoS.

# **Une exception est générée lors de l'ajout d'un groupe à un utilisateur en tant qu'administrateur de stratégies (6299543)**

La console Access Manager renvoie une exception lorsque vous ajoutez un groupe à un utilisateur en tant qu'administrateur de stratégies.

**Solution :** aucune.

### **En mode hérité, vous ne pouvez pas supprimer tous les utilisateurs d'un rôle (6293758)**

En mode hérité, si vous essayez de supprimer tous les utilisateurs d'un rôle, il reste un utilisateur.

**Solution :** Essayez de nouveau de supprimer l'utilisateur du rôle.

# **Impossible d'ajouter, de supprimer ou de modifier des offres de ressources du service de découverte (6273148)**

La console d'administration d'Access Manager ne vous permet pas d'ajouter, de supprimer ou de modifier les offres de ressources d'un utilisateur, d'un rôle ou d'un domaine.

**Solution :** aucune. Ce problème est résolu dans le patch 1. Pour plus d'informations sur l'application du patch à votre plate-forme spécifique, reportez-vous à la section ["Access](#page-62-0) [Manager 7 2005Q4 Patch 1" à la page 63.](#page-62-0)

#### <span id="page-88-0"></span>**Un mot de passe incorrect pour la liaison LDAP devrait générer une erreur lors de la recherche d'objet (6241241)**

La console d'administration d'Access Manager ne renvoie pas d'erreur lors de l'utilisation d'un mot de passe incorrect pour la liaison LDAP.

**Solution :** aucune.

#### **Access Manager ne peut pas créer une organisation sous un conteneur en mode hérité (6290720)**

Si vous créez un conteneur, puis essayez de créer une organisation sous ce conteneur, Access Manager signale une violation de contrainte d'unicité.

**Solution :** aucune.

### **L'ancienne console apparaît lors de l'ajout de services associés à Portal Server (6293299)**

Portal Server et Access Manager sont installés sur le même serveur. En mode hérité, vous vous connectez à la nouvelle console Access Manager en utilisant /amserver. Si vous choisissez un utilisateur existant et que vous essayez d'ajouter des services (tels que NetFile ou Netlet), l'ancienne console Access Manager (/amconsle) apparaît.

**Solution :** aucune. La version actuelle de Portal Server requiert la console Access Manager 6 2005Q1.

#### **La console ne renvoie pas les résultats de Directory Server, une fois la limite des ressources atteinte (6239724)**

Installez Directory Server, puis Access Manager avec l'option d'arborescence d'informations d'annuaire (DIT) existante. Connectez-vous à la console Access Manager et créez un groupe. Modifiez les utilisateurs du groupe. Par exemple, ajoutez des utilisateurs avec le filtre uid=\*999\*. La zone de liste qui en résulte est vide, mais la console n'affiche aucune erreur ou information, ni aucun message d'avertissement.

**Solution :** La taille du groupe ne doit pas dépasser la taille limite de la recherche Directory Server. Si la taille du groupe est supérieure, modifiez la taille limite de la recherche en conséquence.

# **Problèmes liés au SDK et au client**

■ ["Impossible de supprimer la configuration du service de session d'un sous-domaine](#page-89-0) [\(6318296\)" à la page 90](#page-89-0)

- <span id="page-89-0"></span>■ "Le servlet CDC redirige l'utilisateur vers une page de connexion non valide lorsque la condition de stratégie est indiquée (6311985)" à la page 90
- "Les clients ne reçoivent pas de notifications après le redémarrage du serveur (6309161)" à la page 90
- "Redémarrer les clients SDK après une modification du schéma de service (6292616)" à la page 90

#### **Impossible de supprimer la configuration du service de session d'un sous-domaine (6318296)**

Après l'ajout d'un sous-domaine au domaine supérieur, puis l'ajout d'un service de session à ce sous-domaine, si vous tentez de supprimer la configuration du service de session, un message d'erreur apparaît.

**Solution :** Supprimez le référentiel d'identités supérieur par défaut, AMSDK1, puis ajoutez-le à nouveau dans la configuration.

Ce problème est résolu dans le patch 1. Pour plus d'informations sur l'application du patch à votre plate-forme spécifique, reportez-vous à la section ["Access Manager 7 2005Q4 Patch 1"](#page-62-0) [à la page 63.](#page-62-0)

### **Le servlet CDC redirige l'utilisateur vers une page de connexion non valide lorsque la condition de stratégie est indiquée (6311985)**

Avec l'agent Apache 2.2 en mode d'authentification unique interdomaines (CDSSO), lors de l'accès à la ressource protégée par l'agent, le servlet CDC redirige l'utilisateur vers une page d'authentification anonyme, au lieu de la page de connexion par défaut.

**Solution :** aucune. Ce problème est résolu dans le patch 1. Pour plus d'informations sur l'application du patch à votre plate-forme spécifique, reportez-vous à la section ["Access](#page-62-0) [Manager 7 2005Q4 Patch 1" à la page 63.](#page-62-0)

# **Les clients ne reçoivent pas de notifications après le redémarrage du serveur (6309161)**

Les applications écrites à l'aide du SDK client (amclientsdk.jar) ne reçoivent pas de notifications lorsque le serveur redémarre.

**Solution :** aucune.

# **Redémarrer les clients SDK après une modification du schéma de service (6292616)**

Si vous modifiez un schéma de service, ServiceSchema.getGlobalSchema renvoie l'ancien schéma et non le nouveau.

**Solution :** Redémarrez le client après avoir modifié un schéma de service.

<span id="page-90-0"></span>Ce problème est résolu dans le patch 1. Pour plus d'informations sur l'application du patch à votre plate-forme spécifique, reportez-vous à la section ["Access Manager 7 2005Q4 Patch 1"](#page-62-0) [à la page 63.](#page-62-0)

# **Problèmes liés aux utilitaires de ligne de commande**

- "La recherche LDAP d'attributs null renvoie une erreur lorsqu'Access Manager pointe vers Directory Proxy (6357975)" à la page 91
- "Les nouveaux fichiers de schéma ne figurent pas dans le script amserveradmin (6255110)" à la page 91
- "Impossible d'enregistrer des documents XML avec un caractère d'échappement dans Internet Explorer 6.0 (4995100)" à la page 91

#### **La recherche LDAP d'attributs null renvoie une erreur lorsqu'Access Manager pointe vers Directory Proxy (6357975)**

Si vous utilisez Sun Java System Directory Proxy Server, une recherche LDAP d'attributs null renvoie une erreur. Exemple :

# ldapsearch -b *base-dn* uid=user ""

Si Access Manager pointe directement vers le serveur d'annuaire LDAP, la même recherche aboutit.

**Solution :**si vous utilisez Directory Proxy Server, activez les recherches d'attributs null ou saisissez un nom d'attribut pour la recherche.

#### **Les nouveaux fichiers de schéma ne figurent pas dans le script** amserveradmin **(6255110)**

Après l'installation, lorsque vous devez exécuter le script amserveradmin pour charger les services dans Directory Server, le script ne contient pas les fichiers de schéma defaultDelegationPolicies.xml et idRepoDefaults.xml.

**Solution :** Chargez manuellement les fichiers defaultDelegationPolicies.xml et idRepoDefaults.xml à l'aide de la commande amadmin dotée de l'option -t.

### **Impossible d'enregistrer des documents XML avec un caractère d'échappement dans Internet Explorer 6.0 (4995100)**

Si vous ajoutez un caractère d'échappement (tel que la chaîne amp; à côté du caractère &) dans un fichier XML, le fichier est correctement enregistré. Cependant, si par la suite vous récupérez le profil XML via Internet Explorer 6.0, le fichier ne s'affichera pas correctement. Si vous essayez de réenregistrer le profil, une erreur est renvoyée.

<span id="page-91-0"></span>**Solution :** aucune.

# **Problèmes d'authentification**

- "Le jeton SSO UrlAccessAgent arrive à expiration (6327691)" à la page 92
- "Impossible de se connecter au sous-domaine avec un profil dynamique/plug-in LDAPV3, après avoir corrigé le mot de passe (6309097)" à la page 92
- "Incompatibilité entre la configuration par défaut du service des statistiques et le mode hérité d'Access Manager (6286628)" à la page 92
- ["Principe d'unicité des attributs non appliqué aux attributs de dénomination dans](#page-92-0) [l'organisation de niveau supérieur \(6204537\)" à la page 93](#page-92-0)

#### **Le jeton SSO**UrlAccessAgent **arrive à expiration (6327691)**

Le jeton SSO UrlAccessAgent arrive à expiration, car le module d'application ne renvoie pas le DN de l'utilisateur spécial, ce qui entraîne l'échec de la correspondance du DN et celui du jeton.

**Solution :** aucune. Ce problème est résolu dans le patch 1. Pour plus d'informations sur l'application du patch à votre plate-forme spécifique, reportez-vous à la section ["Access](#page-62-0) [Manager 7 2005Q4 Patch 1" à la page 63.](#page-62-0)

# **Impossible de se connecter au sous-domaine avec un profil dynamique/plug-in LDAPV3, après avoir corrigé le mot de passe (6309097)**

En mode Domaine, si vous créez un magasin de données LDAPv3 dans un domaine avec un certain mot de passe et que, par la suite, vous modifiez le mot de passe en tant qu'utilisateur amadmin parce qu'il ne vous convient pas, lorsque vous tentez de vous reconnecter avec le compte de l'utilisateur dont vous avez modifié le mot de passe, la connexion échoue, indiquant que ce profil n'existe pas.

**Solution :** aucune.

# **Incompatibilité entre la configuration par défaut du service des statistiques et le mode hérité d'Access Manager (6286628)**

À l'issue de l'installation d'Access Manager en mode hérité, la configuration par défaut du service des statistiques a été modifiée :

- Le service est activé par défaut (com.iplanet.services.stats.state=file). Auparavant, il était désactivé.
- L'intervalle par défaut (com.iplanet.am.stats.interval) est passé de 3600 à 60.
- Le répertoire de statistiques par défaut (com.iplanet.services.stats.directory), /var/opt/SUNWam/debug, a été remplacé par /var/opt/SUNWam/stats.

<span id="page-92-0"></span>**Solution :** aucune.

# **Principe d'unicité des attributs non appliqué aux attributs de dénomination dans l'organisation de niveau supérieur (6204537)**

Après avoir installé Access Manager, connectez-vous en tant qu'utilisateur amadmin et ajoutez les attributs o, sunPreferredDomain, associatedDomain, sunOrganizationAlias, uid et mail à la liste des attributs uniques. Si vous créez deux nouvelles organisations avec le même nom, l'opération échoue, mais Access Manager affiche le message "L'organisation existe déjà." au lieu du message "Unicité d'attribut violée".

**Solution :** aucune. Ignorez le message. Access Manager fonctionne correctement.

# **Problèmes de session et de connexion unique**

- "L'installation d'instances Access Manager avec différents fuseaux horaires entraîne l'expiration d'autres sessions utilisateur (6323639)" à la page 93
- "Le script de reprise de session (ams foconfig) comporte des droits incorrects sous un système Linux 2.1 (6298433)" à la page 93
- "Échec du script de reprise de session (ams foconfig[\) sous Linux 2.1 \(6298462\)" à la page 94](#page-93-0)
- ["Le système crée un nom d'hôte de service non valide lorsque l'équilibreur de charge dispose](#page-93-0) [d'une terminaison SSL \(6245660\)" à la page 94](#page-93-0)
- "Utilisation de HttpSession [avec des conteneurs Web tiers \(pas de numéro CR\)"](#page-94-0) [à la page 95](#page-94-0)

### **L'installation d'instances Access Manager avec différents fuseaux horaires entraîne l'expiration d'autres sessions utilisateur (6323639)**

L'installation d'instances Access Manager avec différents fuseaux horaires et un même cercle de confiance entraîne l'expiration des sessions utilisateur.

#### **Le script de reprise de session (**amsfoconfig**) comporte des droits incorrects sous un système Linux 2.1 (6298433)**

Le script de configuration de reprise de session (/opt/sun/identity/bin/amsfoconfig) comporte des droits incorrects et ne peut pas être exécuté sous un système Linux 2.1.

**Solution :** Modifiez les droits de sorte que le script amsfoconfig devienne exécutable (par exemple, 755).

Ce problème est résolu dans le patch 1. Pour plus d'informations sur l'application du patch à votre plate-forme spécifique, reportez-vous à la section ["Access Manager 7 2005Q4 Patch 1"](#page-62-0) [à la page 63.](#page-62-0)

### <span id="page-93-0"></span>**Échec du script de reprise de session (**amsfoconfig**) sous Linux 2.1 (6298462)**

Le script de configuration de reprise de session (amsfoconfig) échoue sur un serveur Linux 2.1, car le caractère de tabulation (\t) n'est pas correctement interprété.

**Solution :** Configurez la reprise de session manuellement. Pour obtenir la procédure, consultez la section ["Configuring Session Failover Manually" du](http://docs.sun.com/doc/819-2136/gatho?a=view) *Sun Java System Access [Manager 7 2005Q4 Deployment Planning Guide](http://docs.sun.com/doc/819-2136/gatho?a=view)*.

Ce problème est résolu dans le patch 1. Pour plus d'informations sur l'application du patch à votre plate-forme spécifique, reportez-vous à la section ["Access Manager 7 2005Q4 Patch 1"](#page-62-0) [à la page 63.](#page-62-0)

### **Le système crée un nom d'hôte de service non valide lorsque l'équilibreur de charge dispose d'une terminaison SSL (6245660)**

Si vous déployez Access Manager en utilisant Web Server comme conteneur Web avec un équilibreur de charge doté d'une terminaison SSL, les clients ne sont pas dirigés vers la page Web Server appropriée. Si vous cliquez sur l'onglet Sessions dans la console Access Manager, une erreur est renvoyée, car l'hôte n'est pas valide.

**Solution :** dans les exemples suivants, Web Server écoute sur le port 3030. L'équilibreur de charge écoute sur le port 80 et redirige les requêtes vers Web Server.

Dans le fichier *web-server-instance-name*/config/server.xml, vous devez modifier l'attribut servername de sorte qu'il désigne l'équilibreur de charge, en fonction de la version Web Server utilisée.

Avec les versions Web Server 6.1 Service Pack (SP), modifiez l'attribut servername, de la manière suivante :

```
<LS id="ls1" port="3030" servername="loadbalancer.example.com:80"
defaultvs="https-sample" security="false" ip="any" blocking="false"
acceptorthreads="1"/>
```
Web Server 6.1 SP2 (ou version ultérieure) peut modifier le protocole http en https ou https en http. Par conséquent, modifiez l'attribut servername comme suit :

```
<LS id="ls1" port="3030"
servername="https://loadbalancer.example.com:443" defaultvs="https-sample"
security="false" ip="any" blocking="false" acceptorthreads="1"/>
```
### <span id="page-94-0"></span>**Utilisation de** HttpSession **avec des conteneursWeb tiers (pas de numéro CR)**

La méthode par défaut de maintenance de sessions pour l'authentification est la session interne et non pas HttpSession. La valeur maximale de session non valide par défaut de trois minutes est suffisante. Le script amtune définit la valeur sur une minute pour Web Server ou Application Server. Toutefois, si vous utilisez un conteneur Web tiers (IBM WebSphere ou BEA WebLogic Server) et l'option HttpSession, il se peut que vous deviez limiter le temps HttpSession maximum du conteneur Web pour éviter les problèmes de performances.

# **Problèmes liés aux stratégies**

# **La suppression des attributs dynamiques dans le service de configuration des stratégies entraîne des problèmes de modification des stratégies (6299074)**

La suppression des attributs dynamiques dans le service de configuration des stratégies entraîne des problèmes de modification des stratégies dans le scénario suivant :

- 1. Vous créez deux attributs dynamiques dans le service de configuration des stratégies.
- 2. Vous créez une stratégie et sélectionnez les attributs dynamiques de l'étape 1 dans le fournisseur de réponses.
- 3. Vous supprimez les attributs dynamiques du service de configuration des stratégies et créez deux autres attributs.
- 4. Vous essayez ensuite de modifier la stratégie créée à l'étape 2.

Les résultats possibles sont les suivants : "Erreur. Tentative de définition d'une propriété dynamique non valide." Aucune stratégie n'a été affichée dans la liste par défaut. Si vous effectuez une recherche, les stratégies s'affichent, mais vous ne pouvez pas modifier ou supprimer les stratégies existantes, ni en créer une autre.

**Solution :** Avant de supprimer les attributs dynamiques du service de configuration des stratégies, supprimez les références à ces attributs dans les stratégies.

# **Problèmes liés au démarrage du serveur**

- ["Débogage d'erreur au démarrage d'Access Manager \(6309274, 6308646\)" à la page 96](#page-95-0)
- ["Utilisation de BEA WebLogic Server comme conteneur Web" à la page 96](#page-95-0)

#### <span id="page-95-0"></span>**Débogage d'erreur au démarrage d'Access Manager (6309274, 6308646)**

Lors du démarrage d'Access Manager 7 2005Q4, les erreurs de débogage sont renvoyées dans les fichiers de débogage amDelegation et amProfile :

- amDelegation : impossible d'obtenir une instance de plug-in pour la délégation
- amProfile: Exception de délégation

**Solution :** aucune. Vous pouvez ignorer ces messages.

#### **Utilisation de BEAWebLogic Server comme conteneurWeb**

Si vous déployez Access Manager en utilisant BEA WebLogic Server comme conteneur Web, Access Manager risque de ne pas être accessible.

**Solution :** Redémarrez WebLogic Server une deuxième fois pour qu'Access Manager devienne accessible.

# **Problèmes concernant le système d'exploitation Linux**

#### **Des problèmes surviennent sur Java Virtual Machine (JVM) lors de l'exécution d'Access Manager sur Application Server (6223676)**

Si vous exécutez Application Server 8.1 sous Red Hat Linux, la taille de la pile des threads créés par le système d'exploitation Red Hat pour Application Server est de 10 Mo, ce qui peut entraîner des problèmes de ressources JVM lorsque le nombre de sessions utilisateur Access Manager atteint 200.

**Solution :** Solution : Définissez la taille de la pile de fonctionnement du système d'exploitation Red Hat sur une valeur inférieure, telle que 2 048 ou même 256 Ko en exécutant la commande ulimit avant de démarrer Application Server. Exécutez la commande ulimit sur la même console que celle utilisée pour démarrer Application Server. Exemple :

# ulimit -s 256;

# **Problèmes liés à SAML et aux fédérations**

- ["L'exécution de l'exemple de services Web renvoie le message Resource offering not found](#page-96-0) [\(6359900\)" à la page 97](#page-96-0)
- ["Échec de la fédération lors de l'utilisation du profil d'artéfact \(6324056\)" à la page 97](#page-96-0)
- "Les caractères spéciaux  $(\&)$  des instructions SAML doivent être codés (6321128)" [à la page 98](#page-97-0)
- <span id="page-96-0"></span>■ ["Une exception se produit lors de la tentative d'ajout du service de découverte à un rôle](#page-97-0) [\(6313437\)" à la page 98](#page-97-0)
- ["Les attributs de contexte d'authentification ne peuvent pas être configurés tant que les autres](#page-97-0) [attributs n'ont pas été configurés et enregistrés \(6301338\)" à la page 98](#page-97-0)
- ["L'exemple de profil d'employé ne fonctionne pas si le suffixe racine comporte le caractère](#page-97-0) & [\(6300163\)" à la page 98](#page-97-0)
- ["Une erreur de déconnexion se produit dans la fédération \(6291744\)" à la page 98](#page-97-0)

# **L'exécution de l'exemple de servicesWeb renvoie le message Resource offering not found (6359900)**

Lorsqu'Access Manager est configuré pour accéder aux échantillons de services Web dans le répertoire *AccessManager-base*/SUNWam/samples/phase2/wsc sous Solaris ou dans le répertoire *AccessManager-base* /identity/samples/phase2/wsc sous Linux, interroger le service de découverte ou modifier l'offre de ressources renvoie le message d'erreur suivant : 'Offre de ressources introuvable'.

*AccessManager-base* correspond au répertoire d'installation de base. Le répertoire d'installation de base par défaut est /opt sous Solaris et /opt/sun sous Linux.

#### **Solution :**

- 1. Accédez au répertoire d'exemples suivant : *AccessManager-base* /SUNWam/samples/phase2/wsc) sous Solaris ou *AccessManager-base*/identity/samples/phase2/wsc sous Linux
- 2. Dans le fichier index.jsp, recherchez la chaîne suivante :

com.sun.org.apache.xml.security.utils.XMLUtils.outputDOM

3. Immédiatement avant la ligne contenant la chaîne trouvée dans l'étape précédente, insérez la nouvelle ligne suivante :

com.sun.org.apache.xml.security.Init.init();

4. Exécutez de nouveau l'exemple. (Il n'est pas nécessaire de redémarrer Access Manager.)

### **Échec de la fédération lors de l'utilisation du profil d'artéfact (6324056)**

Si vous configurez un fournisseur d'identités et un fournisseur de services, que vous modifiez le protocole de communication pour utiliser le profil d'artéfact du navigateur, puis que vous essayez de fédérer les utilisateurs entre les deux fournisseurs, la fédération échoue.

#### **Solution :** aucune.

# <span id="page-97-0"></span>**Les caractères spéciaux (**&**) des instructions SAML doivent être codés (6321128)**

Lorsque Access Manager fait office de site source et de site de destination et que la connexion unique est configurée, une erreur se produit dans le site de destination, car le caractère spécial ( &) n'est pas codé dans les instructions SAML et par conséquent, l'analyse de l'assertion échoue.

**Solution :** aucune. Ce problème est résolu dans le patch 1. Pour plus d'informations sur l'application du patch à votre plate-forme spécifique, reportez-vous à la section ["Access](#page-62-0) [Manager 7 2005Q4 Patch 1" à la page 63.](#page-62-0)

# **Une exception se produit lors de la tentative d'ajout du service de découverte à un rôle (6313437)**

Dans la console Access Manager, si vous essayez d'ajouter une offre de ressource au service de découverte, une exception inconnue se produit.

**Solution :** aucune.

# **Les attributs de contexte d'authentification ne peuvent pas être configurés tant que les autres attributs n'ont pas été configurés et enregistrés (6301338)**

Les attributs de contexte d'authentification ne peuvent pas être configurés tant que les autres attributs n'ont pas été configurés et enregistrés.

**Solution :** Configurez et enregistrez un profil de fournisseur avant de configurer les attributs de contexte d'authentification.

# **L'exemple de profil d'employé ne fonctionne pas si le suffixe racine comporte le caractère** & **(6300163)**

Si Directory Server dispose d'un suffixe racine contenant le caractère & et que vous essayez d'ajouter une offre de ressource du service de profil d'employé, une exception est générée.

**Solution :** aucune.

### **Une erreur de déconnexion se produit dans la fédération (6291744)**

En mode Domaine, si vous fédérez des comptes utilisateur sur un fournisseur d'identités et un fournisseur de services, que vous arrêtez la fédération, puis que vous vous déconnectez, une erreur se produit : Erreur : Aucune sous-organisation n'a été trouvée.

#### **Solution :** aucune.

# <span id="page-98-0"></span>**Problèmes liés à la globalisation (g11n)**

- "Les préférences d'environnement linguistique de l'utilisateur ne sont pas appliquées à l'ensemble de la console d'administration (6326734)" à la page 99
- "L'aide en ligne n'est pas entièrement disponible pour les langues européennes si Access Manager est déployé sur IBM WebSphere (6325024)" à la page 99
- ["Les informations sur la version n'apparaissent pas lorsque Access Manager est déployé sur](#page-99-0) [IBM WebSphere \(6319796\)" à la page 100](#page-99-0)
- ["La suppression de UTF-8 ne fonctionne pas avec la fonction Détection de client \(5028779\)"](#page-99-0) [à la page 100](#page-99-0)
- ["Les caractères multioctets sont affichés sous forme de points d'interrogation dans les fichiers](#page-99-0) [journaux \(5014120\)" à la page 100](#page-99-0)

# **Les préférences d'environnement linguistique de l'utilisateur ne sont pas appliquées à l'ensemble de la console d'administration (6326734)**

Certaines parties de la console d'administration d'Access Manager ne suivent pas les préférences linguistiques de l'utilisateur, mais utilisent celles définies dans le navigateur. Ce problème concerne les boutons Version et Déconnexion et ceux de l'aide en ligne, ainsi que le contenu auquel ils permettent d'accéder.

**Solution :** Modifiez les paramètres du navigateur de manière à définir les mêmes paramètres linguistiques que ceux définis dans les préférences de l'utilisateur.

# **L'aide en ligne n'est pas entièrement disponible pour les langues européennes si Access Manager est déployé sur IBMWebSphere (6325024)**

Pour tous les paramètres linguistiques européens (espagnol, allemand et français), l'aide en ligne n'est pas disponible dans son intégralité lorsque Access Manager est déployé sur une instance IBM WebSphere Application Server. L'aide en ligne affiche un message indiquant une erreur d'application dans les cadres suivants :

- le cadre supérieur, là où les boutons Aide et Fermer devraient apparaître ;
- le cadre de gauche, là où les boutons Sommaire, Index et Rechercher devraient apparaître.

**Solution :** Choisissez l'anglais comme préférence linguistique dans le navigateur, puis actualisez la page pour accéder au cadre de gauche. Le cadre supérieur, cependant, continuera d'indiquer une erreur d'application.

### <span id="page-99-0"></span>**Les informations sur la version n'apparaissent pas lorsque Access Manager est déployé sur IBMWebSphere (6319796)**

Quelle que soit la préférence linguistique, si Access Manager est déployé sur une instance IBM WebSphere Application Server, la version du produit n'apparaît pas lorsque vous cliquez sur le bouton Version. Une page vide est affichée.

**Solution :** aucune.

### **La suppression de UTF-8 ne fonctionne pas avec la fonction Détection de client (5028779)**

La fonction Détection de client ne fonctionne pas correctement. Les modifications effectuées dans la console Access Manager 7 2005Q4 ne sont pas automatiquement appliquées dans le navigateur.

**Solution :** Vous avez deux possibilités :

■ Redémarrez le conteneur Web d'Access Manager, après avoir effectué une modification dans la section Détection de client.

 $P_{11}r$ 

- Suivez la procédure ci-dessous dans la console Access Manager :
	- 1. Cliquez sur Détection de client sous l'onglet Configuration .
	- 2. Cliquez sur le lien Modifier correspondant au client genericHTML.
	- 3. Sous l'onglet HTML, cliquez sur le lien genericHTML.
	- 4. Dans la liste des jeux de caractères, entrez la valeur suivante : UTF-8;q=0.5 (veillez à ce que le facteur UTF-8 q soit inférieur à celui des autres jeux de caractères de votre environnement linguistique).
	- 5. Enregistrez l'opération, déconnectez-vous, puis reconnectez-vous.

# **Les caractères multioctets sont affichés sous forme de points d'interrogation dans les fichiers journaux (5014120)**

Les messages multioctets des fichiers journaux du répertoire /var/opt/SUNWam/logs sont affichés sous forme de points d'interrogation (?). Les fichiers journaux utilisent le codage natif et pas toujours UTF-8. Lorsqu'une instance de conteneur Web démarre dans un environnement linguistique donné, les fichiers journaux utilisent le codage natif pour cet environnement. Si vous changez d'environnement linguistique et que vous redémarrez l'instance du conteneur Web, les messages ultérieurs utiliseront le codage natif correspondant aux paramètres linguistiques actifs, mais les messages antérieurs sont affichés avec des points d'interrogation.

**Solution :** Veillez à démarrer les instances du conteneur Web en utilisant toujours le même codage natif.

# <span id="page-100-0"></span>**Problèmes liés à la documentation**

- "Access Manager ne peut pas rebasculer en mode Hérité à partir du mode Domaine (6508473)" à la page 101
- ["Obtention de davantage d'informations sur la désactivation des recherches persistantes](#page-101-0) [\(6486927\)" à la page 102](#page-101-0)
- ["Documentation des privilèges d'Access Manager pris et non pris en charge \(2143066\)"](#page-102-0) [à la page 103](#page-102-0)
- ["Documentation du routage des demandes d'association basé sur des cookies \(6476922\)"](#page-102-0) [à la page 103](#page-102-0)
- ["Documentation de la configuration de Windows Desktop SSO pour Windows 2003](#page-103-0) [\(6487361\)" à la page 104](#page-103-0)
- ["Documentation des étapes de configuration des mots de passe du serveur d'interface](#page-104-0) [utilisateur d'authentification distribuée \(6510859\)" à la page 105](#page-104-0)
- ["L'aide en ligne sur la création d'un nouveau nom de site demande plus d'informations](#page-105-0) [\(2144543\)" à la page 106](#page-105-0)
- ["Le paramètre de configuration du mot de passe administrateur est](#page-105-0)ADMIN\_PASSWD sous [Windows \(6470793\)" à la page 106](#page-105-0)
- ["Les notes de version ne résolvent pas un problème connu \(6422907\)" à la page 106](#page-105-0)
- "Document [com.iplanet.am.session.protectedPropertiesList](#page-105-0) dans AMConfig.properties [\(6351192\)" à la page 106](#page-105-0)
- ["Documentation de la prise en charge des rôles et des rôles filtrés pour le plug-in LDAPv3](#page-106-0) [\(6365196\)" à la page 107](#page-106-0)
- ["Documentation des propriétés non utilisées dans le fichier](#page-106-0) AMConfig.properties [\(6344530\)" à la page 107](#page-106-0)
- "La propriété [com.iplanet.am.session.client.polling.enable](#page-106-0) côté serveur ne doit pas [être paramétrée sur true \(6320475\)" à la page 107](#page-106-0)
- ["L'URL par défaut de connexion réussie est incorrecte dans l'aide en ligne de la console](#page-106-0) [\(6296751\)" à la page 107](#page-106-0)
- ["Documentation sur la façon d'activer le chiffrement XML \(6275563\)" à la page 108](#page-107-0)

# **Access Manager ne peut pas rebasculer en mode Hérité à partir du mode Domaine (6508473)**

Si vous installez Access Manager 7 2005Q4 en mode Domaine, vous ne pouvez pas rebasculer en mode Hérité.

Si vous installez Access Manager 7 2005Q4 en mode Hérité, vous pouvez basculer en mode Domaine à l'aide de la commande amadmin associée à l'option -M. Exemple :

amadmin -u cn=amAdmin,ou=People,dc=example,dc=com -w *amadmin-password* -M dc=example,dc=com

### <span id="page-101-0"></span>**Obtention de davantage d'informations sur la désactivation des recherches persistantes (6486927)**

Access Manager utilise les recherches persistantes pour recevoir des informations sur la modification des entrées de Sun Java System Directory Server. Access Manager crée par défaut les connexions de recherche persistante suivantes pendant le démarrage du serveur :

aci - Modifications de l'attribut aci, la recherche utilisant le filtre LDAP (aci=\*)

sm - Modifications de l'arborescence d'informations d'Access Manager (ou du nœud de gestion du service) qui comprend les objets appartenant à la classe d'objet marqueur sunService ou sunServiceComponent. Vous pouvez, par exemple, créer une stratégie visant à définir les privilèges d'accès à une ressource protégée ou modifier les règles, objets, conditions ou fournisseurs de réponse d'une stratégie existante.

um - Modifications dans le répertoire utilisateur (ou nœud de gestion des utilisateurs). Vous pouvez, par exemple, modifier le nom ou l'adresse de l'utilisateur.

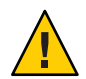

**Attention –** Il n'est pas recommandé de désactiver les recherches persistantes de l'un de ces composants. De fait, lorsqu'une recherche persistante d'un composant est désactivée, ce dernier ne reçoit pas de notification de Directory Server. Par conséquent, les modifications apportées dans Directory Server pour ce composant particulier ne seront pas notifiées au cache du composant et le cache du composant sera bloqué.

Par exemple, si vous désactivez les recherches persistantes des modifications dans le répertoire utilisateur (um), le serveur Access Manager ne recevra plus les notifications de Directory Server. Par conséquent, un agent ne recevra pas les notifications d'Access Manager l'avertissant de mettre à jour son cache utilisateur local vers les nouvelles valeurs de l'attribut utilisateur. Si ensuite une application demande à l'agent de lui fournir les attributs utilisateur, elle recevra les anciennes valeurs.

N'utilisez cette propriété que dans des circonstances spéciales et lorsque cela est absolument nécessaire. Par exemple, si vous savez que les modifications de la configuration du service (en rapport avec la modification des valeurs de n'importe quel service comme le service de session ou les services d'authentification) ne seront pas mises en œuvre dans l'environnement de production, vous pouvez désactiver la recherche persistante sur le composant Service Management (sm). Cependant, en cas de modification d'un service quelconque, vous devrez redémarrer le serveur. La même condition s'applique aux recherches persistantes spécifiées par les valeurs aci et um.

Pour plus d'informations, consultez la section ["CR# 6363157 : la nouvelle propriété désactive les](#page-61-0) [recherches persistantes si cela est absolument nécessaire" à la page 62.](#page-61-0)

#### <span id="page-102-0"></span>**Documentation des privilèges d'Access Manager pris et non pris en charge (2143066)**

Les privilèges définissent les droits d'accès dont bénéficient les administrateurs appartenant aux rôles ou groupes existant dans un domaine. Access Manager vous autorise à configurer les autorisations des types d'administrateurs suivants :

- Les administrateurs de domaine peuvent exécuter toutes les tâches liées au domaine, y compris la définition des référentiels d'identité (magasins de données), la configuration de l'authentification et la définition des stratégies.
- Les administrateurs de stratégie peuvent configurer des stratégies dans les domaines existants.

Les privilèges suivants sont pris en charge :

- Accès en lecture et écriture à toutes les propriétés de stratégie et de domaine Définit les privilèges d'accès en lecture et écriture des administrateurs de domaine.
- Accès en lecture et écriture aux propriétés de stratégie uniquement Définit les privilèges d'accès en lecture et écriture des administrateurs de stratégie.
- Combinaison de privilèges pris en charge : Accès en lecture et écriture uniquement pour les propriétés de stratégie et accès en lecture seule aux magasins de données. Les autres combinaisons de privilèges ne sont pas prises en charge.

# **Documentation du routage des demandes d'association basé sur des cookies (6476922)**

Lorsque les serveurs Access Manager sont déployés derrière un équilibreur de charge, le routage des demandes d'association basé sur les cookies empêche une requête cliente d'être acheminée vers un serveur Access Manager incorrect (c'est-à-dire vers un serveur n'hébergeant pas la session). Cette fonctionnalité a été implémentée dans Access Manager 7 2005Q4 patch 3.

Auparavant, en l'absence d'un tel routage, les requêtes des clients non basés sur un navigateur (comme les agents de stratégie et les clients utilisant le SDL client distant d'Access Manager) étaient souvent acheminées vers un serveur Access Manager sur lequel la session n'était pas hébergée. Pour envoyer la requête au serveur approprié, le serveur Access Manager devait alors valider la session au moyen d'une communication par canal retour, ce qui engendrait une dégradation des performances. Le routage des demandes d'association basé sur des cookies permet de ne pas recourir aux communications par canal retour et contribue donc à améliorer les performances d'Access Manager.

Pour mettre en œuvre le routage des demandes d'association basé sur des cookies, le déploiement d'Access Manager doit être configuré comme un site. Pour obtenir plus d'informations, reportez-vous à la section ["Configuring an Access Manager Deployment as a](http://docs.sun.com/doc/819-2136/gamxn?a=view) Site" du *[Sun Java System Access Manager 7 2005Q4 Deployment Planning Guide](http://docs.sun.com/doc/819-2136/gamxn?a=view)*.

Pour configurer le routage des demandes d'association basé sur des cookies :

<span id="page-103-0"></span>1. Pour spécifier un nom de cookie, configurez la propriété com.iplanet.am.lbcookie.name dans le fichier AMConfig.properties. Access Manager génère ensuite le cookie d'équilibreur de charge à l'aide d'un ID de serveur à 2 octets (comme 01, 02 et 03). Si vous ne spécifiez pas de nom de cookie, Access Manager génère la valeur du cookie d'équilibreur de charge à l'aide du nom par défaut amlbcookie plus l'ID de serveur à 2 octets.

Si vous configurez le nom du cookie du serveur Access Manager, utilisez le même nom dans le fichier AMAgent.properties de l'agent de stratégie. De même, si vous utilisez le SDK client Access Manager, utilisez également le même nom de cookie que celui utilisé par le serveur Access Manager.

**Remarque :** Ne configurez pas la propriété com.iplanet.am.lbcookie.value car Access Manager définit la valeur du cookie à l'aide de l'ID de serveur à 2 octets.

- 2. Configurez l'équilibreur de charge avec le nom de cookie de l'étape 1. Vous pouvez utiliser un équilibreur de charge matériel ou logiciel avec votre déploiement Access Manager.
- 3. Si un basculement de session est implémenté, activez la propriété com.sun.identity.session.resetLBCookie pour l'agent de stratégie et le serveur Access Manager.
	- Pour un agent de stratégie, ajoutez la propriété au fichier AMAgent.properties et activez-la.
	- Pour un serveur Access Manager, ajoutez la propriété au fichier AMConfig.properties et activez-la.

Exemple :

com.sun.identity.session.resetLBCookie='true'

En cas de basculement, la session est acheminée vers un serveur Access Manager secondaire et la valeur du cookie d'équilibreur de charge est configurée sur l'ID de serveur du serveur Access Manager secondaire. Toute requête ultérieure de la session est acheminée vers le serveur Access Manager secondaire.

#### **Documentation de la configuration deWindows Desktop SSO pour Windows 2003 (6487361)**

Pour configurer Windows Desktop SSO sous Windows 2003, comme indiqué dans la section "Configuring Windows Desktop SSO" du *[Sun Java System Access Manager 7 2005Q4](http://docs.sun.com/doc/819-2137/gbaqx?a=view) [Administration Guide](http://docs.sun.com/doc/819-2137/gbaqx?a=view)*, utilisez la commande ktpass suivante :

```
ktpass /out filename /mapuser username
/princ HTTP/hostname.domainname /crypto encryptiontype /rndpass
/ptype principaltype /target domainname
```
Exemple :

```
ktpass /out demo.HTTP.keytab
/mapuser http /princ HTTP/demo.identity.sun.com@IDENTITY.SUN.COM
/crypto RC4-HMAC-NT /rndpass /ptype KRB5_NT_PRINCIPAL /target IDENTITY.SUN.COM
```
La syntaxe est décrite sur le site suivant :

```
http://technet2.microsoft.com/
WindowsServer/en/library/64042138-9a5a-4981-84e9-d576a8db0d051033.mspx?mfr=true
```
#### **Documentation des étapes de configuration des mots de passe du serveur d'interface utilisateur d'authentification distribuée (6510859)**

La procédure suivante décrit comment configurer les mots de passe chiffrés d'un serveur d'interface utilisateur d'authentification distribuée communiquant avec un serveur Access Manager.

Pour configurer les mots de passe d'un serveur d'interface utilisateur d'authentification distribuée :

- 1. Sur le serveur Access Manager :
	- a. Chiffrez le mot de passe amadmin à l'aide de l'utilitaire ampassword -e. Par exemple, sur les systèmes Solaris :

```
# cd /opt/SUNWam/bin
# ./ampassword -e amadmin-password
AQIC0K3omEozd544XEJIg25GT2wi1D7UAQLX
```
Enregistrez la valeur chiffrée.

b. Copiez et enregistrez la valeur de la propriété am.encryption.pwd à partir du fichier AMConfig.properties du serveur Access Manager. Exemple :

am.encryption.pwd=ydV8JXhJF2J35vpxjZRiGt7SH/7mUr+Y

- 2. Sur le serveur d'interface utilisateur d'authentification distribuée, apportez les modifications suivantes au fichier AMConfig.properties :
	- a. Commentez la propriété com.iplanet.am.service.password.
	- b. Configurez la propriété com.iplanet.am.service.secret sur le mot de passe chiffré amadmin à l'étape 1a.
	- c. Ajoutez am.encryption.pwd et la valeur chiffrée que vous avez copiés à l'étape 1b. Exemple :

```
com.sun.identity.agents.app.username=username
#com.iplanet.am.service.password=password
com.iplanet.am.service.secret=AQIC0K3omEozd544XEJIg25GT2wi1D7UAQLX
am.encryption.pwd=ydV8JXhJF2J35vpxjZRiGt7SH/7mUr+Y
```
3. Redémarrez le serveur d'interface utilisateur d'authentification distribuée.

# <span id="page-105-0"></span>**L'aide en ligne sur la création d'un nouveau nom de site demande plus d'informations (2144543)**

Dans l'aide en ligne d'Access Manager Console, il manque l'état de sauvegarde de la procédure de création d'un nouveau nom de site sous Configuration>Propriétés du système>Plate-forme. Si vous ne cliquez pas sur Enregistrer après avoir ajouté un nouveau nom de site et que vous essayez ensuite d'ajouter un nom d'instance, la procédure échoue. Par conséquent, vous devez toujours cliquer sur Enregistrer après avoir ajouté le nom du site, puis ajouter le nom de l'instance.

### **Le paramètre de configuration du mot de passe administrateur est**ADMIN\_PASSWD **sousWindows (6470793)**

Sous Solaris et Linux, le paramètre de configuration du mot de passe (amadmin ) administrateur d'Access Manager dans le fichier amsamplesilent est ADMINPASSWD. Sous Windows, le paramètre dans le fichier AMConfigurator.properties est ADMIN\_PASSWD .

Si vous exécutez amconfig.bat sous Windows, définissez le mot de passe amadmin dans le fichier AMConfigurator.properties à l'aide du paramètre ADMIN\_PASSWORD et non du paramètre ADMINPASSWD.

### **Les notes de version ne résolvent pas un problème connu (6422907)**

L'étape 3 de la procédure ["L'exécution de l'exemple de services Web renvoie le message](#page-96-0) [Resource offering not found \(6359900\)" à la page 97](#page-96-0) n'est pas corrigée.

### **Document** com.iplanet.am.session.protectedPropertiesList **dans** AMConfig.properties **(6351192)**

Le paramètre com.iplanet.am.session.protectedPropertiesList ne vous permet pas de protéger certaines propriétés essentielles ou de session interne contre des mises à jour à distance via la méthode SetProperty de Session Service. Le réglage de ce paramètre de sécurité clé " masqué " vous permet de personnaliser des attributs de session en vue d'une autorisation et dans le cadre d'autres fonctionnalités d'Access Manager. Pour utiliser ce paramètre :

- 1. À l'aide d'un éditeur de texte, ajoutez le paramètre au fichier AMConfig.properties .
- 2. Réglez le paramètre pour les propriétés de session que vous souhaitez protéger. Exemple :

com.iplanet.am.session.protectedPropertiesList = *PropertyName1*,*PropertyName2*,*PropertyName3*

3. Redémarrez le conteneur Web d'Access Manager pour appliquer les valeurs.

### <span id="page-106-0"></span>**Documentation de la prise en charge des rôles et des rôles filtrés pour le plug-in LDAPv3 (6365196)**

Après avoir appliqué le patch respectif, vous pouvez configurer les rôles et les rôles filtrés pour le plug-in LDAPv3, si les données sont stockées dans Sun Java System Directory Server (résout CR 6349959). Au niveau de la console d'administration Access Manager 7 2005Q4, dans la configuration LDAPv3, saisissez les valeurs suivantes pour le champ Types et opérations pris en charge du plug-in LDAPv3 :

```
role: read,edit,create,delete
filteredrole: read,edit,create,delete
```
Vous pouvez saisir une ou plusieurs des entrées ci-dessus, en fonction des rôles et des rôles filtrés que vous prévoyez d'utiliser dans votre configuration LDAPv3.

### **Documentation des propriétés non utilisées dans le fichier** AMConfig.properties **(6344530)**

Les propriétés suivantes du fichier AMConfig.properties ne sont pas utilisées :

```
com.iplanet.am.directory.host
com.iplanet.am.directory.port
```
# **La propriété** com.iplanet.am.session.client.polling.enable **côté serveur ne doit pas être paramétrée sur true (6320475)**

La propriété com.iplanet.am.session.client.polling.enable dans le fichier AMConfig.properties ne doit jamais être paramétrée sur true côté serveur.

**Solution :** Par défaut, cette propriété est paramétrée sur false. Elle ne doit jamais être paramétrée sur true.

# **L'URL par défaut de connexion réussie est incorrecte dans l'aide en ligne de la console (6296751)**

L'URL par défaut de connexion réussie est incorrecte dans le fichier service.scserviceprofile.iplanetamauthservice.html de l'aide en ligne. Le champ URL par défaut de connexion réussie accepte une liste de valeurs multiples indiquant l'URL vers lequel les utilisateurs sont redirigés à l'issue d'une authentification réussie. Le format de cet attribut est clientType|URL, bien que vous puissiez ne spécifier que la valeur de l'URL, qui suppose un type HTML par défaut.

La valeur par défaut /amconsole est incorrecte.

**Solution :** La valeur par défaut appropriée est /amserver/console.

#### <span id="page-107-0"></span>**Documentation sur la façon d'activer le chiffrement XML (6275563)**

Pour activer le chiffrement XML pour Access Manager ou Federation Manager à l'aide du fichier JAR Bouncy Castle afin de générer une clé de transport, appliquez les étapes suivantes :

- 1. Si vous utilisez une version de JDK antérieure à la version 1.5, téléchargez le fournisseur JCE Bouncy Castle depuis le site Web de Bouncy Castle (<http://www.bouncycastle.org/>). Par exemple, pour JDK 1.4, téléchargez le fichier bcprov - jdk14-131.jar.
- 2. Si vous avez téléchargé un fichier JAR lors de l'étape précédente, copiez le fichier dans le répertoire *jdk\_root*/jre/lib/ext.
- 3. Pour la version domestique de JDK, téléchargez les fichiers JCE Unlimited Strength Jurisdiction Policy correspondant à votre version de JDK depuis le site Web de Sun (<http://java.sun.com>). Pour IBM WebSphere, rendez-vous sur le site IBM correspondant pour télécharger les fichiers requis.
- 4. Copiez les fichiers US export policy.jar et local policy.jar téléchargés dans le répertoire *jdk\_root*/jre/lib/security .
- 5. Si vous utilisez une version de JDK inférieure à JDK 1.5, modifiez le fichier *jdk\_root*/jre/lib/security/java.security et ajoutez Bouncy Castle en tant que fournisseur. Exemple :

security.provider.6=org.bouncycastle.jce.provider.BouncyCastleProvider

6. Définissez la propriété suivante du fichier AMConfig.properties sur true :

com.sun.identity.jss.donotInstallAtHighestPriority=true

7. Redémarrez le conteneur Web d'Access Manager.

Pour de plus amples informations, reportez-vous au problème ayant pour ID 5110285 (le chiffrement XML requiert un fichier JAR Bouncy Castle).

# **Mises à jour de la documentation**

- "Collection Sun Java System Access Manager 7 2005Q4" à la page 108
- ["Collection Sun Java System Federation Manager 7.0 2005Q4" à la page 109](#page-108-0)
- ["Collection Sun Java System Access Manager Policy Agent 2.2" à la page 109](#page-108-0)

# **Collection Sun Java System Access Manager 7 2005Q4**

Le tableau suivant répertorie les nouveaux documents et les documents révisés relatifs à Access Manager 7 2005Q4, publiés depuis la version initiale. Pour accéder à ces documents, reportez-vous à la collection Access Manager 7 2005Q4 :
#### <http://docs.sun.com/coll/1292.1>

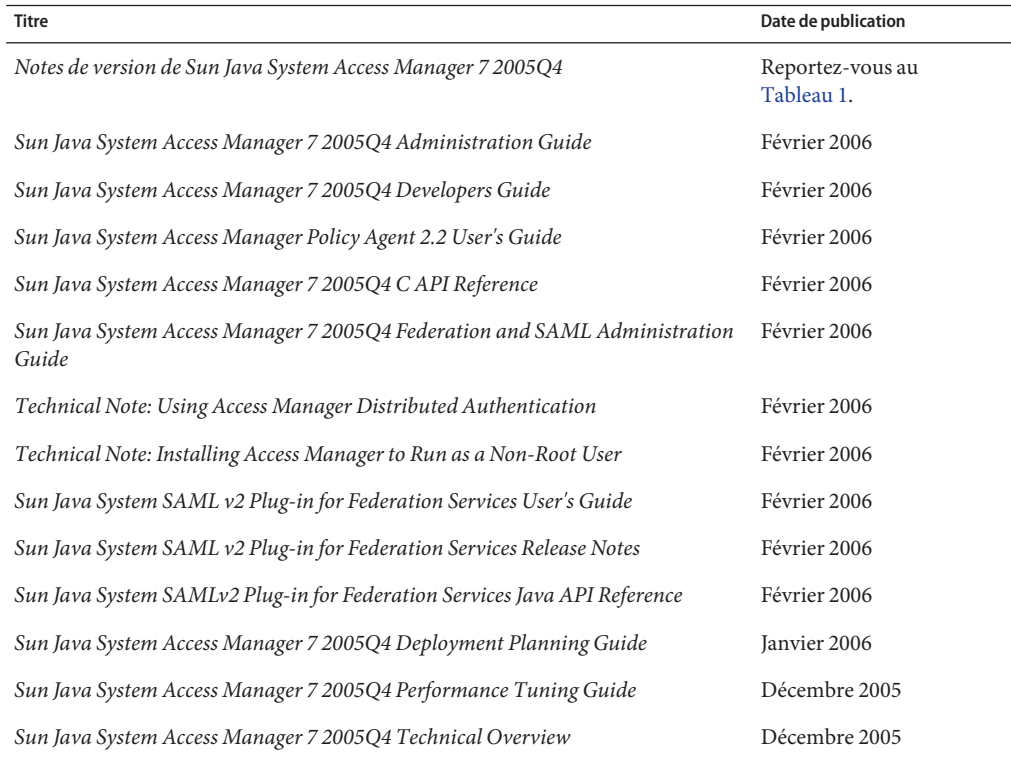

#### **TABLEAU 7** Historique des mises à jour de la documentation Access Manager 7 2005Q4

#### **Collection Sun Java System Federation Manager 7.0 2005Q4**

Pour accéder aux documents de la collection Federation Manager 7.0 2005Q4, reportez-vous à l'adresse suivante :

<http://docs.sun.com/coll/1321.1>

### **Collection Sun Java System Access Manager Policy Agent 2.2**

La collection Access Manager Policy Agent 2.2 est révisée de manière continue afin de vous fournir des renseignements sur les nouveaux agents. Pour accéder aux documents de cette collection, reportez-vous à l'adresse suivante :

## **Fichiers redistribuables**

Sun Java System Access Manager 7 2005Q4 ne contient aucun fichier redistribuable auprès d'utilisateurs ne disposant pas d'une licence du produit.

## **Comment signaler des problèmes et apporter des commentaires**

Si vous rencontrez des problèmes avec Access Manager ou Sun Java Enterprise System, contactez le support client de Sun de l'une des manières suivantes :

■ En faisant appel aux services de support Sun (SunSolve) <http://sunsolve.sun.com/>.

Ce site contient des liens vers la base de connaissances, le centre d'assistance en ligne et ProductTracker, ainsi que vers des programmes de maintenance et des coordonnées pour l'assistance.

En composant le numéro de téléphone indiqué sur votre contrat de maintenance.

Afin de vous aider au mieux à résoudre votre problème, nous vous suggérons de réunir les informations suivantes lorsque vous contactez le support technique de Sun :

- Description du problème, notamment les conditions dans lesquelles le problème se produit et sa répercussion sur l'opération effectuée.
- Le type de machine, les versions du système d'exploitation et du produit, y compris les patchs et autres logiciels pouvant avoir un lien avec le problème.
- la procédure détaillée des méthodes utilisées pour reproduire le problème ;
- Journaux des erreurs ou core dumps éventuels.

#### **Sun attend vos commentaires**

Afin d'améliorer sa documentation, Sun vous encourage à faire des commentaires et à apporter des suggestions. Pour ce faire, accédez au site <http://docs.sun.com/> et cliquez sur Envoyer des commentaires.

Indiquez le titre complet du document ainsi que son numéro de référence dans les champs appropriés. Ce numéro est constitué de sept ou neuf chiffres et figure sur la page de titre du manuel ou en haut du document. Par exemple, le numéro de référence des notes de version d'Access Manager est 819-2134-22.

## **Ressources Sun supplémentaires**

Vous pouvez trouver des informations et des ressources utiles sur Access Manager sur les sites Internet suivants :

- Documentation Sun Java Enterprise System : <http://docs.sun.com/prod/entsys.05q4>
- Services Sun: <http://www.sun.com/service/consulting/>
- Produits et services logiciels : <http://wwws.sun.com/software/>
- Ressources de support: <http://sunsolve.sun.com/>
- Informations pour les développeurs : <http://developers.sun.com/>
- Services de support pour les développeurs Sun : <http://www.sun.com/developers/support/>

# **Fonctions d'accessibilité destinées aux personnes handicapées**

Pour obtenir la liste des fonctions d'accessibilité mises à disposition depuis la publication de ce média, consultez les évaluations de produit de la Section 508, disponibles sur demande auprès de Sun, afin de déterminer les versions les mieux adaptées au déploiement des solutions accessibles. Des versions mises à jour des applications sont disponibles à l'adresse suivante : <http://sun.com/software/javaenterprisesystem/get.html>.

Pour plus d'informations sur l'engagement de Sun en faveur de l'accessibilité, rendez-vous sur <http://sun.com/access>.

# **SitesWeb complémentaires émanant de tiers**

Des adresses URL de sites tiers, qui renvoient à des informations complémentaires connexes, sont référencées dans ce document.

**Remarque –** Sun ne peut être tenu responsable de la disponibilité des sites Web des tiers qui sont mentionnés dans le présent document Sun ne garantit pas le contenu, la publicité, les produits et autres matériaux disponibles sur ces sites ou dans ces ressources, ou accessibles par leur intermédiaire, et ne saurait en être tenu pour responsable. Par ailleurs, la responsabilité de Sun ne saurait être engagée en cas de dommages ou de pertes, réels ou supposés, occasionnés par, ou liés à l'utilisation du contenu, des produits ou des services disponibles sur ces sites ou dans ces ressources, ou accessibles par leur biais, ou encore à la confiance qui a pu leur être accordée.